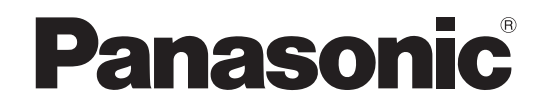

## Bedienungsanleitung Plasma-Fernseher

Modell-Nr. **TH-37PX80E TH-42PX80E**

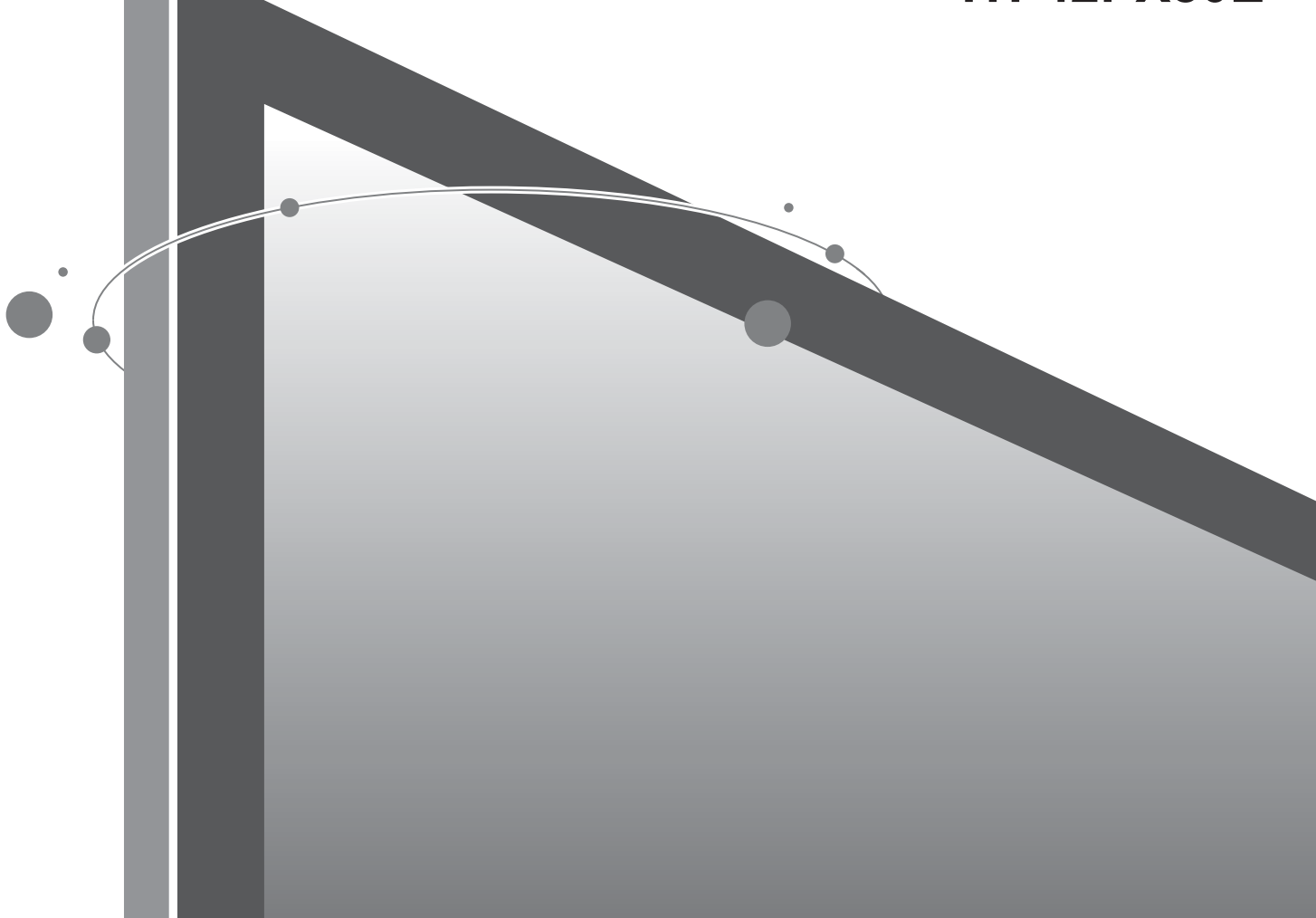

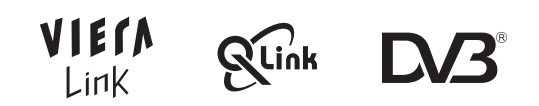

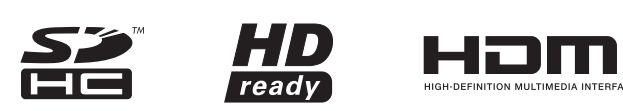

Bitte lesen Sie diese Bedienungsanleitung vor der Inbetriebnahme des Gerätes vollständig durch und bewahren Sie sie für zukünftige Bezugnahme griffbereit auf.

Die Bilder in dieser Anleitung dienen lediglich als Illustrationen.

VIErn

Wenn eine Kontaktaufnahme mit Ihrem Panasonic-Fachhändler erforderlich wird, beziehen Sie sich dazu bitte auf die dem Gerät beiliegende Pan-Europäische Garantie.

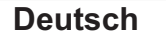

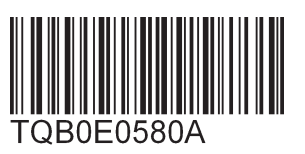

## **Verwandeln Sie Ihr Wohnzimmer in ein Filmtheater! Schöpfen Sie die erstaunlichen Möglichkeiten**

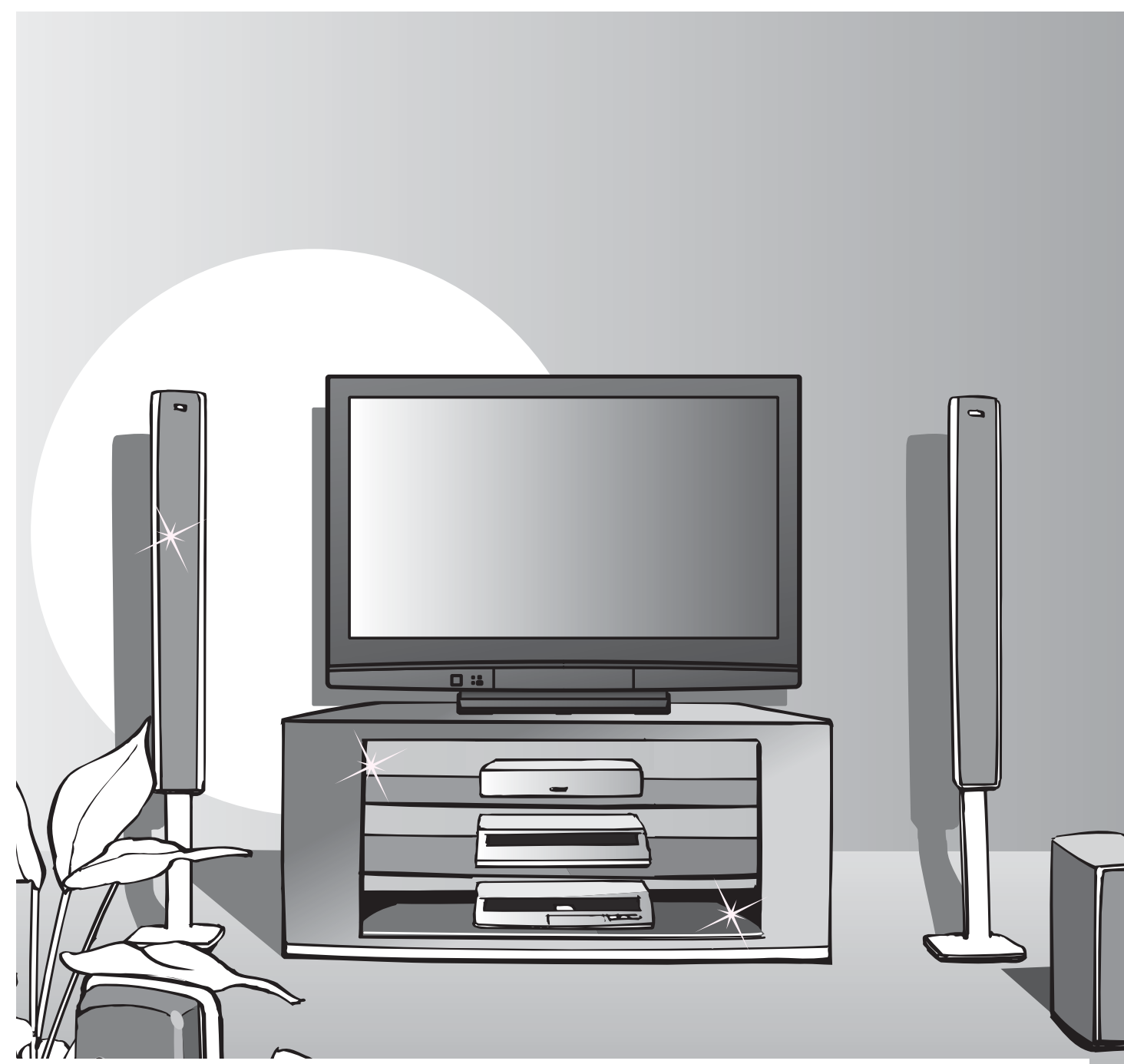

- **Hinweise zu den DVB-Funktionen**<br>● Funktionen im Zusammenhang mit DVB (Digital Video Broadcasting) stehen in •Funktionen im Zusammenhang mit DVB (Digital Video Broadcasting) stehen in Gebieten zur Verfügung, in denen digitale terrestrische Sendungen des Formats DVB-T (MPEG2) empfangen werden können. Nähere Informationen hierzu sind von Ihrem Panasonic-Fachhändler erhältlich.
- •In bestimmten Ländern stehen die DVB-Funktionen möglicherweise nicht zur Verfügung.
- •Einige Funktionen stehen in einigen Ländern ggf. nicht zur Verfügung.
- **Dieser Fernseher ist mit den gegenwärtigen DVB-Spezifikationen kompatibel. Seine** Kompatibilität mit zukünftigen DVB-Diensten ist jedoch nicht gewährleistet.

# **der multimedialen-Unterhaltung voll aus**

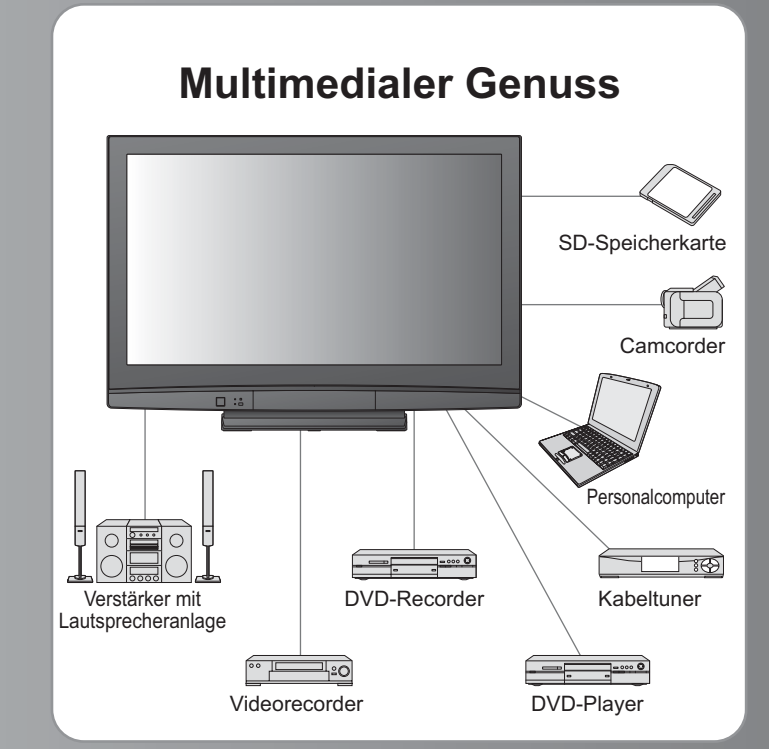

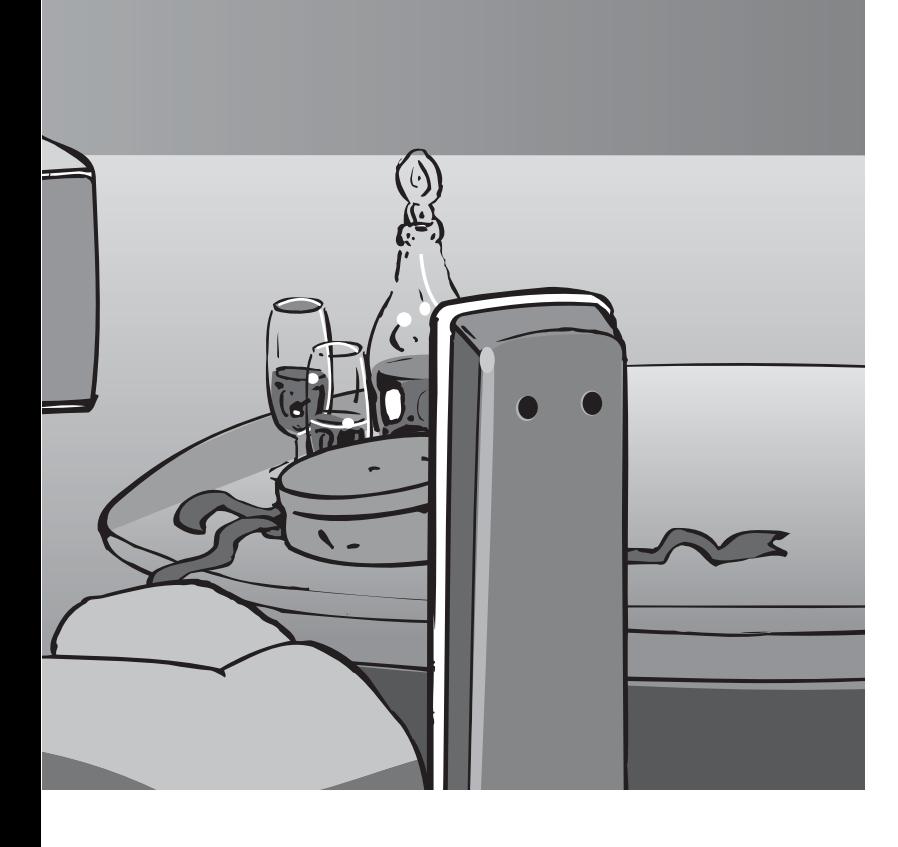

# Inhalt

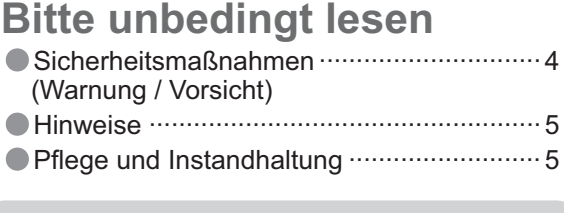

### **Kurzleitfaden**

- •Mitgeliefertes Zubehör / Sonderzubehör ······················ 6
- •Anordnung der Bedienelemente ··· 8
- •Grundlegende Anschlüsse ··· 10
- •Automatische Einrichtung ··· 12

## **Einsatz des Fernsehers**

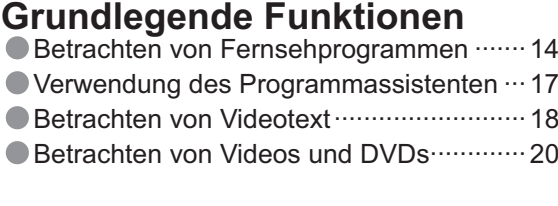

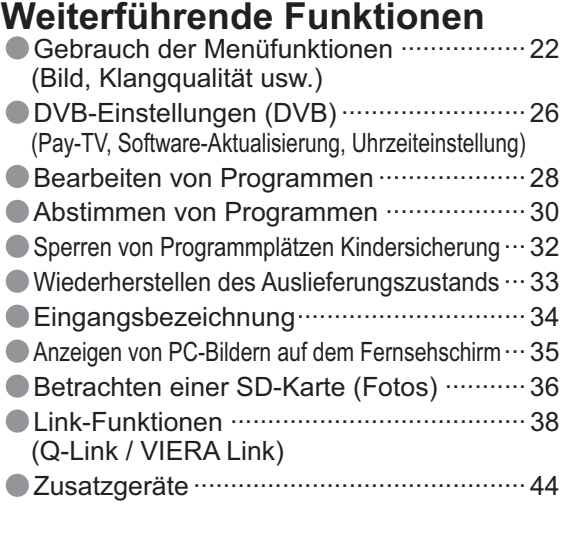

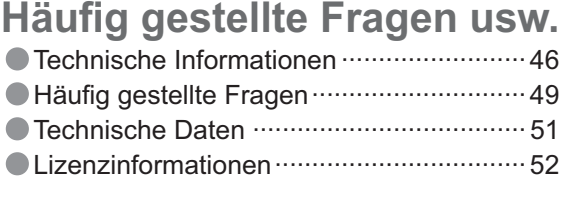

# **Sicherheitsmaßnahmen**

### **Warnung**

### **Handhabung von Netzstecker und Netzkabel**

- •Schieben Sie den Netzstecker bis zum Anschlag in die Netzsteckdose ein. (Ein lockerer Anschluss kann Wärme erzeugen und einen Brandausbruch verursachen.)<br>•Sichern Sie sich einen einfachen Zutritt zum Stecker des Versorgun erzeugen und einen Brandausbruch verursachen.)
- erzeugen und einen Brandausbruch verursachen.)<br>●Sichern Sie sich einen einfachen Zutritt zum Stecker des Versorgungskabels.<br>●Vergewissern Sie sich, dass den Erdungspol des Hauptsteckers sicher anges
- Sichern Sie sich einen einfachen Zutritt zum Stecker des Versorgungskabels.<br>● Vergewissern Sie sich, dass den Erdungspol des Hauptsteckers sicher angeschlossen ist, um einen elektrischen<br>Schlag zu vermeiden. Schlag zu vermeiden.
- •Ein Gerät der KLASSE I muss an eine vorschriftsmäßig geerdete Netzsteckdose angeschlossen werden.
- •Berühren Sie den Netzstecker auf keinen Fall mit nassen Händen. (Anderenfalls besteht die Gefahr eines elektrischen Schlages.) •Verwenden Sie auf keinen Fall ein anderes als das Netzkabel im Lieferumfang dieses Fernsehers. (Dies kann einen Brandausbruch oder elektrischen Schlag zur Folge haben.)
- •Schützen Sie das Netzkabel vor Beschädigung. (Ein beschädigtes Netzkabel kann einen Brandausbruch oder elektrischen Schlag verursachen.)
	- •Ziehen Sie unbedingt den Netzstecker aus der Netzsteckdose, bevor Sie den Aufstellungsort des Fernsehers verändern.
	- •Stellen Sie keine schweren Gegenstände auf das Netzkabel, und vermeiden Sie eine Verlegung des Netzkabels in der Nähe von Heizkörpern oder anderen Geräten, die sehr heiß werden können.
	- •Das Netzkabel darf nicht verdreht, geknickt oder überdehnt werden.
	- •Ziehen Sie nicht am Netzkabel. Ergreifen Sie beim Abtrennen des Netzkabels stets den Netzstecker, ohne am Kabel selbst zu ziehen.
	- •Verwenden Sie auf keinen Fall einen beschädigten Netzstecker oder eine beschädigte Netzsteckdose.

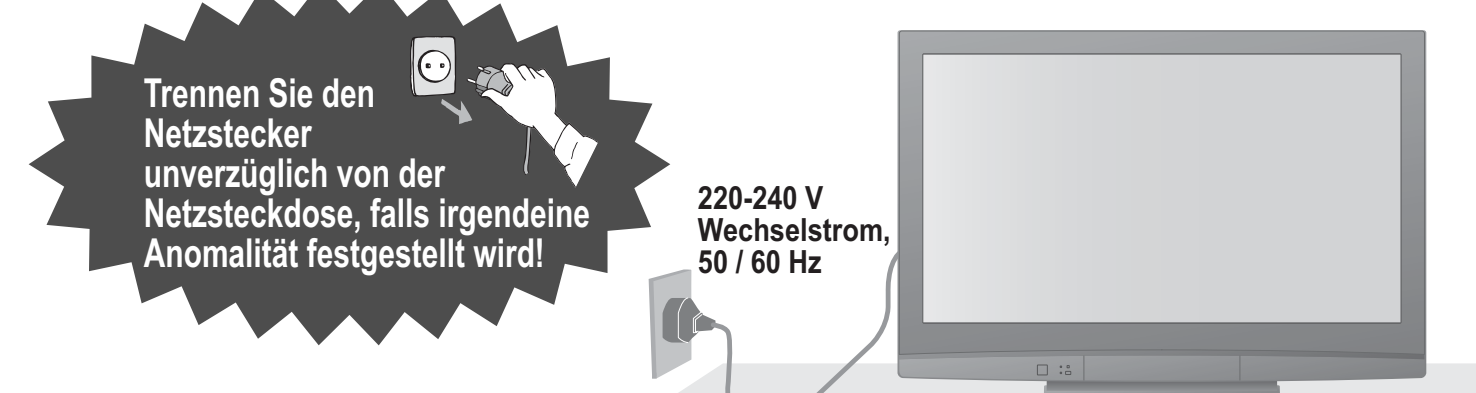

### **Stromversorgung**

•Dieser Fernseher arbeitet mit Wechselstrom von 220-240 V, 50 / 60 Hz.

### **Keine Gehäuseteile entfernen Keine Änderungen am Gerät vornehmen**

(Im Geräteinneren befinden sich Bauteile, die hohe Spannung führen und starke elektrische Schläge verursachen können.)

•Lassen Sie das Gerät grundsätzlich von Ihrem Panasonic-Fachhändler überprüfen, einstellen oder reparieren.

### **Flüssigkeiten vom Gerät fernhalten**

- •Um Beschädigungen zu vermeiden, die zu einem Brand oder elektrischen Schlag führen könnten, halten Sie dieses Gerät von Tropf-oder Spritzwasser fern.
- •Keine Behälter mit Wasser (Blumenvase, Becher, Kosmetik usw.) auf oder über dem Gerät aufstellen.

### **Das Gerät weder direkter Sonneneinstrahlung noch anderen Wärmequellen aussetzen**

•Das Gerät sollte keiner direkten Sonneneinstrahlung und anderen Hitzequellen ausgesetzt werden. Zur Verhinderung von Brandgefahr niemals Kerzen oder andere Quellen von offenen Flammen auf das Fernsehgerät oder in seine Nähe stellen.

### **Fremdgegenstände aus dem Geräteinneren fernhalten**

•Verhindern Sie, dass Gegenstände in die Lüftungsschlitze gelangen (dies kann einen Brandausbruch oder elektrischen Schlag zur Folge haben).

### **Den Fernseher nicht auf einer schrägen oder unstabilen Unterlage aufstellen**

•Anderenfalls kann das Gerät herunterfallen oder umkippen.

### **Ausschließlich die speziell für dieses Gerät vorgesehenen Ständer / Montageteile verwenden**

- •Werden nicht genehmigte Standfüße oder andere Befestigungen verwendet, kann die Stabilität des Gerätes beeinträchtigt werden und so Verletzungsgefahr entstehen. Bitte beauftragen Sie unbedingt Ihren Panasonic-Fachhändler mit der Aufstellung des Gerätes.
- •Verwenden Sie nur zugelassene Standfüße / Wandhalterungen (S. 6).

### **Halten Sie Kinder von SD-Karten fern**

•Wie bei allen kleinen Gegenständen besteht die Gefahr, dass SD-Karten von Kleinkindern verschluckt werden. Entfernen Sie die SD-Karte sofort nach ihrem Gebrauch.

# **Hinweise**

### **Vorsicht**

### **ŶVor dem Reinigen des Gerätes den Netzstecker ziehen**<br>●Wenn das Gerät während der Reinigung mit der

•Wenn das Gerät während der Reinigung mit der Netzsteckdose verbunden ist, kann dies einen elektrischen Schlag zur Folge haben.

### **ŶWird das Fernsehgerät längere Zeit nicht genutzt, vom Stromnetz trennen**

● Selbst im ausgeschalteten Zustand verbraucht dieses Gerät eine geringe Menge Strom, solange der Netzstecker an eine stromführende Netzsteckdose angeschlossen ist.

**■ Nur aufrecht transportieren**<br>● Wird der Fernseher mit nach oben oder unten weisendem •Wird der Fernseher mit nach oben oder unten weisendem Bildschirm transportiert, kann dies eine Beschädigung der Schaltungen im Geräteinneren verursachen.

### **ŶFür einen zur Wärmeabfuhr ausreichenden Freiraum im Umfeld des Gerätes sorgen**

Mindestabstand

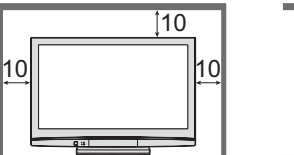

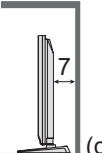

- •Wenn sie den Standfuß verwenden, lassen sie zwischen dem unteren Teil des Fernsehgerätes und dem Fußboden etwas Freiraum. Comparison of the standing of the set of the UCM of Wenn sie den Standfuß verwenden, lassen sie
- •Richten sie sich bei der Wandhalterung nach der Installationsanleitung.

## **ŶDie Belüftungsschlitze an der**

**Rückwand nicht blockieren** •Bei durch Vorhänge, Zeitungen, Tischdecken usw. verdeckten Lüftungsschlitzen kann das Gerät überhitzen, Feuer fangen oder es droht Verletzungsgefahr durch Stromschlag.

### **ŶSie sollten Ihr Gehör nicht zu starker Lautstärke aus Kopfhörern aussetzen** •Dies kann Ihr Gehör dauerhaft schädigen.

### **Kein Standbild über längere Zeit hinweg anzeigen**

Anderenfalls bleibt u.U. ein Nachbild auf dem Plasmabildschirm zurück ("Einbrennen"). Da es sich bei diesem Phänomen nicht um eine Funktionsstörung handelt, erstreckt sich die Garantieleistung des Herstellers nicht darauf.

Typische Standbilder

- •Programmposition und andere Logos • Standbild mit einem<br>• Bildseitenverhältnis<br>• Videospiel
- Bildseitenverhältnis von 4:3
- 

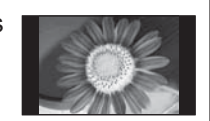

• Bildseiten<br>• Videospiel<br>• Computerl ● Videospiel<br>● Computerbild<br>Um Finbrennen

Um Einbrennen zu verhindern, wird der Kontrast automatisch verringert, wenn dem Gerät einige Minuten lang kein Signal zugeleitet bzw. kein Bedienungsvorgang ausgeführt wird. (S. 49)

## ■ **Bereitschafts-Umschaltautomatik**<br>● Wird ca. 30 Minuten kein Signal empfangen und

- **•Wird ca. 30 Minuten kein Signal empfangen und ∂Wird ca. 30 Minuten kein Signal empfangen und falls keine Operationen im Analogbetrieb erfolgten,** schaltet das Fernsehgerät automatisch in den Stand-by Modus.
- **ŶPlatzieren sie das Gerät so weit wie möglich entfernt von anderen Geräten dieser Art**
	- •Elektronische Geräte
	- Insbesondere dürfen keine Videogeräte in unmittelbarer Nähe des Fernsehers platziert werden (elektromagnetische Einstreuungen können Bildstörungen und Klangverzerrungen verursachen).
	- •Geräte mit Infrarotsensor Dieser Fernseher gibt Infrarotstrahlen ab (die den Betrieb anderer Geräte beeinträchtigen können).

# **Instandhaltung**

### **Ziehen Sie zunächst den Netzstecker aus der Netzsteckdose.**

### **Bildschirm**

Regelmäßige Pflege: Entfernen Sie Schmutzflecken durch sachtes Abreiben mit einem weichen Tuch von der Bildschirmoberfläche. Bei hartnäckiger Verschmutzung: Reinigen sie die Oberfläche mit einem weichen Lappen, angefeuchtet mit klarem Wasser oder Wasser mit neutralem Reinigungsmittel (im Verhältnis 1 Teil Reinigungsmittel auf 100 Teile Wasser). Reiben Sie anschließend mit einem trockenen, weichen Tuch nach.

### **Vorsicht**

- •Die Oberfl äche des Bildschirms weist eine Spezialbeschichtung auf und kann daher leicht beschädigt werden. Klopfen Sie nicht mit einem Fingernagel oder anderen harten Gegenständen gegen die Bildschirmoberfläche, und schützen Sie sie vor Kratzern durch derartige Gegenstände.
- •Schützen Sie die Oberfläche vor Kontakt mit Insektiziden, Lösungsmitteln und anderen leichtflüchtigen Substanzen (sie kann durch derartige Mittel angegriffen werden).

### **Gehäuse, Sockel**

Regelmäßige Pflege: Reiben Sie Schmutzflecken mit einem weichen, trockenen Tuch von den Außenflächen ab.

Bei hartnäckiger Verschmutzung: Feuchten Sie ein weiches Tuch mit sauberem Wasser oder einer neutralen Reinigungslösung an. Wringen Sie das Tuch gründlich aus, und reiben Sie die Außenflächen damit ab. Reiben Sie anschließend mit einem trockenen, weichen Tuch nach.

### **Vorsicht**

- 
- ●Verwenden Sie kein Reinigungsmittel direkt auf den Außenflächen des Gerätes.<br>• (Falls Flüssigkeit in das Innere eindringt, kann dies einen Ausfall des Gerätes verursachen.)<br>●Schützen Sie die Außenflächen vor Kontakt mit (Falls Flüssigkeit in das Innere eindringt, kann dies einen Ausfall des Gerätes verursachen.)
- 
- 
- (Falls Flussigkeit in das Innere eindringt, kann dies einen Ausfall des Gerates verursachen.)<br>● Schützen Sie die Außenflächen vor Kontakt mit Insektiziden, Lösungsmitteln und anderen leichtflüchtigen<br>Substanzen (die Lacki

### **Netzstecker**

Reiben Sie den Netzstecker in regelmäßigen Abständen mit einem trockenen Tuch ab. (Feuchtigkeit und Staub können einen Brandausbruch oder elektrischen Schlag verursachen.)

# **Mitgeliefertes Zubehör / Sonderzubehör**

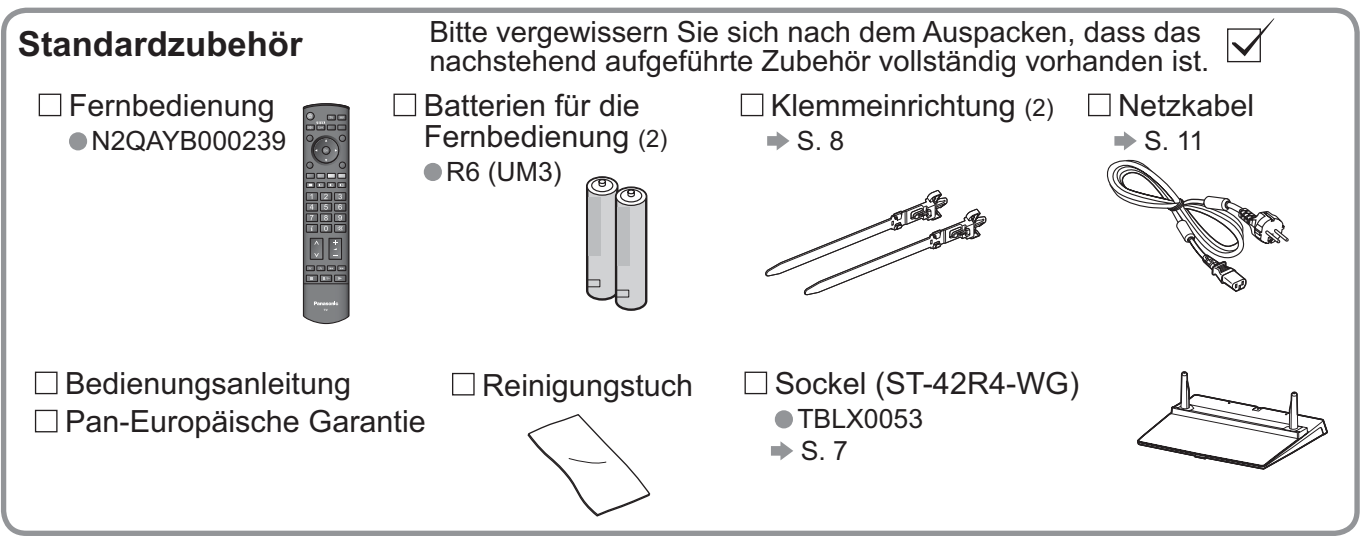

 $\bullet$ In diesem Produkt befinden sich mögliche gefährliche Teile (wie etwa Kunststofftüten), die von Kleinkindern aus Versehen eingeatmet oder verschluckt werden könnten. Diese Teile außer Reichweite von Kleinkindern aufbewahren.

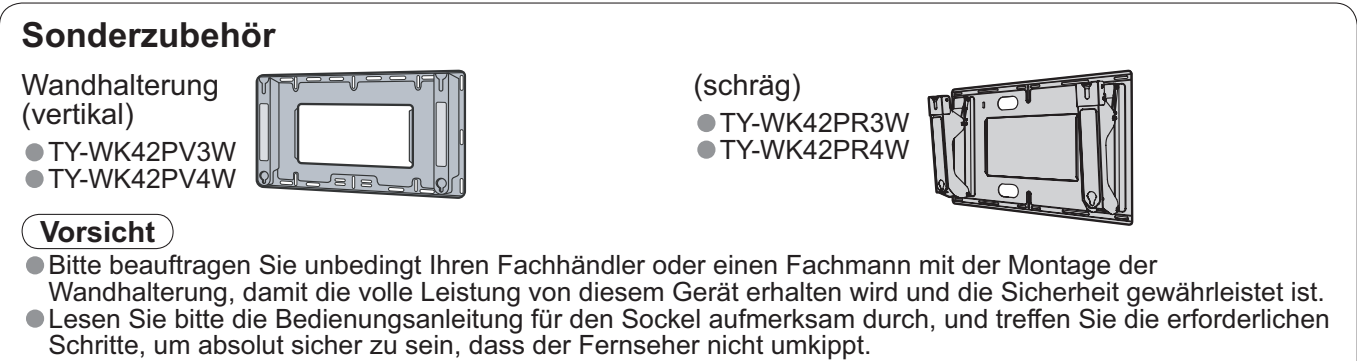

- Schritte, um absolut sicher zu sein, dass der Fernseher nicht umkippt.
- •Bitte gehen Sie bei der Installation sorgsam mit dem Fernseher um, da das Gerät beschädigt werden kann, wenn es starken Erschütterungen, Stößen oder anderen Kräften ausgesetzt wird.

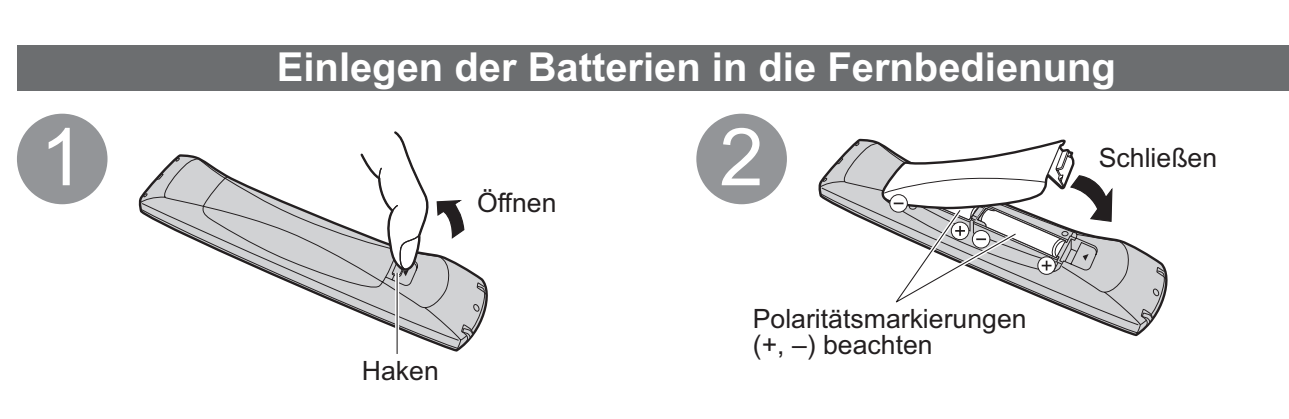

### **Vorsicht**

- ●Werden die Batterien mit vertauschter Polarität eingelegt, kann dies zu einem Auslaufen von Batterieelektrolyt<br>● und Korrosion führen, wodurch die Fernbedienung beschädigt wird.<br>● Legen Sie nicht eine alte und eine neue und Korrosion führen, wodurch die Fernbedienung beschädigt wird.
- und Korrosion führen, wodurch die Fernbedienung beschadigt wi<br>●Legen Sie nicht eine alte und eine neue Batterie gemeinsam ein.<br>●Legen Sie keine Batterien unterschiedlicher Sorten ein (z.B. eine
- ●Legen Sie nicht eine alte und eine neue Batterie gemeinsam ein.<br>●Legen Sie keine Batterien unterschiedlicher Sorten ein (z.B. eine Alkali- und eine Manganbatterie).<br>●Verwenden Sie keine aufladbaren Batterien (Ni-Cd-Akkus
- •Verwenden Sie keine aufladbaren Batterien (Ni-Cd-Akkus) in dieser Fernbedienung.
- ●Batterien dürfen weder verbrannt noch zerlegt werden.

Batterien keinen übermäßigen Temperaturen wie Sonneneinstrahlung, Feuer usw. aussetzen.

### **Befestigen des Sockels**

### **Warnung**

#### Den Sockel nicht zerlegen oder modifizieren.

•Auf einer instabilen Fläche kann das Gerät umfallen und dabei beschädigt werden oder Verletzungen verursachen.

### **Vorsicht**

**Verwenden Sie den Sockel nicht mit irgendwelchen anderen Fernsehern oder Displays.**

•Auf einer instabilen Fläche kann das Gerät umfallen und dabei beschädigt werden oder Verletzungen verursachen. **Den Sockel nicht verwenden, falls er verzogen, gerissen oder gebrochen ist.**

•Falls der Sockel in diesem Zustand verwendet wird, kann er noch mehr beschädigt werden und dabei

Verletzungen verursachen. Wenden Sie sich in diesem Fall an das Verkaufsgeschäft.

**Beim Aufstellen kontrollieren, ob alle Schrauben richtig festgezogen sind.**<br>● Falls Sie beispielsweise die Schrauben bei der Montage nicht richtig festziehen, ist der Sockel nicht stark genug, **Beim Aufstellen kontrollieren, ob alle Schrauben richtig festgezogen sind.**<br>●Falls Sie beispielsweise die Schrauben bei der Montage nicht richtig festziehen, ist der Sockel nicht stark genug,<br>um den Fernseher zu tragen, könnte.

**Stellen Sie sicher, dass der Fernseher nicht umkippt.**<br>● Falls der Fernseher einem starken Stoß ausgesetzt wird oder Kinder auf den Sockel klettern, während der Stellen Sie sicher, dass der Fernseher nicht umkippt.<br>●Falls der Fernseher einem starken Stoß ausgesetzt wird oder Kinder auf den Sockel klettern, während der <br>Fernseher daran befestigt ist, kann der Fernseher umstürzen u

**Das Anbringen und Abnehmen des Fernsehers muss von mindestens zwei Personen ausgeführt werden.**  •Falls diese Arbeiten nicht von mindestens zwei Personen ausgeführt werden, kann der Fernseher herunterfallen und Verletzungen verursachen.

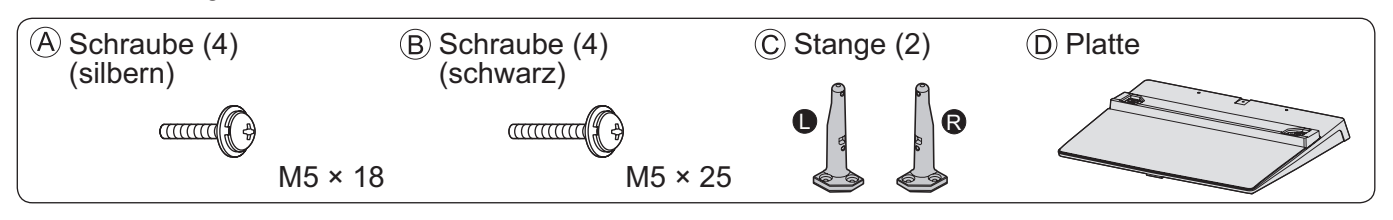

A R  $D \sim 1$ **D** B Verwenden Sie die vier Schrauben  $(A)$ , um die linke und rechte Stange sicher an der Platte zu befestigen. •Achten Sie darauf, die Schrauben fest anzuziehen. ■ Achten Sie daraur, die Schrauben rest anzuzienen.<br>● Falls die Schrauben gewaltsam mit einer falschen<br>Ausrichtung eingeschraubt werden, führt dies zu einem Ausreißen der Gewinde. •Auf der Unterseite des Pols ist das Zeichen "L" oder "R" aufgedruckt. Vorderseite Verwenden Sie zum Befestigen die Schrauben (B). •Achten Sie darauf, die Schrauben fest anzuziehen. •Führen Sie diese Arbeiten auf einer ebenen Fläche aus.  $\blacksquare$  Befestigen des Fernsehers **Exammenbau des Sockels**<br>
Yenvenden Sie der Schrauben (A), um die linke und<br>
rechte Stange sicher an der Platte zu befestigen.<br> **Antich Sie dragut die Schrauben fest anzuziehen.**<br>
Austreliefen die Greenwolles werden, führt Ansicht von unten Pfeilmarkierung Loch für Sockelbefestigung

# **Mitgeliefertes Zubehör / Sonderzubehör**

### **Gebrauch der Kabelklemmen**

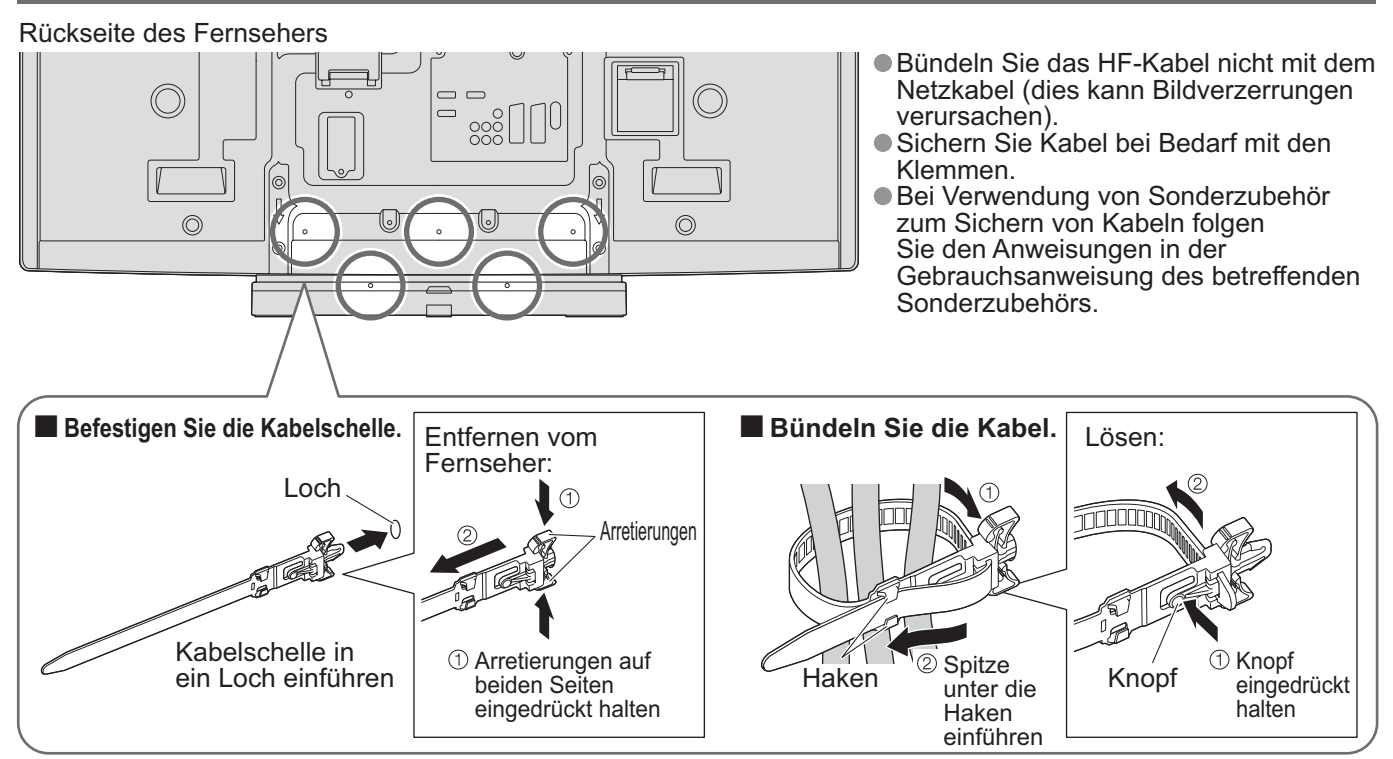

# **Anordnung der Bedienelemente**

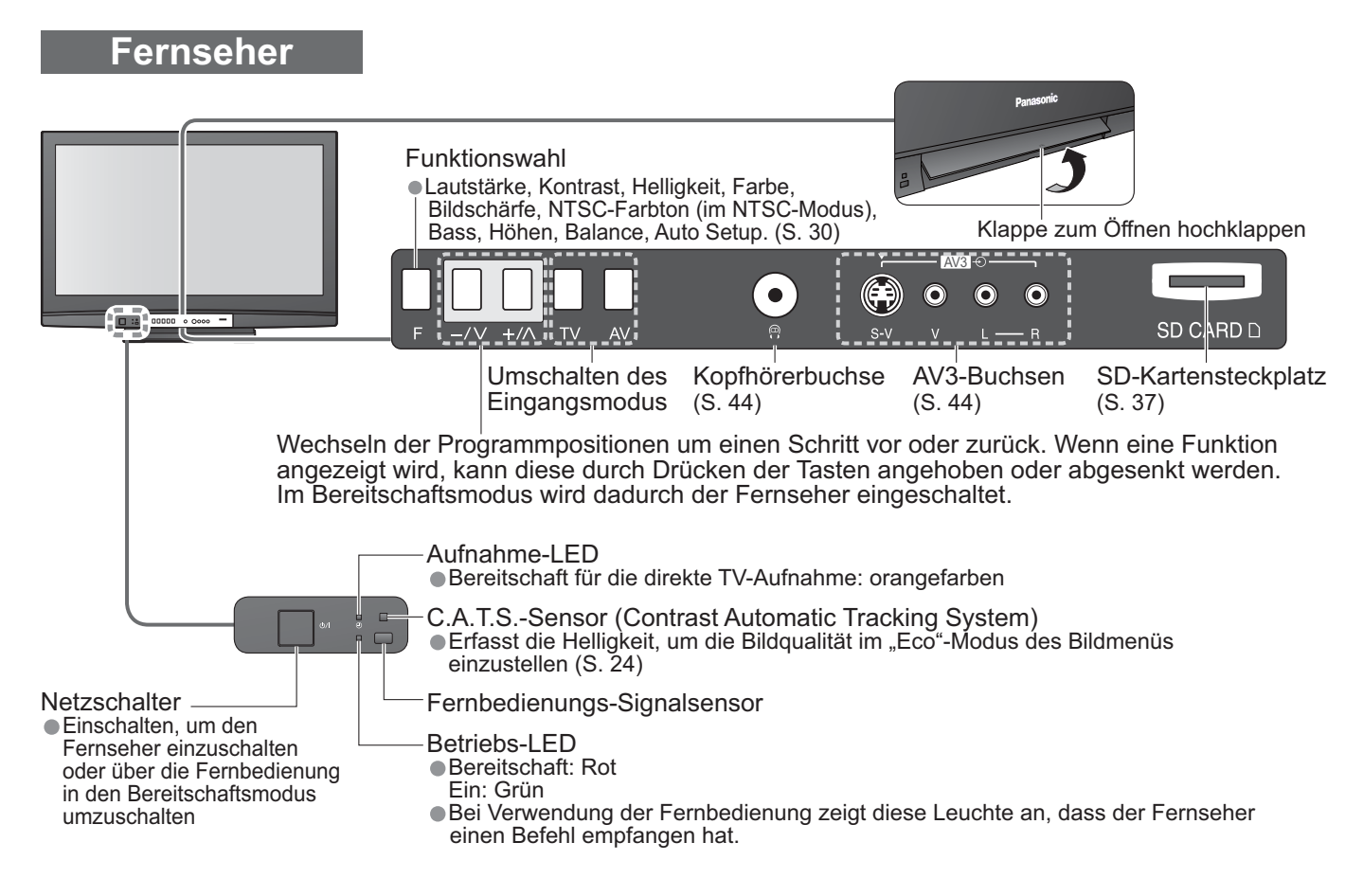

# **Anordnung der Bedienelemente**

### **Fernbedienung**

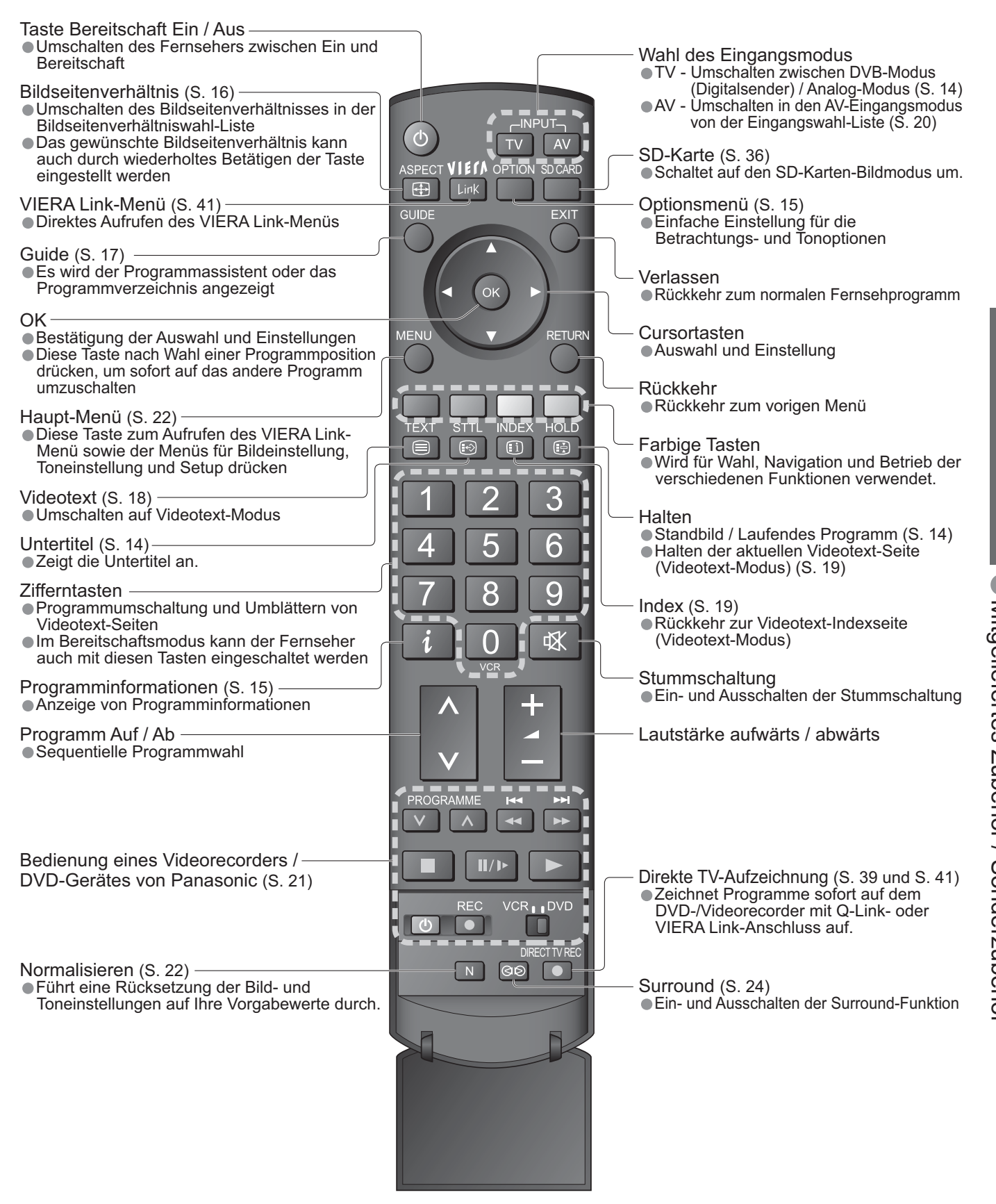

# **Grundlegende Anschlüsse**

Die in den nachstehenden Abbildungen gezeigten Zusatzgeräte und Anschlusskabel gehören nicht zum Lieferumfang dieses Fernsehers. Bitte achten Sie unbedingt darauf, den Netzstecker aus der Netzsteckdose zu ziehen, bevor Sie irgendwelche Kabel anschließen oder abtrennen. Achten Sie beim Abtrennen des Netzkabels unbedingt darauf, zuerst den Netzstecker aus der Netzsteckdose zu ziehen.

### **Beispiel 1 Anschließen der Antenne**

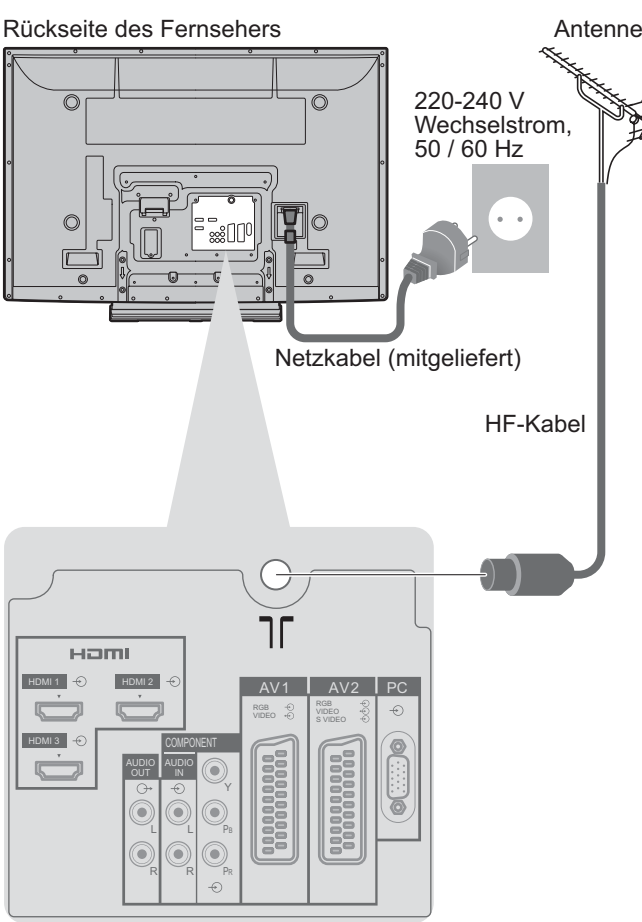

**Beispiel 2 Anschließen eines DVD-Recorders / Videorecorders Nur Fernseher Fernseher, DVD-Recorder oder Videorecorder** Rückseite des Fernsehers **Rückseite des Fernsehers** Antenne Antenne Antenne Antenne 220-240 V ನ  $\bigcirc$ Wechselstrom, 50 / 60 Hz  $\sim$  $\mathbb{C}$ Netzkabel (mitgeliefert) Netzkabel (mitgeliefert) וך Haml  $HDM12$   $\odot$   $AV1$   $AV2$ HDMI 1  $\sqrt{5}$ 医 Ġ. HDMI 3  $\circ$ **COMPONENT** anna 1990 医 Ô Y C  $\odot$ 6 O PB  $\widehat{\odot}$ Ô  $\widehat{\odot}$ R R PR HF-KabelSCART-Kabel (vollständig verdrahtet) Ġ RF OUT  $O<sub>l</sub>$ Ġ DVD-Recorder oder HF-Kabel Videorecorder RF IN

### **Hinweise**

- •Einen mit Q-Link kompatiblen DVD-Recorder / Videorecorder an die AV1 oder AV2-Buchse anschließen (S. 39). •Für HDMI-taugliche Geräte kann mit dem HDMI-Kabel ein Anschluss an die HDMI-Buchse (HDMI1/HDMI2/
- HDMI3) durchgeführt werden (S. 44).
- HDMI3) durchgefunrt werd<br>• Q-Link-Anschluss → S. 38<br>• VIERA Link-Anschluss → S
- Q-Link-Anschluss → S. 38<br>● VIERA Link-Anschluss → S. 38<br>● Lesen Sie auch die Bedienung
- •Lesen Sie auch die Bedienungsanleitung des angeschlossenen Geräts.

### **Beispiel 3 Anschließen eines DVD-Recorders / Videorecorders und eines Kabeltuners**

### **Fernseher, DVD-Recorder / Videorecorder und Kabeltuner**

Rückseite des Fernsehers

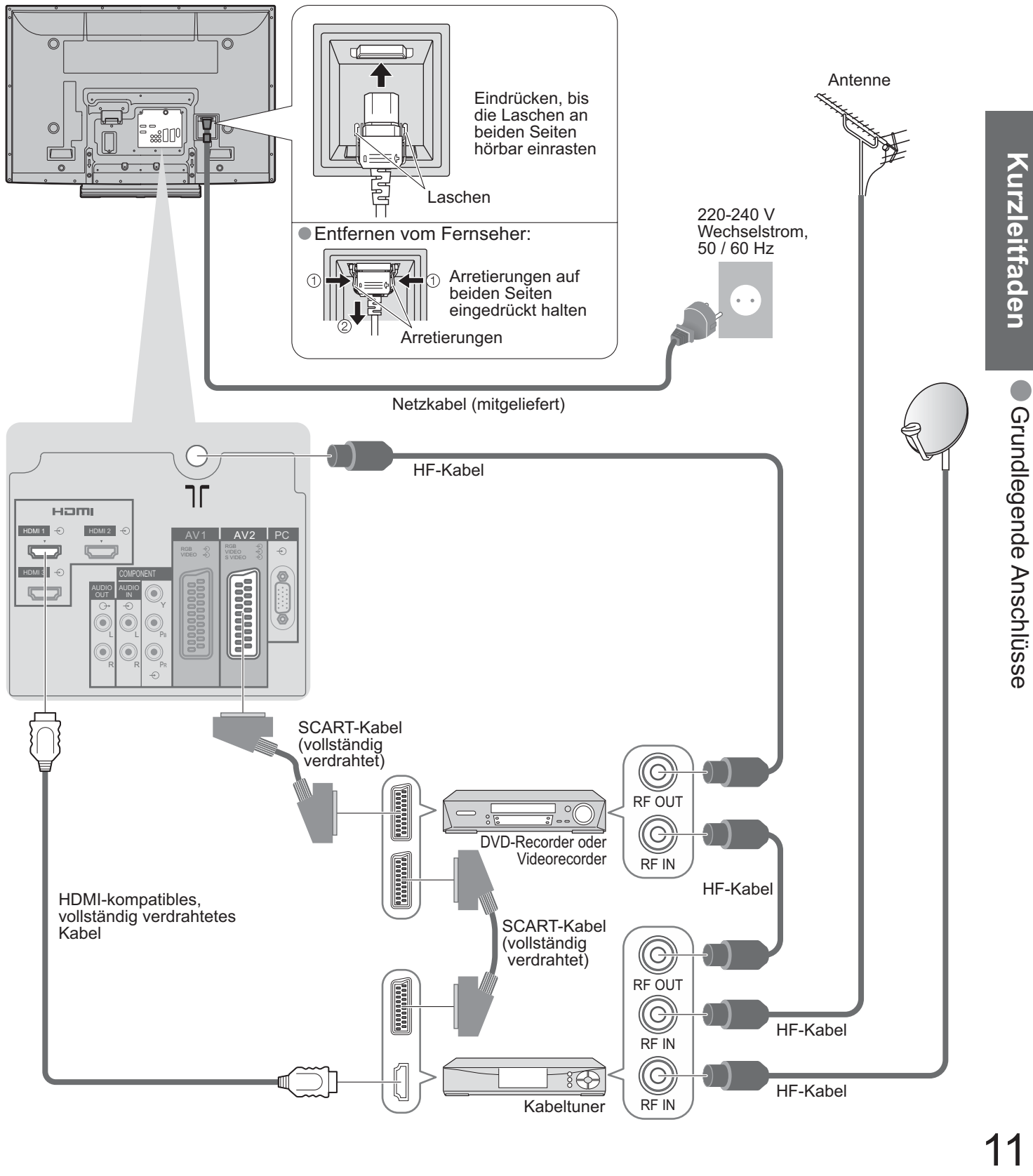

# **Automatische Einrichtung**

Diese Funktion dient zur automatischen Ausführung eines Sendersuchlaufs mit Speicherung aller dabei abgestimmten Fernsehkanäle.

Dieses Verfahren braucht nicht ausgeführt zu werden, wenn die Einrichtung Ihres neuen Fernsehers bereits vom Fachhändler vorgenommen wurde.

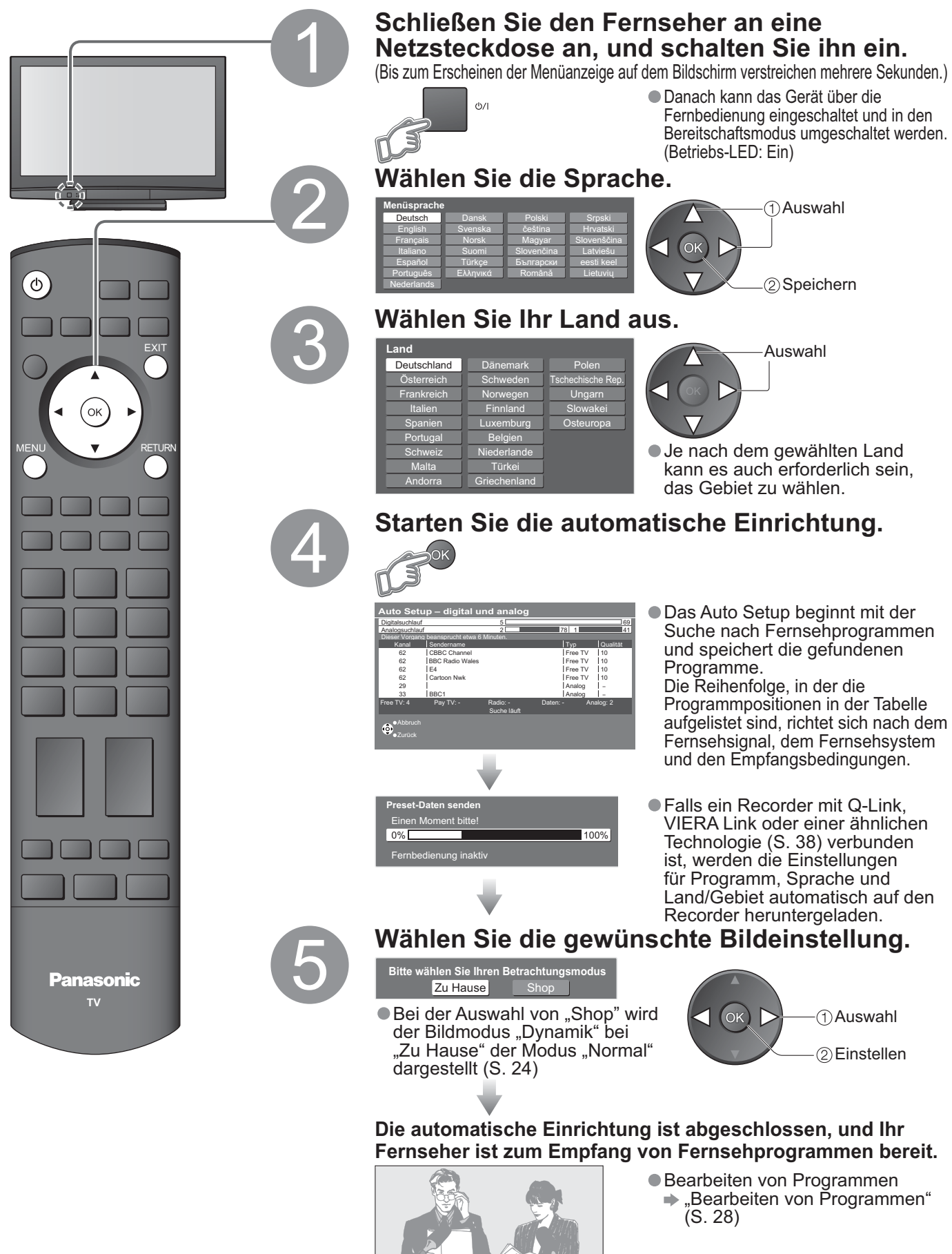

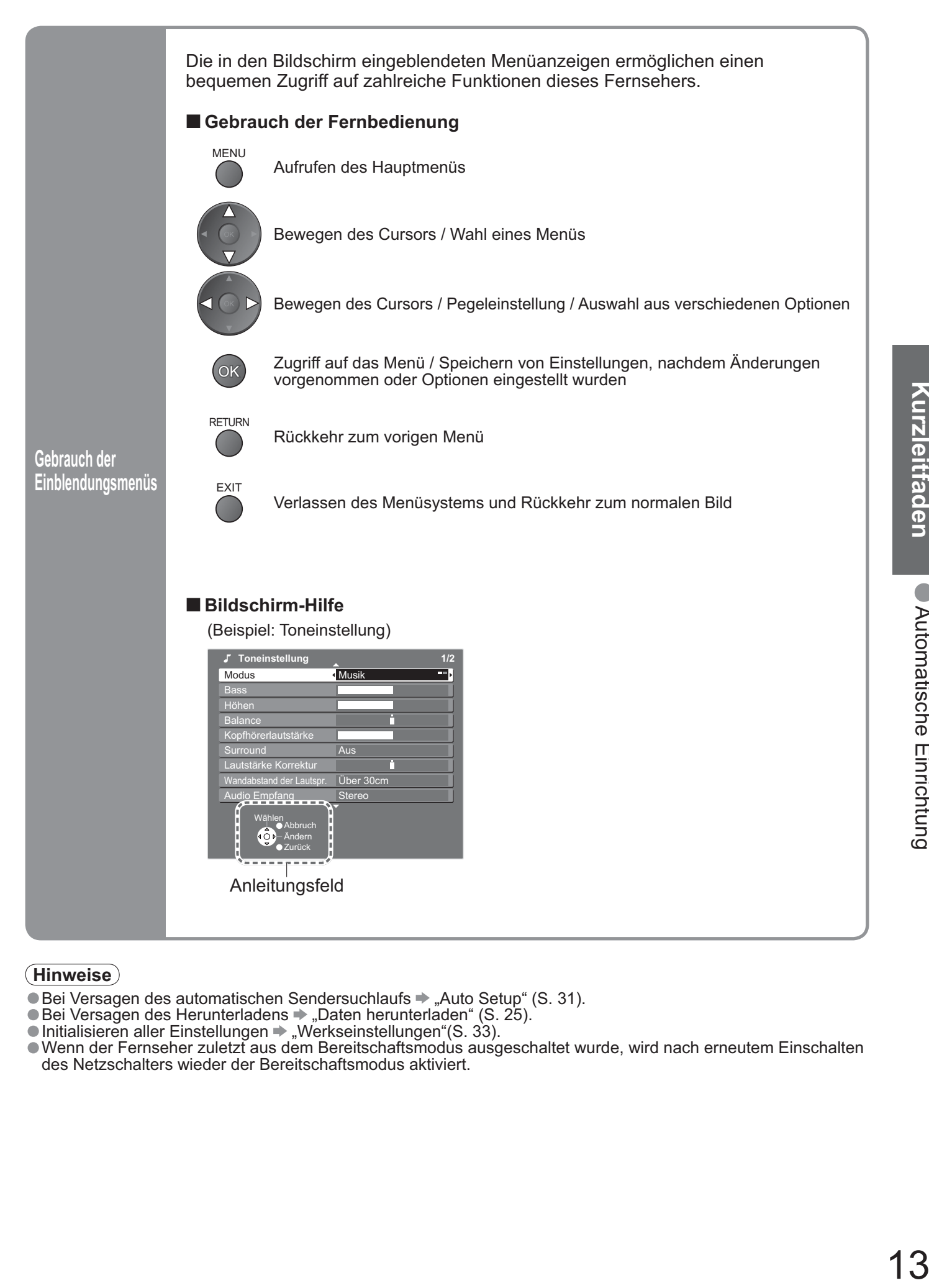

### **Hinweise**

- •Bei Versagen des automatischen Sendersuchlaufs "Auto Setup" (S. 31).
- Bei versagen des automatischen Sendersuchlaufs -> "Auto Setup" (<br>• Bei Versagen des Herunterladens → "Daten herunterladen" (S. 25).<br>• Initialisieren aller Einstellungen → "Werkseinstellungen"(S. 33).
- Bei versagen des Herunteriadens → "Daten nerunteriaden" (S.<br>• Initialisieren aller Einstellungen → "Werkseinstellungen"(S. 33).<br>• Wenn der Fernseher zuletzt aus dem Bereitschaftsmodus ausg
- •Wenn der Fernseher zuletzt aus dem Bereitschaftsmodus ausgeschaltet wurde, wird nach erneutem Einschalten des Netzschalters wieder der Bereitschaftsmodus aktiviert.

# **Betrachten von Fernsehprogrammen**

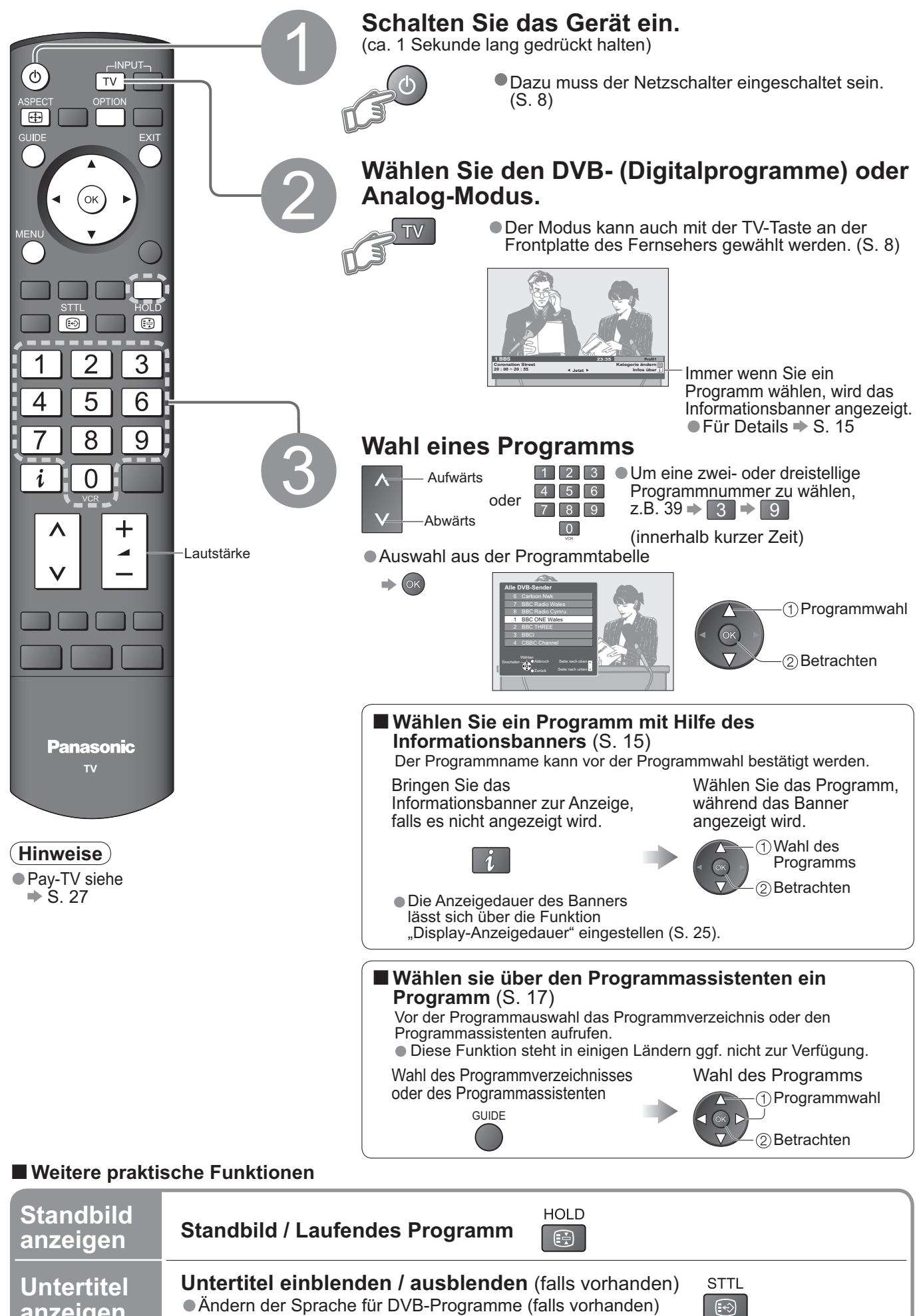

**anzeigen**

Bevorzugte Untertitel" (S. 25)

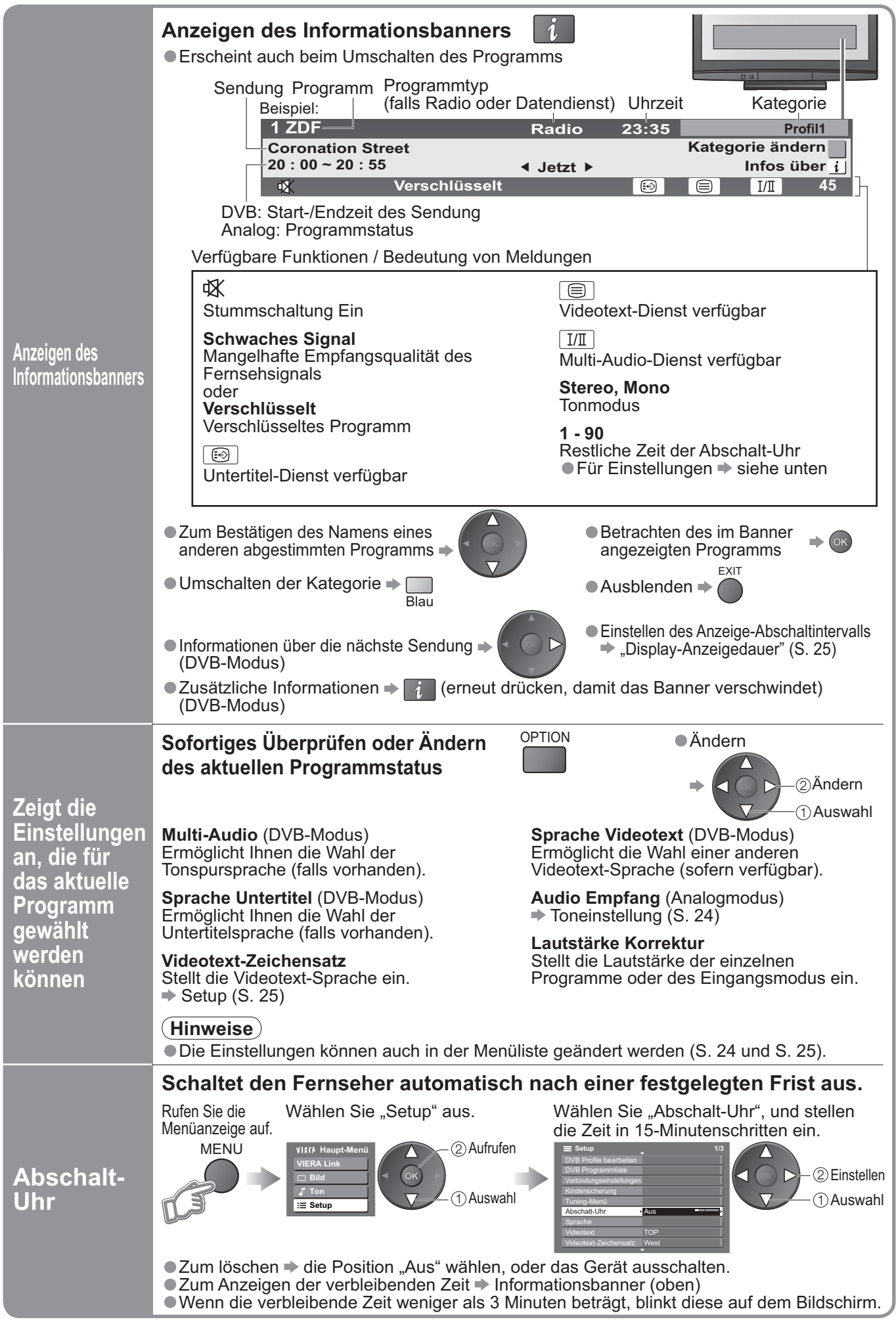

# **Betrachten von Fernsehprogrammen**

### **ŶWeitere praktische Funktionen**

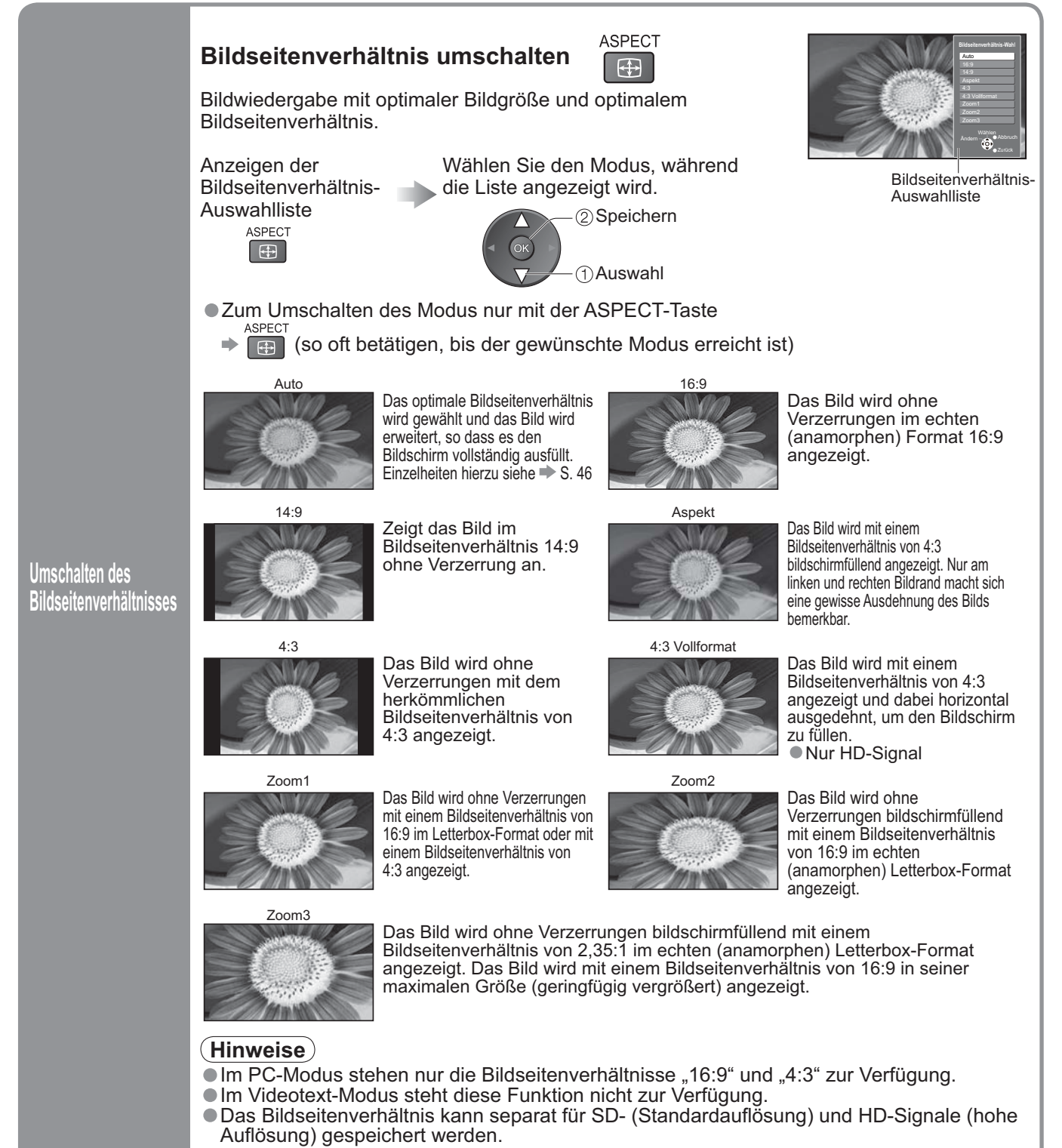

# **Verwendung des Programmassistenten**

Der Programmassistent bietet leichte Programmauswahl, Informationen über Sendungen usw. Programmassistent - Elektronischer Programmassistent - Electronic Programme Guide (EPG) ermöglicht das Blättern auf dem Bildschirm zwischen den gesendeten Programmen und der folgenden

Programme der nächsten sieben Tage (abhängig vom Sender) •Diese Funktion ist vom gewählten Land abhängig (S. 12). ● Diese Funktion ist vom gewaniten Land abnangig (S. 12).<br>● Analoge Programme werden hinter digitalen Programme angeordnet. "D" bedeutet digitales Programm und "A"<br>analoges Programm. analoges Programm.

#### GUIDE **Anzeige Programmassistent** Bei jeder Betätigung ändert sich die Ansicht (Horizontal/Hochformat) •Abhängig vom Land kann auch die Eingabe einer Postleitzahl oder eine Aktualisierung verlangt werden. Gehen sie nach den Instruktionen auf dem OPTION Bildschirm vor. •Die Einstellungen können auch manuell im Menü Einstellungen EXIT → "Aktualisierung" / "Postcode" unter "GUIDE Plus+ Einstellungen" vorgenommen werden (S. 25) Zeit Programmassistent (ok Aktuelle Zeit und Datum Beispiel: Datum Programmassistent Sendung Beispiel: Sendung RETURN Gum Alle Typen Alle Se Mi 24.10.2007 10:46 Horizontal **Alle Typen** Alle Typen Alle Sender **Hochformat** 10:46 Mi, 24.10.2007 Mi, 24.10.2007 20:00 - 20:30 DIY SOS : We open in the Battersbys D 1 BBC O D 7 BBC T D 14 E4 D 70 CBBC 203 : we open in the Battersbys<br>it: 119:30 20:00 20:00 20:30 21:0 19:30~20:00 **Eastender** BBC ONE FEASTER DIY SOS The Bill Red Cap 20:00~21:00 DIY SOS BBC THR Hot Wars Horiday Program VIErn 21:00~22:00 The Bill VIECA  $Red C<sub>2</sub>$ E4 **Emmerdal.** Coronation Street The Bill 21:00~22:00 ŒВ 10 O' clock News BBC Pepsi Char. Good bye 22:30~23:00 Live junction Cartoon Panorama Sex And The City Terminator 23:00~23:30 POP 100  $\overline{\lim A C}$ 23:00~00:00 Rugby D719 BBC Radi J Rugby 15 To 1 The Bill BBC Radi Kanal wählen Programm wählen Anzeigemodus ändern  $\bullet$  Abbruch and a strategy of the links Info Anzeigemodus ändern **Abbruch** Seite nach oben Abbruch Seite nach oben Programm wählen Auswahl Werbung Kanal wählen Auswahl Werbung Anzeigen Seite nach unten Seite nach unten Zurück Zurück -24 Std. **Holland Hall Hall Hall Hall Hall Hall Prog. Typ** Contact Hall Kategorie -24 Std. **+24 Std. Prog. Typ Community** Kategorie Werbung Horizontal (wird nach Programmen angezeigt) Hochformat (wird nach Zeit angezeigt) Programm i **ŶProgrammverzeichnis des ausgesuchten**   $\blacksquare$  Letzter Tag  $\Rightarrow$  [ **Typs einblenden** (DVB-Modus) (DVB-Modus) Rot (Typenverzeichnis) ■ Nächster Tag  $\rightarrow$ **Prog. Typ Alle Typen** Typ (DVB-Modus) Grün **ŶRückkehr zum**  wählen **Alle Typen TV-Modus ŶProgramm verfolgen Film** Gelb **Nachrichten** EXIT Wenn Sie das ausgewählte Programm **.** Verfolgen **.** betrachten möchten **. . .** Auswahl **ŶProgrammverzeichnis der**  a. ◁ **ausgesuchten Kategorie einblenden** Betrachten Es werden nur analoge (Kategorieverzeichnis) Fernsehprogramme **Kategorie Alle Sender Ŷ Details über die Sendung einblenden** (DVB-Modus) angezeigt Wählen sie ein Programm **Alle Sender Alle DVB-Sender Auswahl** Wählen **Alle Analogsender Freie Programme** sie eine •Für Rückkehr zum **Pay TV-Programme** Kategorie **Blau** Programmassistenten erneut **Radio TV** 2 Verfolgen drücken **Information Profil 1 ŶWerbung anzeigen** (abhängig vom Land) **Profil 2** Falls Sie eine falsche oder keine Postleitzahl eingeben, kann die **Profil 3 Profil 4** Werbung nicht richtig angezeigt werden. ..<br>●Betätigen sie die Taste<br>OPTION oder RETURN Im Verzeichnis beliebte OPTION A Werbung wählen Programme blättern  $\Rightarrow$  S. 29 für die Rückkehr zum Programmassistenten **Hinweise** •Wird das Fernsehgerät zum ersten Mal eingeschaltet oder war dieser länger als eine Woche ausgeschaltet, kann es etwas dauern, bis der Programmassistent komplett eingeblendet wird.

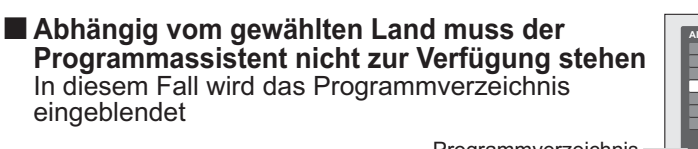

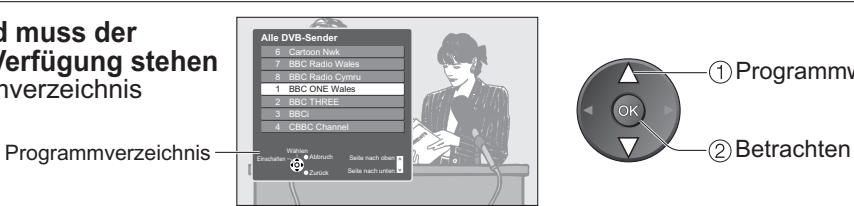

Programmwahl

# **Betrachten von Videotext**

Videotext-Sendungen, einschließlich von Nachrichten, Wetterberichten und Untertiteln, können auf diesem Fernseher betrachtet werden, sofern der betreffende Sender einen Videotext-Dienst anbietet.

### **Was ist der FLOF-Modus (FASTEXT)?**

Im FLOF-Modus erscheinen vier Themenbereiche in unterschiedlichen Farben im unteren Bereich des Bildschirms. Für Zugriff auf weitere Informationen zu einem dieser Themen müssen Sie einfach nur die entsprechende Farbtaste drücken. Mit Hilfe dieser Einrichtung erhalten Sie schnellen Zugriff auf Informationen zu den gezeigten Themen.

### **Was ist der TOP-Modus?**

TOP-Videotext ist eine wesentliche Verbesserung des Standarddienstes, erleichtert und beschleunigt die Auswahl gewünschter Videotext-Seiten.<br>● Rasche Übersicht über die verfügbaren Videotext-Informationen

- gewunschter ∨ldeotext-Selten.<br>●Rasche Übersicht über die verfügbaren Videotext-Informationen<br>●Einfache Auswahl des gewünschten Themenbereichs in mehrer
- Rasche Ubersicht über die verfügbaren Videotext-Informationen<br>• Einfache Auswahl des gewünschten Themenbereichs in mehreren Schritten<br>• Seitenstatus-Informationen im unteren Bereich des Bildschirms
- •Seitenstatus-Informationen im unteren Bereich des Bildschirms

 Seite aufwärts / abwärts Rot Grün

Auswahl des gewünschten Themenbereichs

Blau Auswahl des gewünschten Themas innerhalb des gewählten Themenbereichs (Nach dem letzten Thema wird an den nächsten Themenbereich weitergeschaltet.)

### **Was ist der List-Modus?**

Im List-Modus erscheinen im unteren Bereich des Bildschirms vier Seitennummern in unterschiedlichen Farben. Diese Nummern können geändert und im Speicher des Fernsehgerätes gespeichert werden. ("Häufig betrachtete Seiten speichern", S. 19)

■ Umschalten des Modus  $\rightarrow$  "Videotext" im Menü "Setup" (S. 25)

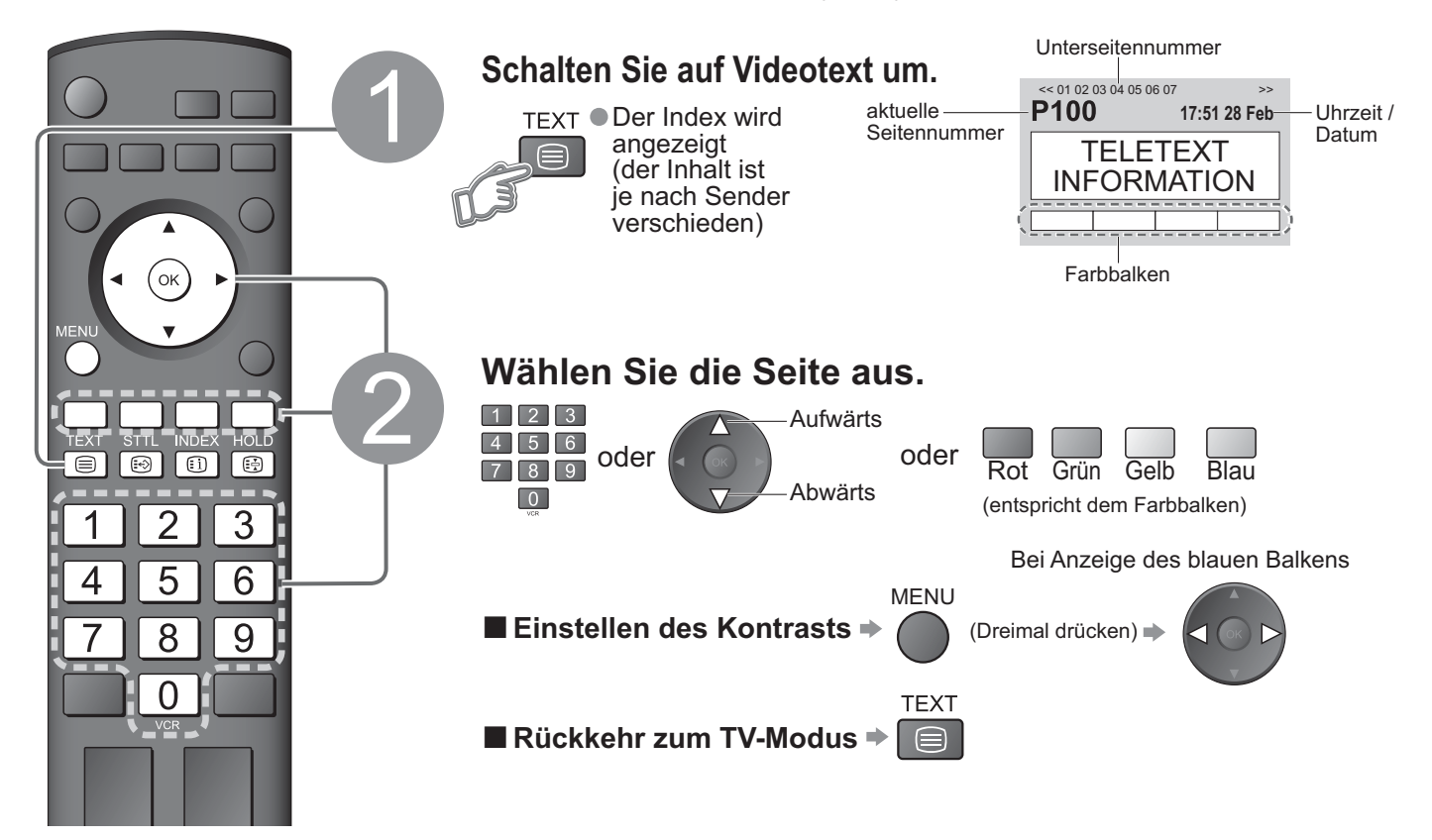

### **ŶPraktische Videotext-Funktionen**

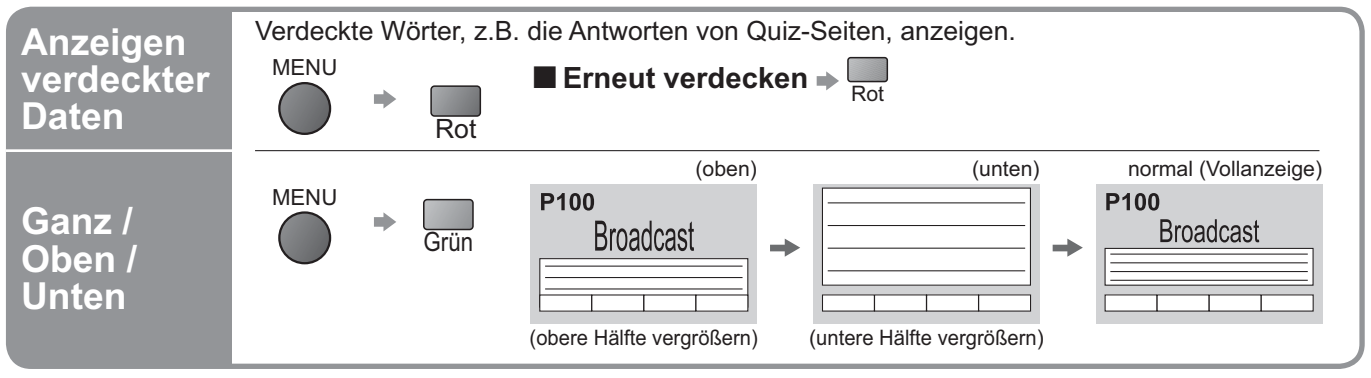

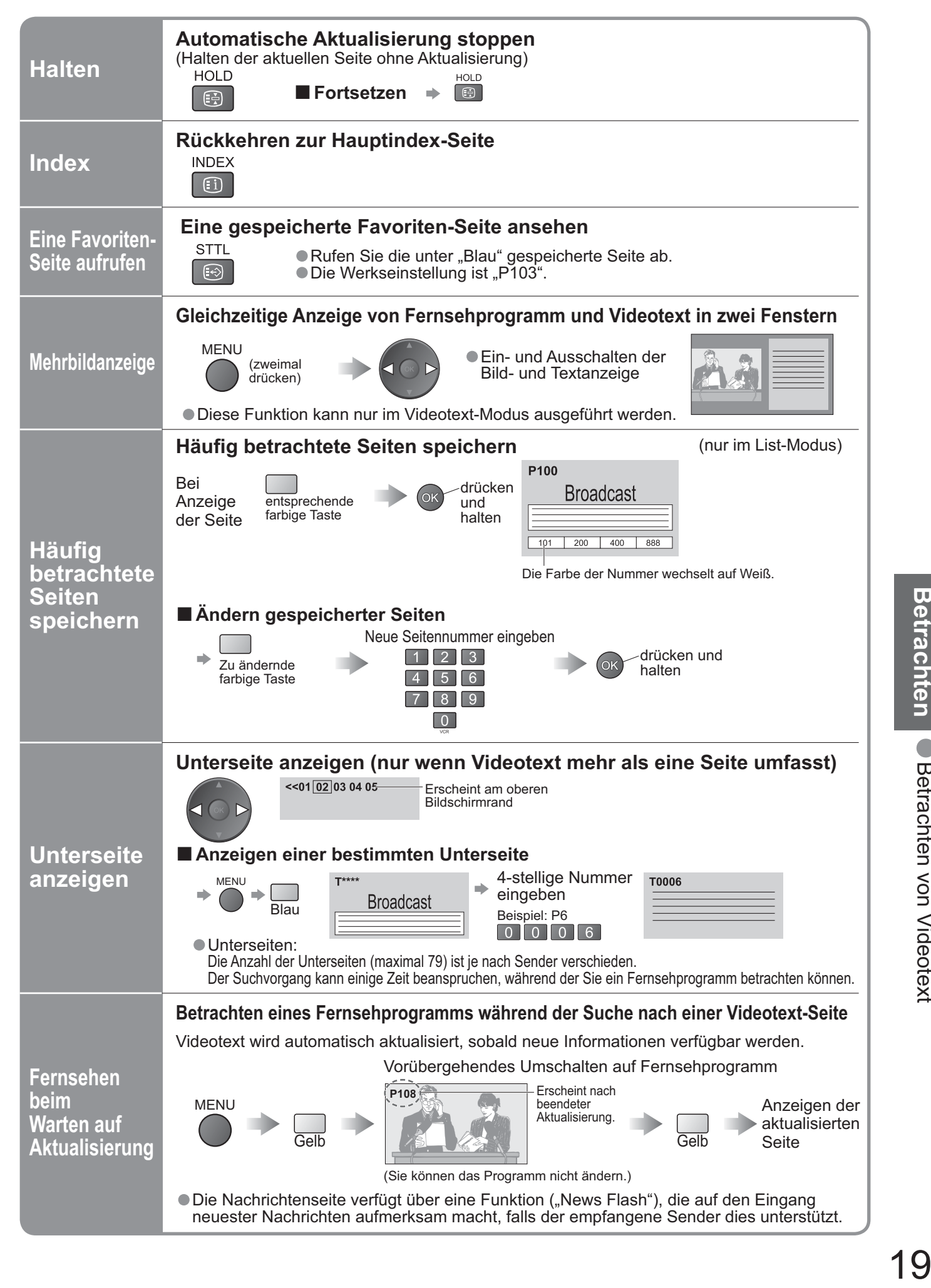

•Betrachten von Videotext

# **Betrachten von Videos und DVDs**

Nach Anschluss eines Zusatzgerätes (Videorecorder, DVD-Gerät usw.) können Sie dessen Eingangssignal auf dem Bildschirm betrachten.<br>● Anschließen des Gerätes → S. 10 und S. 11

•Anschließen des Gerätes S. 10 und S. 11 Die Fernbedienung im Lieferumfang dieses Fernsehers kann zur Steuerung bestimmter Funktionen von manchen Geräten der Marke Panasonic verwendet werden.

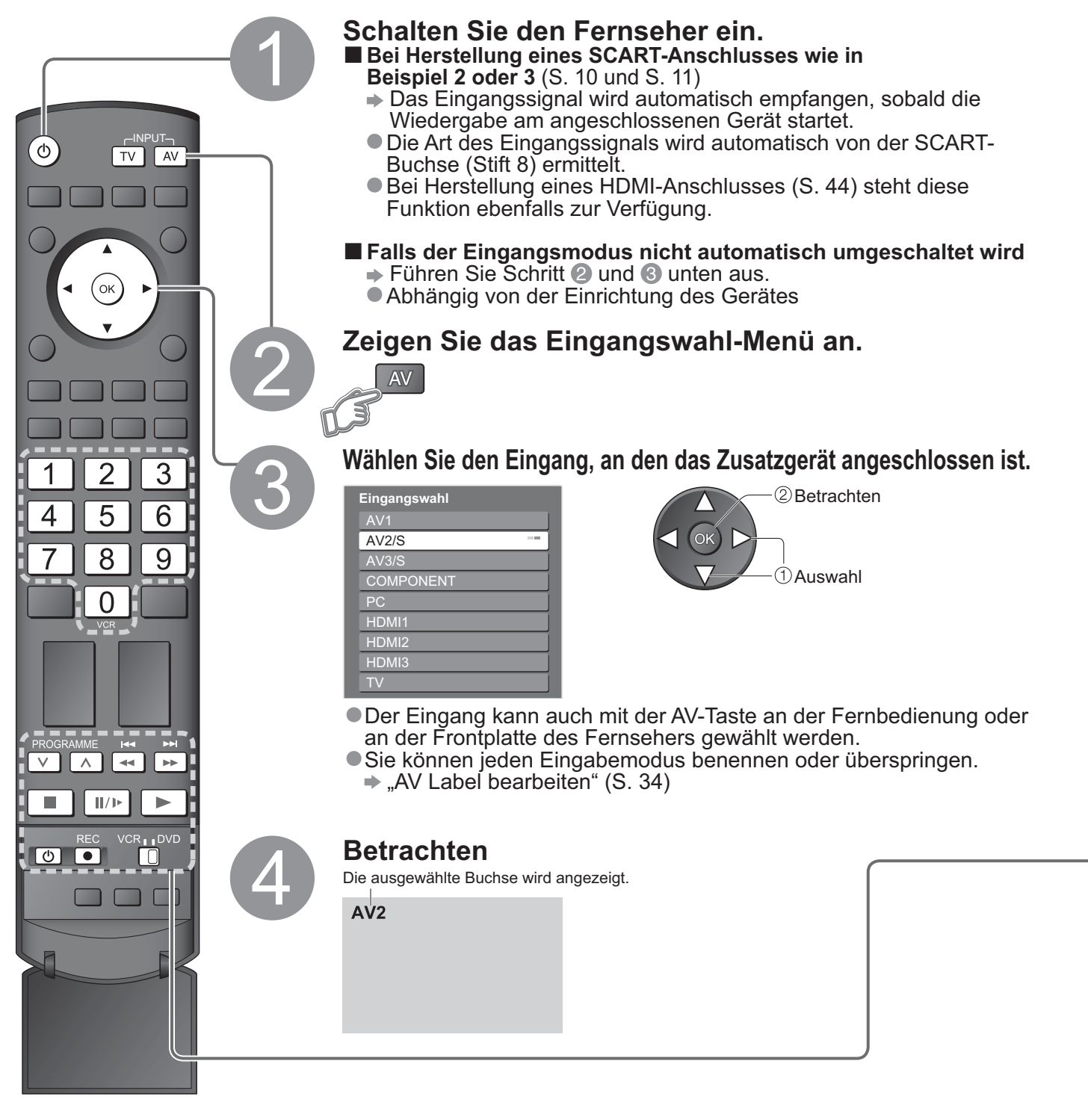

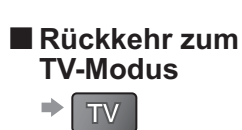

### **Hinweise**

- <u>● Wenn das Zusatzgerät über eine Funktion für Einstellung des</u><br>■ Bildseitenverhältnisses verfügt, wählen Sie die Einstellung "16:9".
- •Einzelheiten hierzu sind der Bedienungsanleitung des betreffenden Gerätes zu entnehmen oder von Ihrem Fachhändler zu erfahren.

Ein an den Fernseher angeschlossenes Gerät der Marke Panasonic kann direkt mit dieser Fernbedienung gesteuert werden.

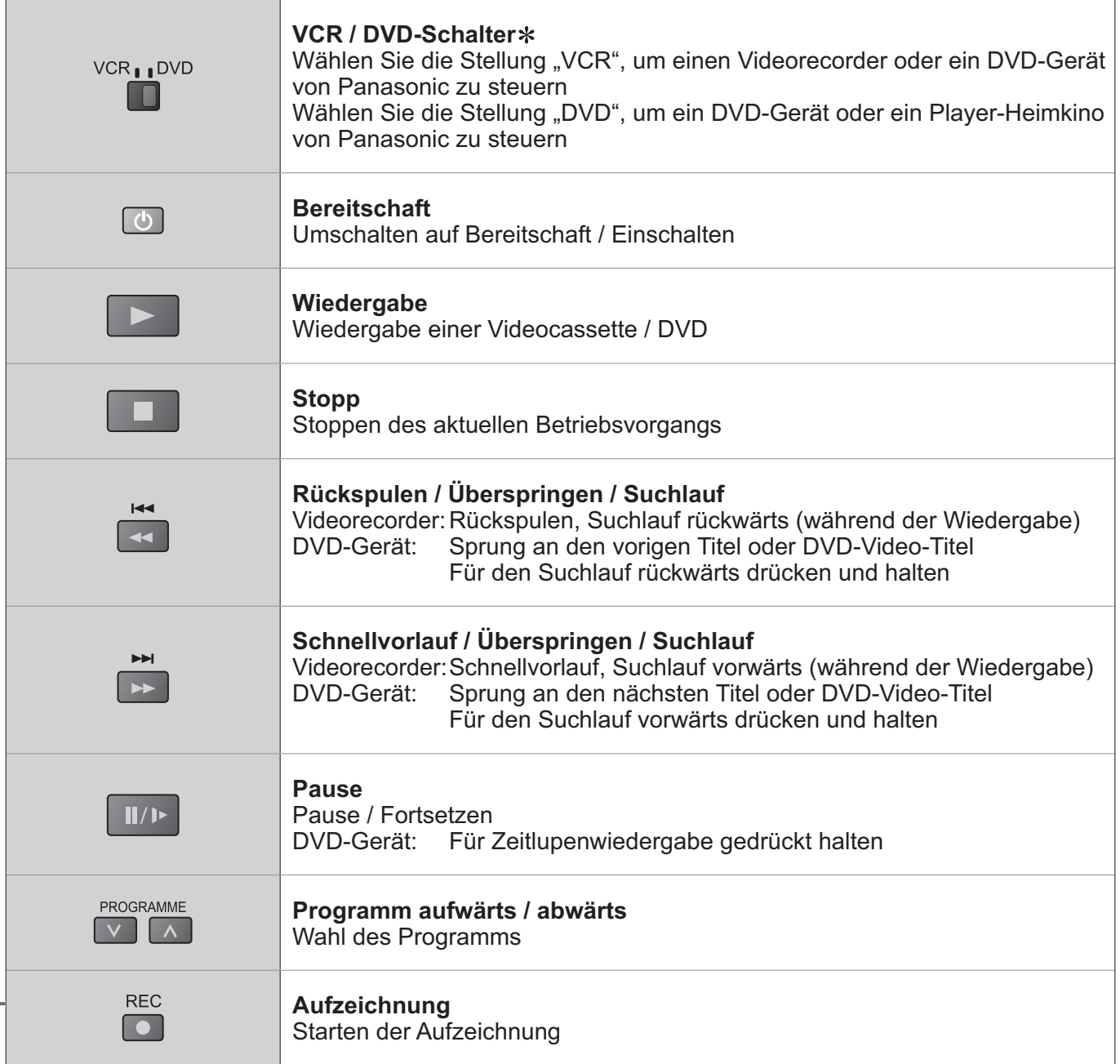

**Einstellen der Fernbedienung für Steuerung von Videorecordern, DVD-Geräten usw. der Marke Panasonic**

① Bringen Sie den VCR / DVD-Schalter in die entsprechende Stellung.

**2 Halten Sie G** gedrückt, während Sie die folgenden Bedienungsvorgänge ausführen.

Geben Sie den jeweils in der nachstehenden Tabelle Geben Sie den jeweils in der nachstehenden Tabelle<br>für das zu steuernde Gerät angegebenen Code ein.

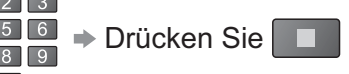

n

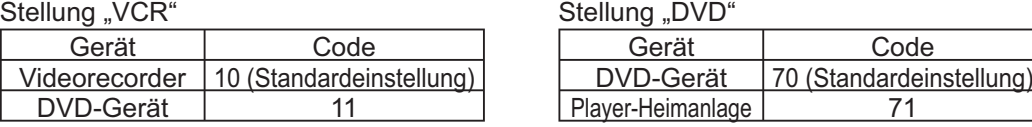

### **Hinweise**

•Nach Codeänderung sollten sie sich überzeugen, dass die Fernbedienung richtig funktioniert.<br>•Nach einem Austausch der Batterien werden die Code-Standardeinstellungen wiederhergestellt.

●Nach Codeanderung sollten sie sich überzeugen, dass die Fernbedienung richtig fünktioniert.<br>●Nach einem Austausch der Batterien werden die Code-Standardeinstellungen wiederhergestellt.<br>●Die Schalterstellung "DVD" ist für

● Nach einem Austausch der Batterien werden die Code-Standardeinstellungen wiedernergestellt.<br>● Die Schalterstellung "DVD" ist für DVD-Player, DVD-Recorder und Recorder-Heimkinos vorgesehen.<br>● Bei manchen Gerätemodellen k

•Bei manchen Gerätemodellen können bestimmte Funktionen u.U. nicht gesteuert werden.

•Betrachten von Videos und DVDs

# **Gebrauch der Menüfunktionen**

Verschiedene Menüs können aufgerufen werden, die Ihnen eine benutzerspezifische Einstellung von Bild-, Ton- und anderen Funktionen ermöglichen.

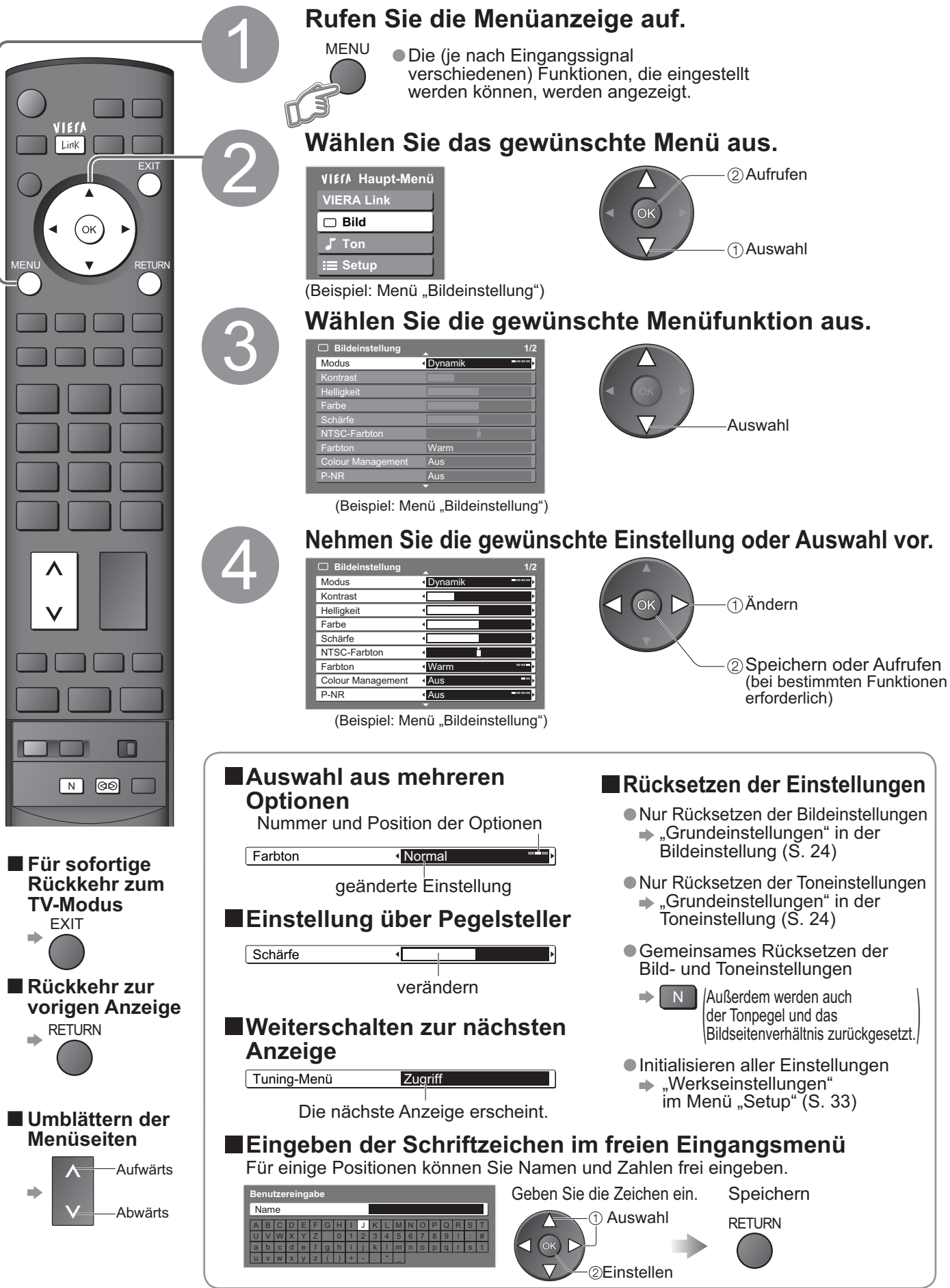

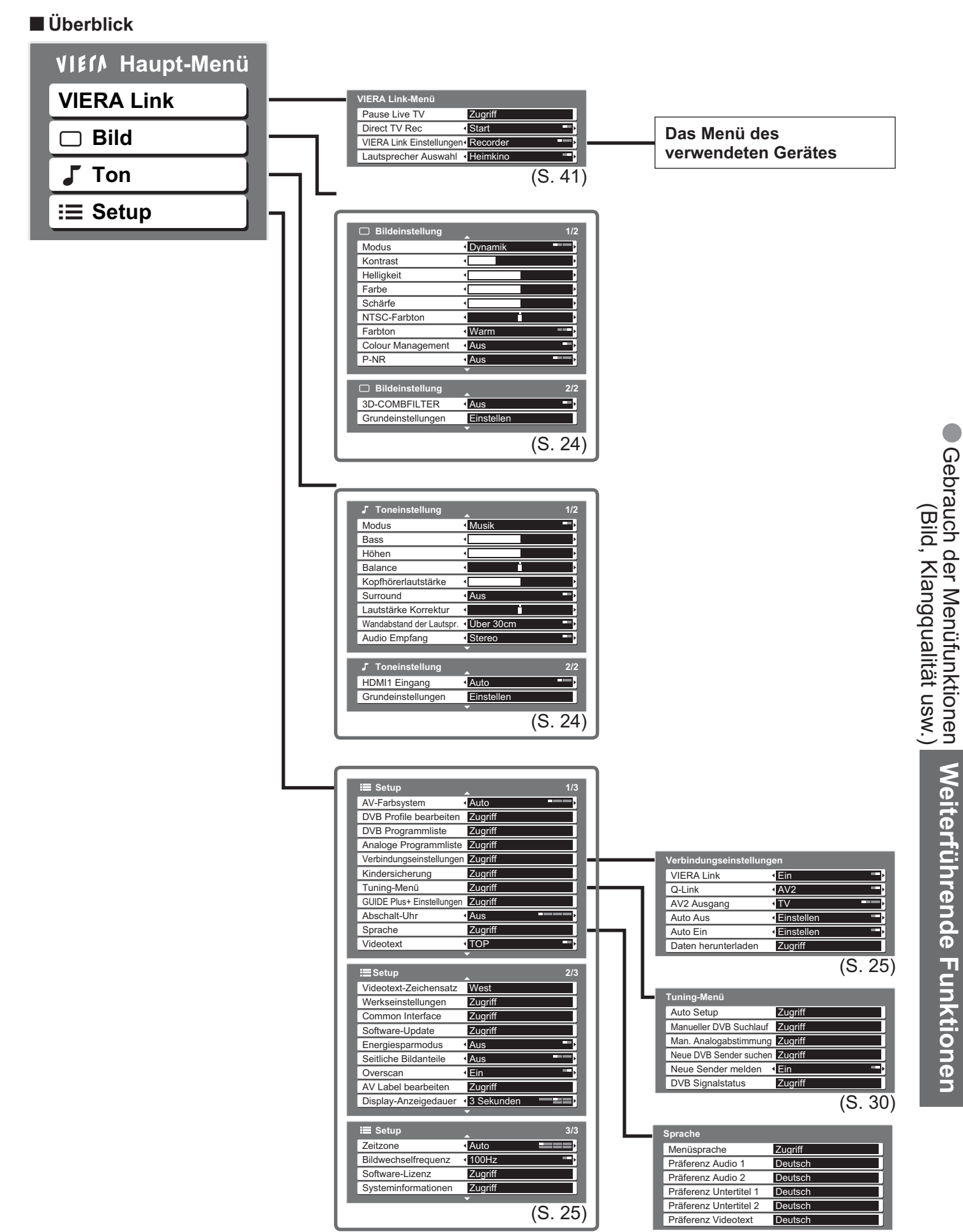

•Nur die verfügbaren Einträge können ausgewählt werden.

23

•Gebrauch der Menüfunktionen

# **Gebrauch der Menüfunktionen**

### **ŶMenüliste**

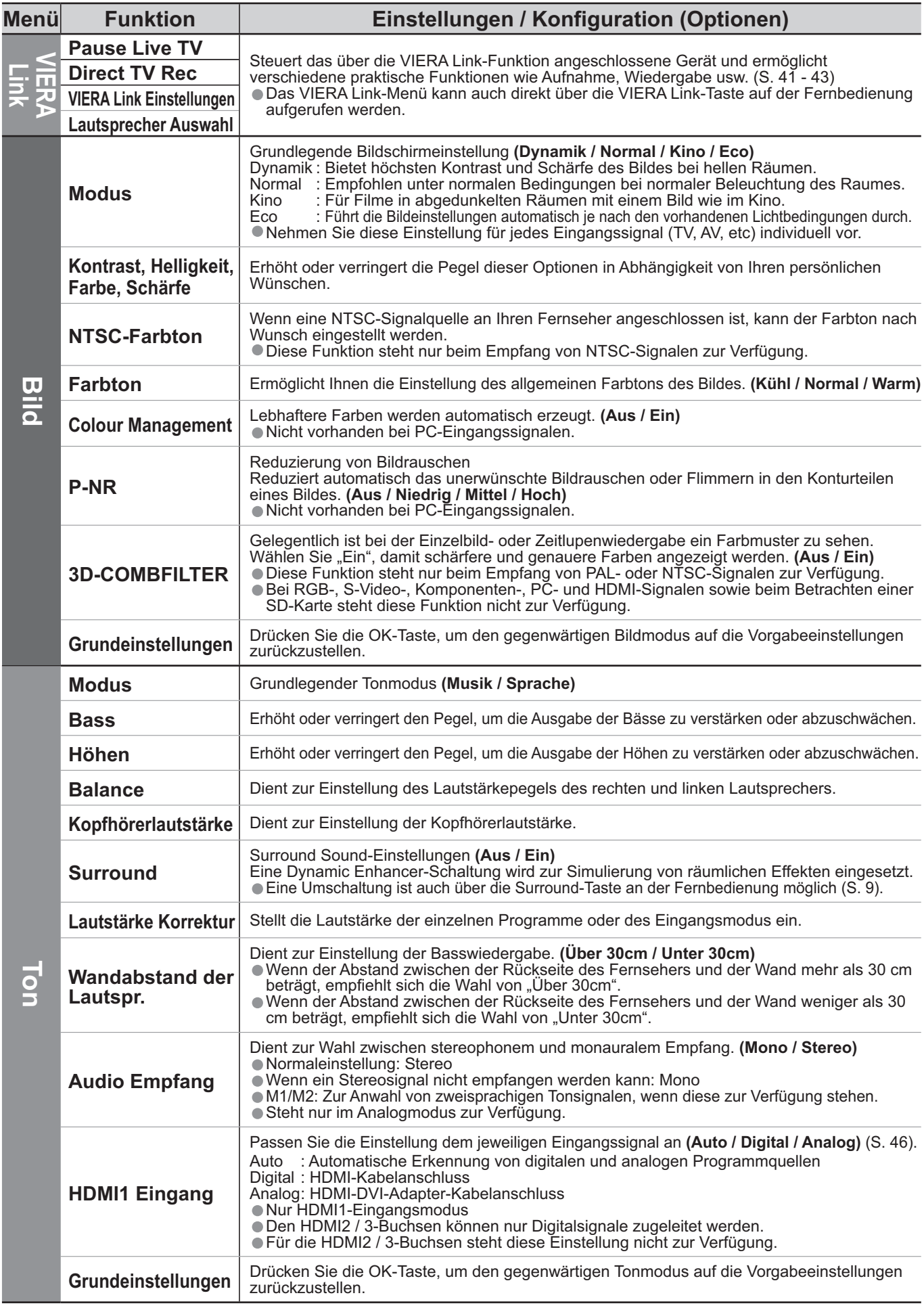

### **ŶMenüliste**

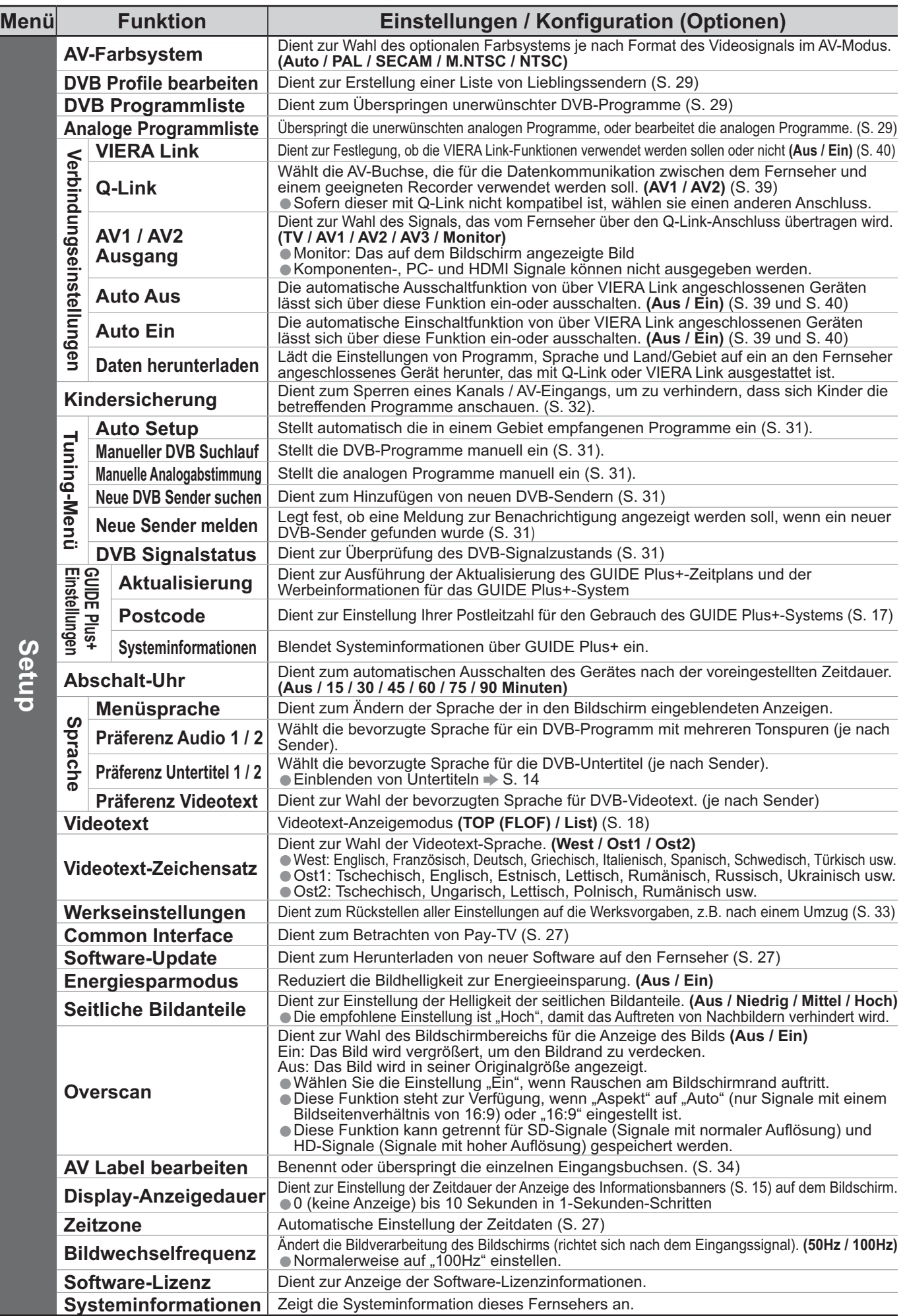

•Bei Verwendung eines PC oder einer SD-Karte wird ein anderes Menü angezeigt. (S. 35 und S. 37)<br>•Nur die verfügbaren Einträge können ausgewählt werden. ●Bei Verwendung eines PC oder einer SD-Karte wird ein al<br>●Nur die verfügbaren Einträge können ausgewählt werden.

# **DVB-Einstellungen (DVB-Modus)**

Die DVB-Einstellungen bieten Zugriff auf verschiedene weiterführende Funktionen.

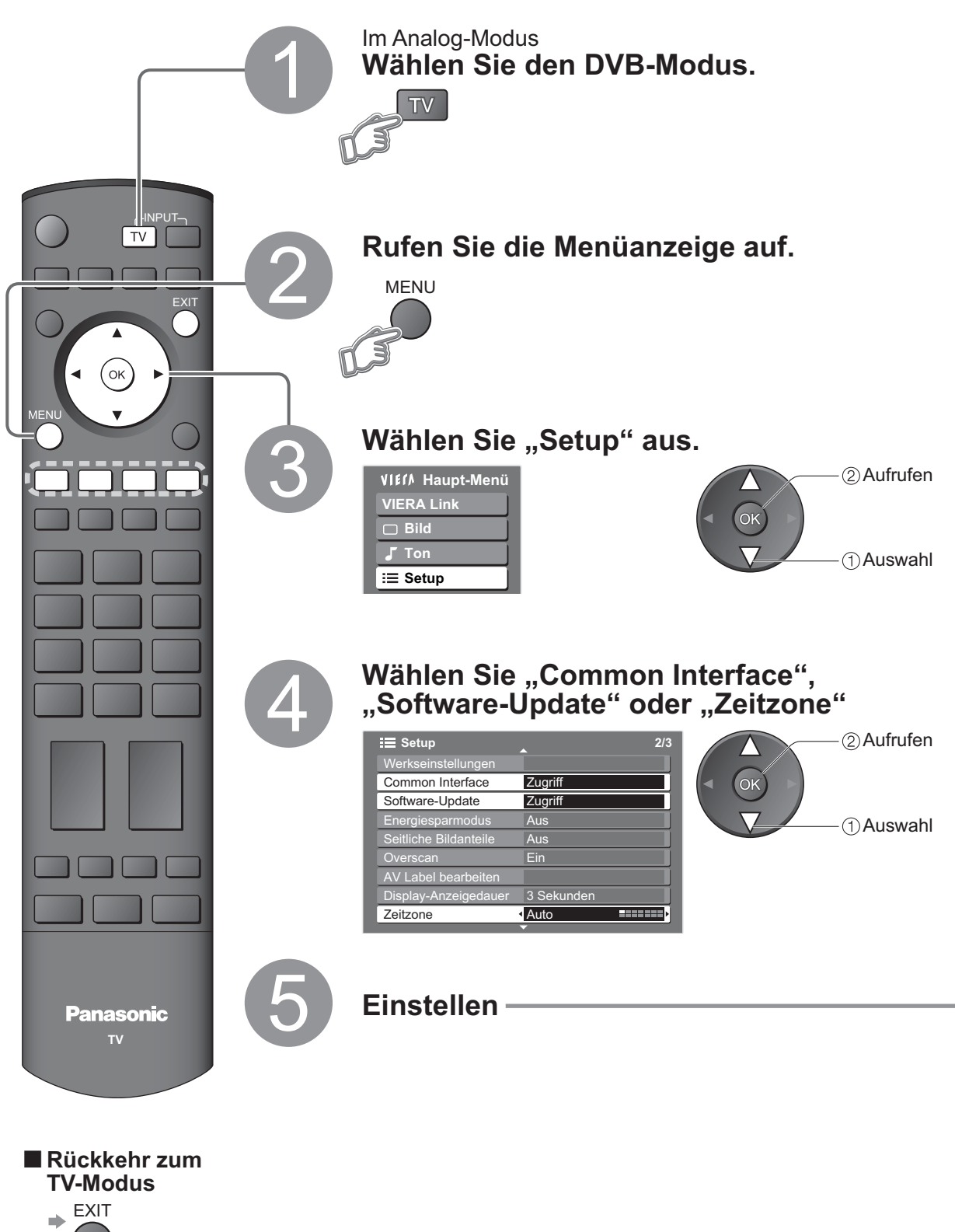

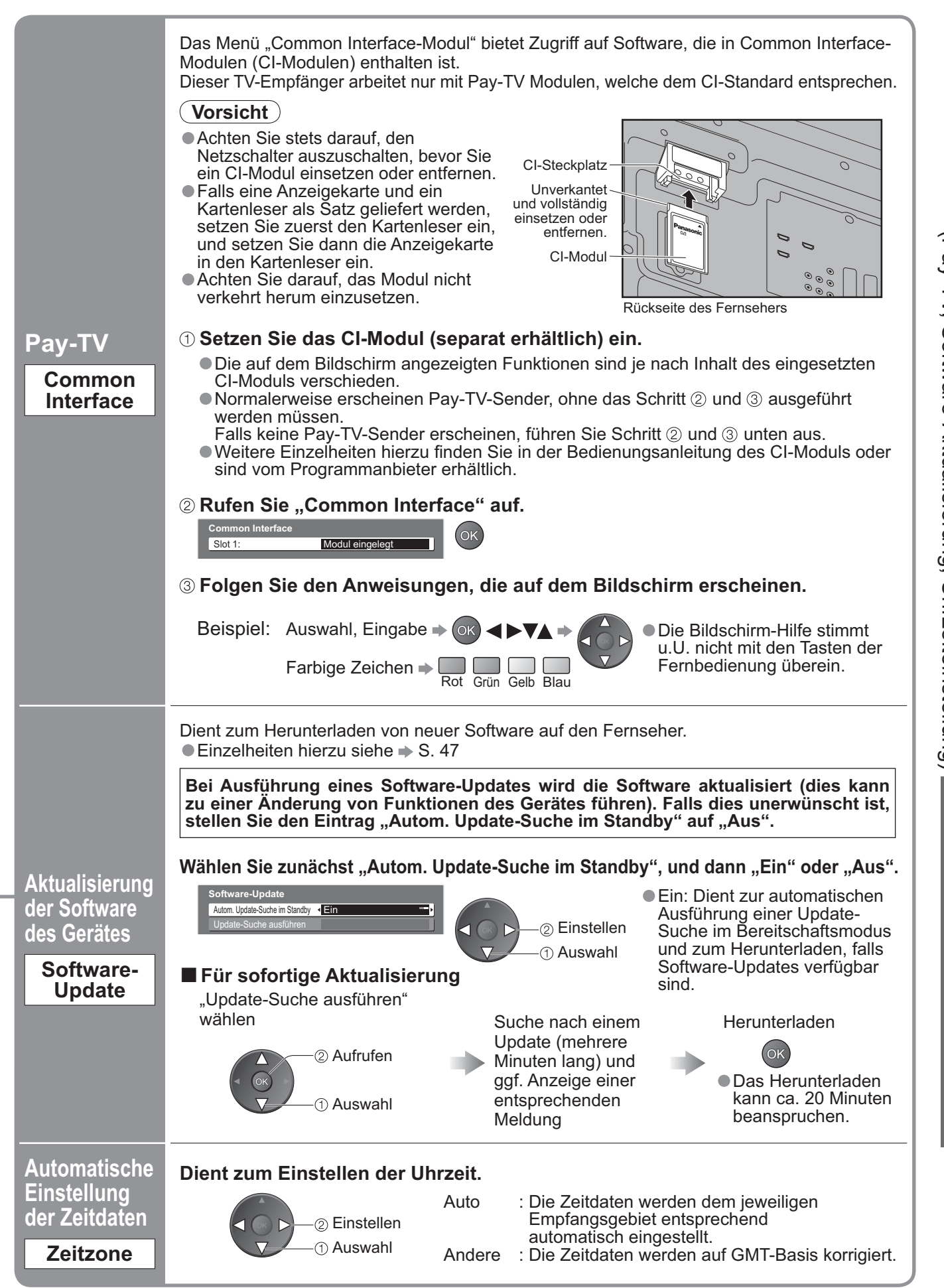

# **Bearbeiten von Programmen**

Sie können Listen Ihrer Favoriten-Programme erstellen und unerwünschte Programme überspringen usw.

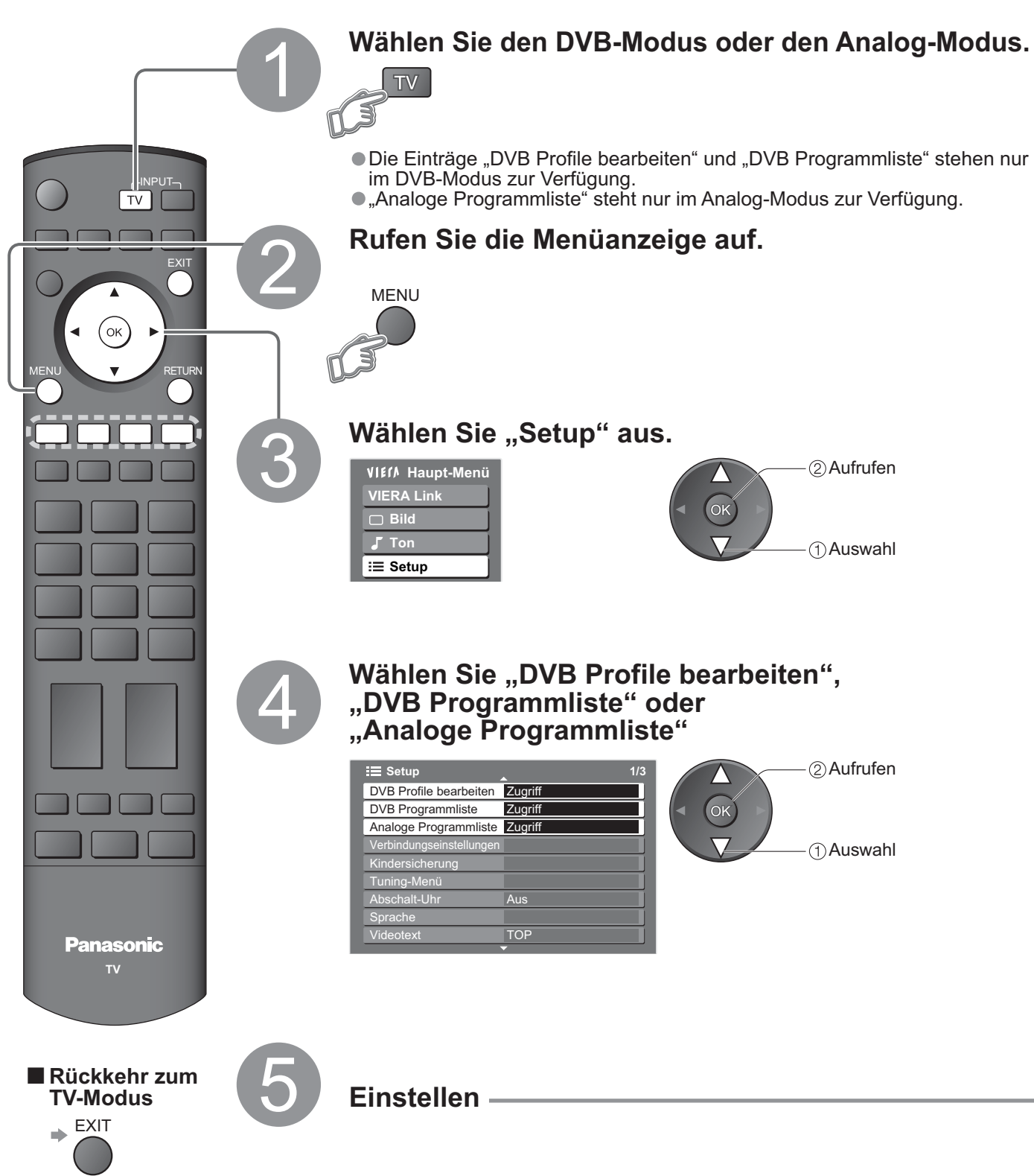

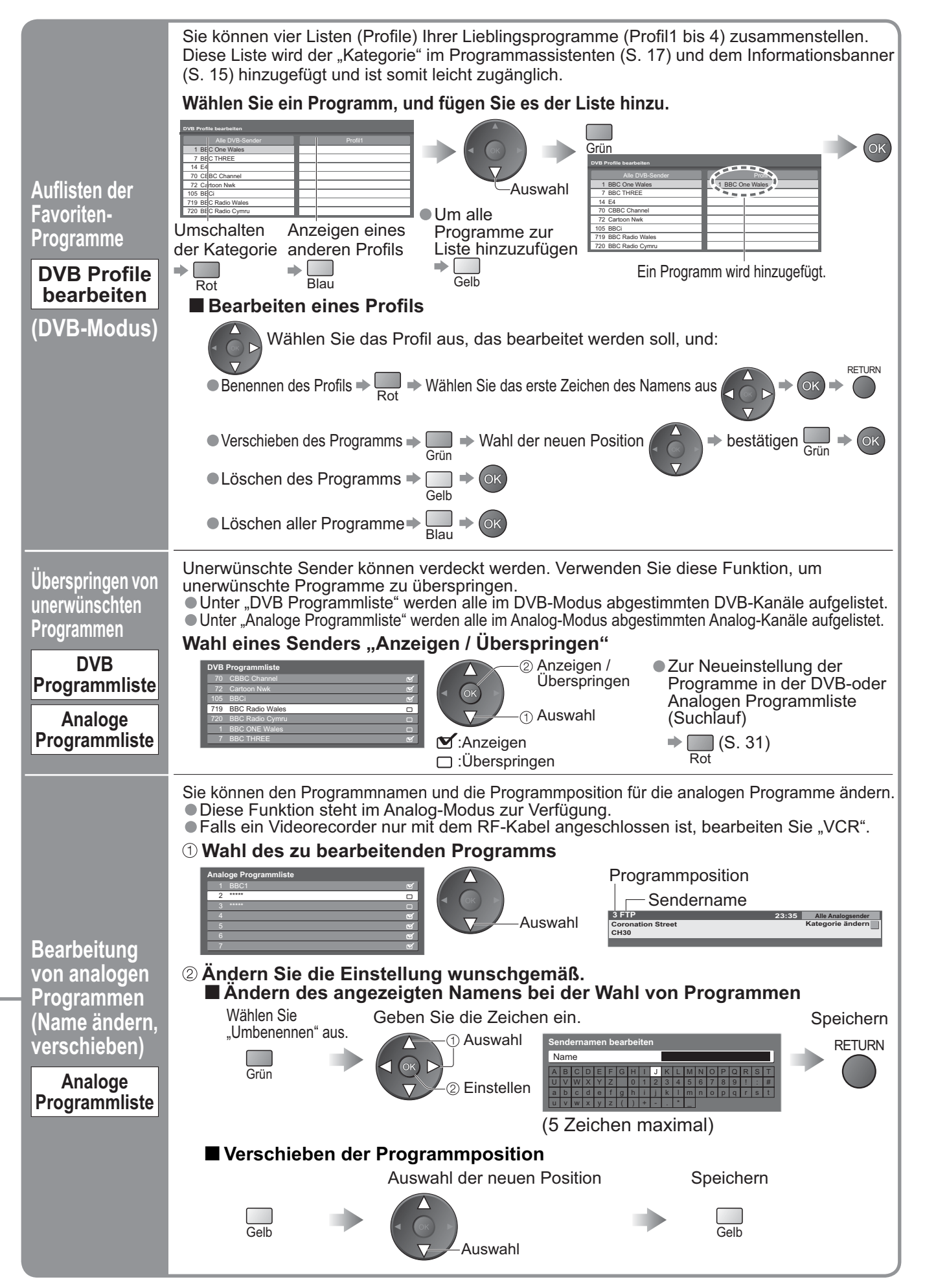

# **Abstimmen von Programmen**

Sie können bei einem Umzug alle Fernsehprogramme erneut abstimmen oder nach einem neuen Sender suchen, der erst vor kurzem den Betrieb aufgenommen hat.

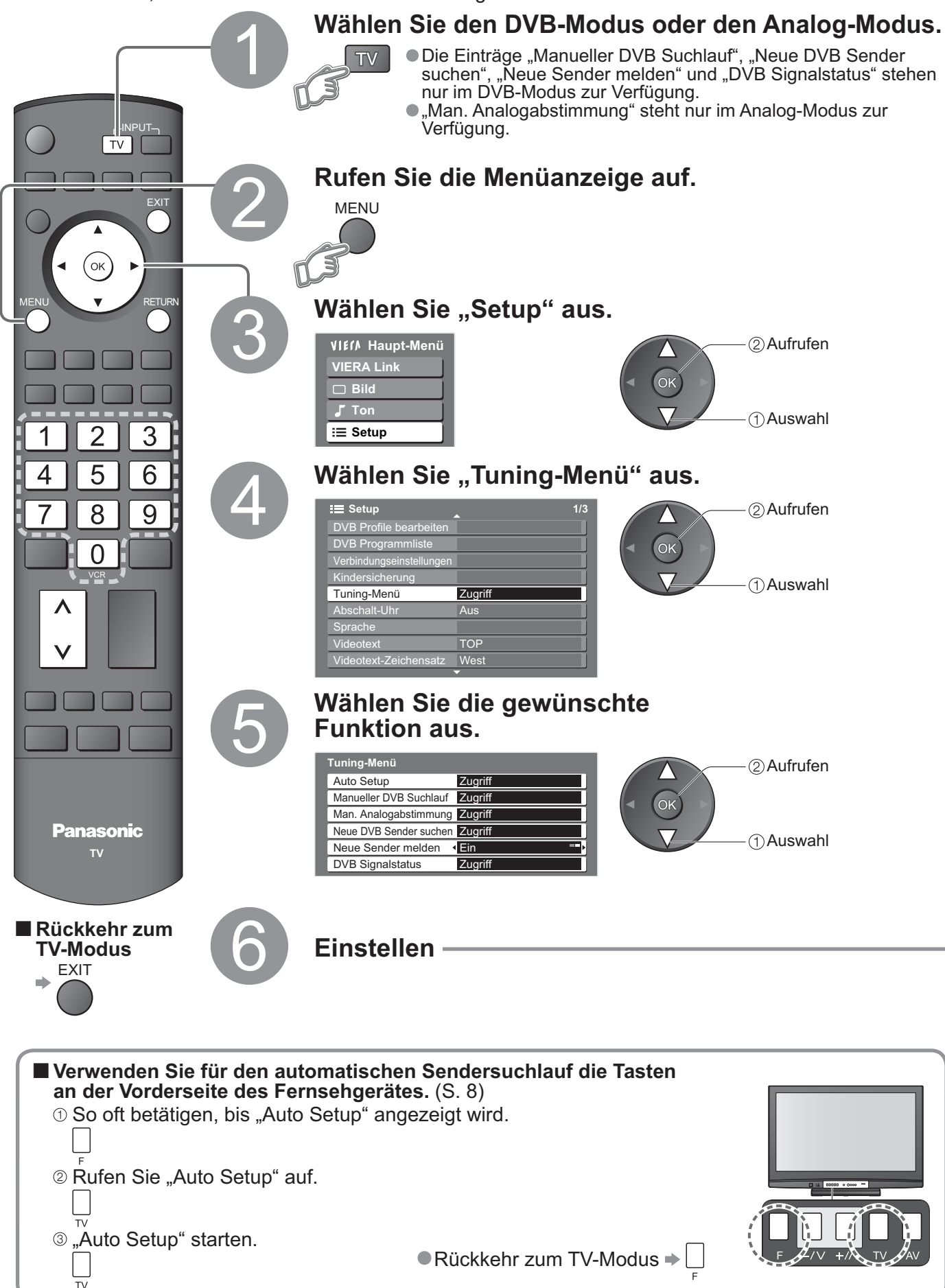

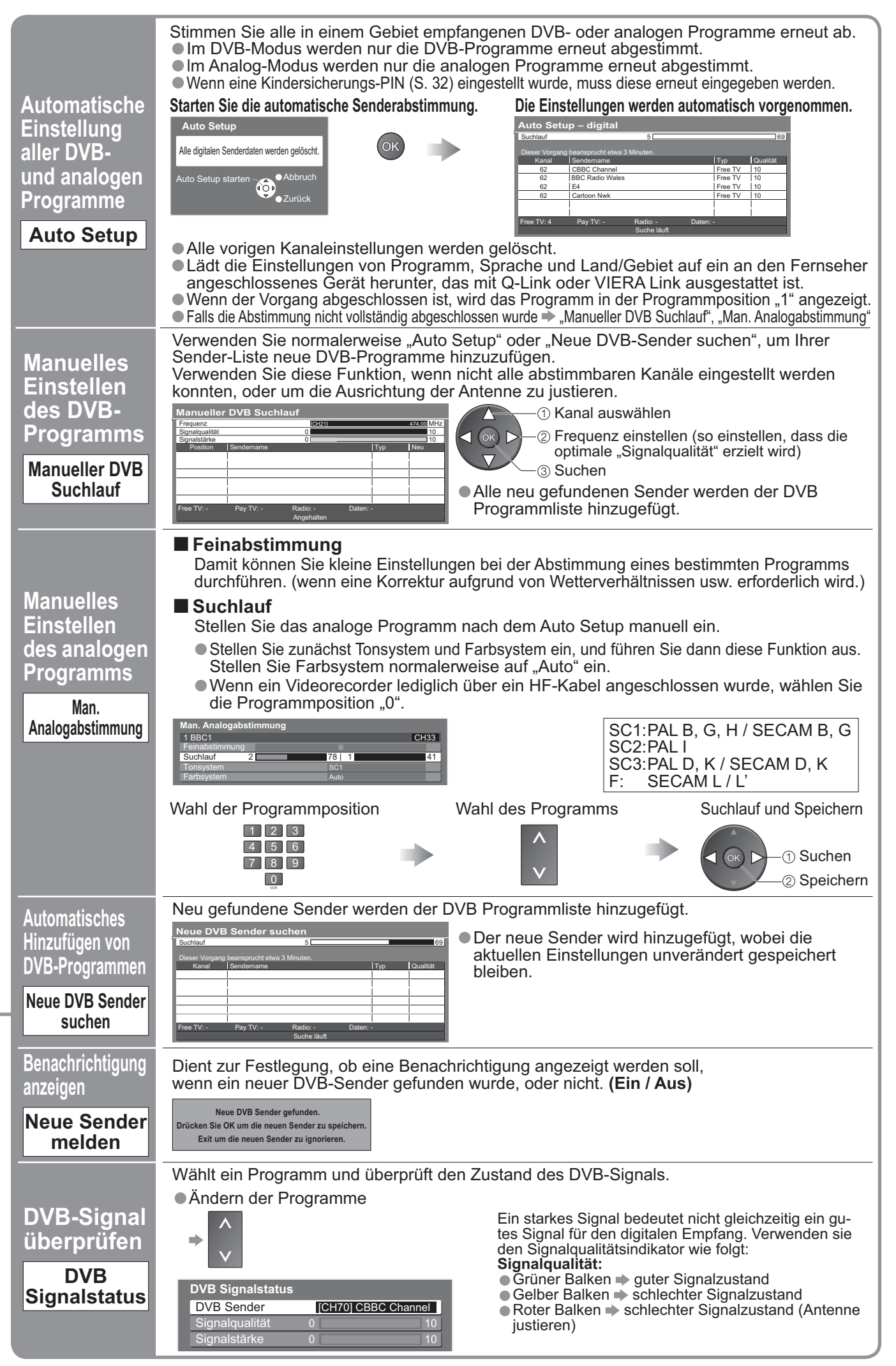

•Abstimmen von Programmen Nostimmen von Programmen Weiterführende Funktionen **Weiterführende Funktionen**

# **Sperren von Programmplätzen Kindersicherung**

Auf Wunsch können Sie bestimmte Programme/AV-Eingänge sperren, um zu verhindern, dass sich Kinder die betreffenden Programme anschauen. (Wird ein gesperrter Programmplatz oder Eingang gewählt, erscheint eine Meldung mit der Aufforderung zur PIN-Eingabe. Nach korrekter Eingabe wird die Sperre aufgehoben.)

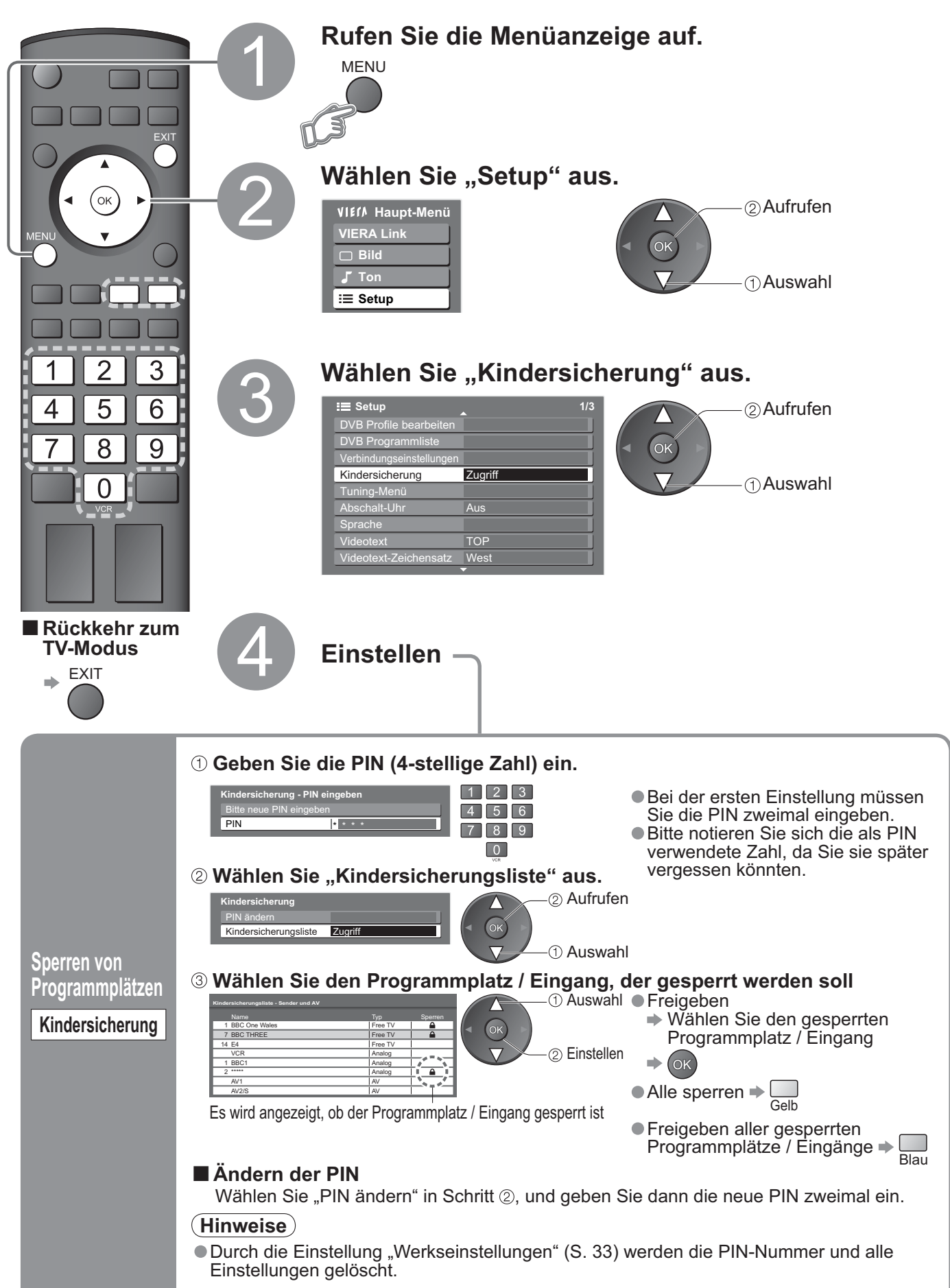

# **Wiederherstellen des Auslieferungszustands**

Diese Funktion dient dazu, den ursprünglichen Zustand des Fernsehers wiederherzustellen, in dem keine Programme abgestimmt sind. Dabei werden alle Benutzereinstellungen (Programme, Bild, Klangqualität usw.) zurückgestellt.

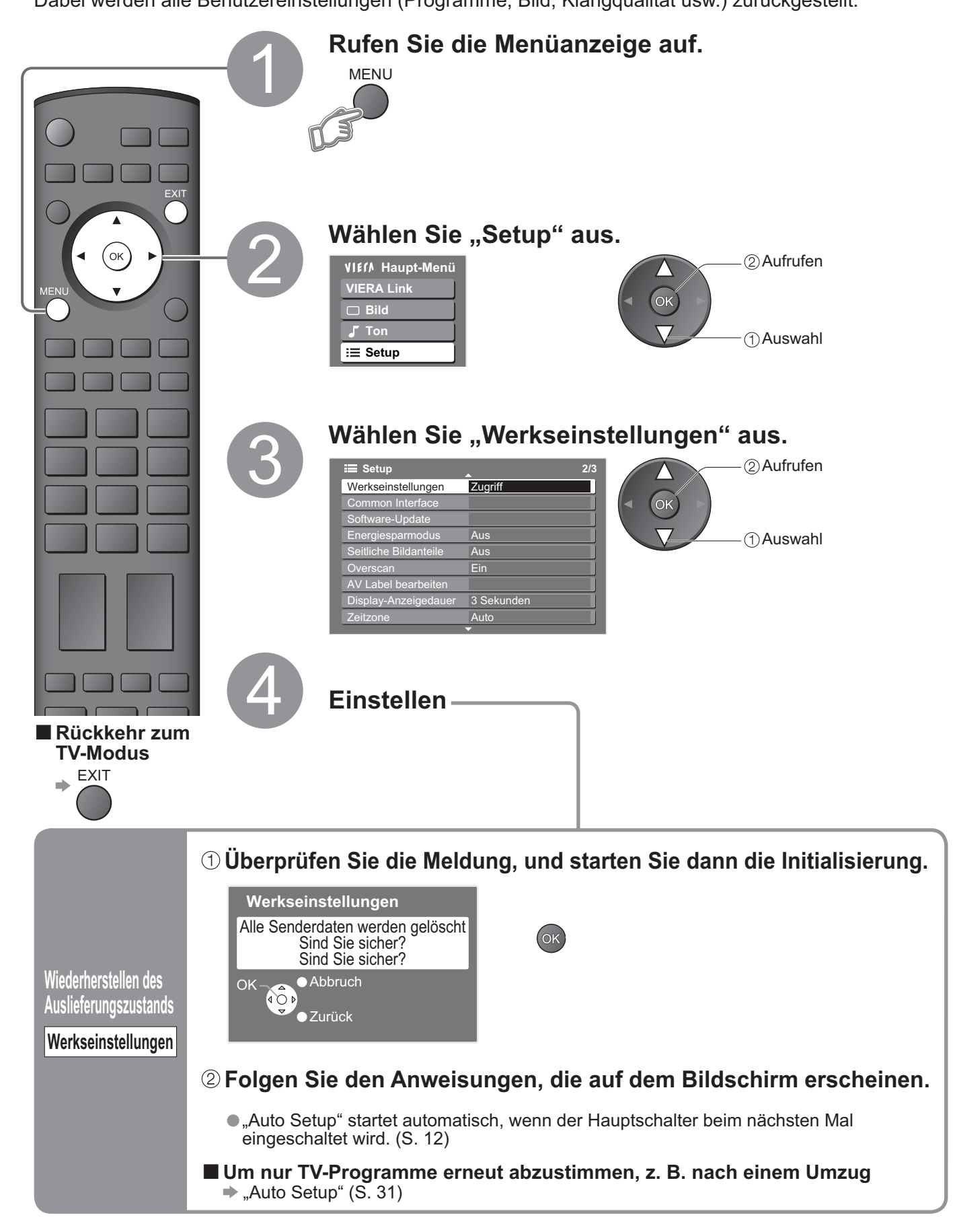

•Sperren von Programmplätzen Kindersicherung ● Wiederherstellen des Auslieferungszustands<br>Sperren von Programmplätzen Kindersicherung •Wiederherstellen des Auslieferungszustands Weiterführende Funktionen **Weiterführende Funktionen**

 $\bullet$ 

# **Eingangsbezeichnung**

Um die Identifizierung der einzelnen Eingangskanäle und die Auswahl des Eingangsmodus zu erleichtern, können Sie jeder Eingangsbuchse eine gewünschte Bezeichnung zuweisen sowie Buchsen, an die kein Zusatzgerät angeschlossen ist, bei der Auswahl überspringen lassen.  $\bullet$  Wahl des Eingangsmodus  $\bullet$  S. 20

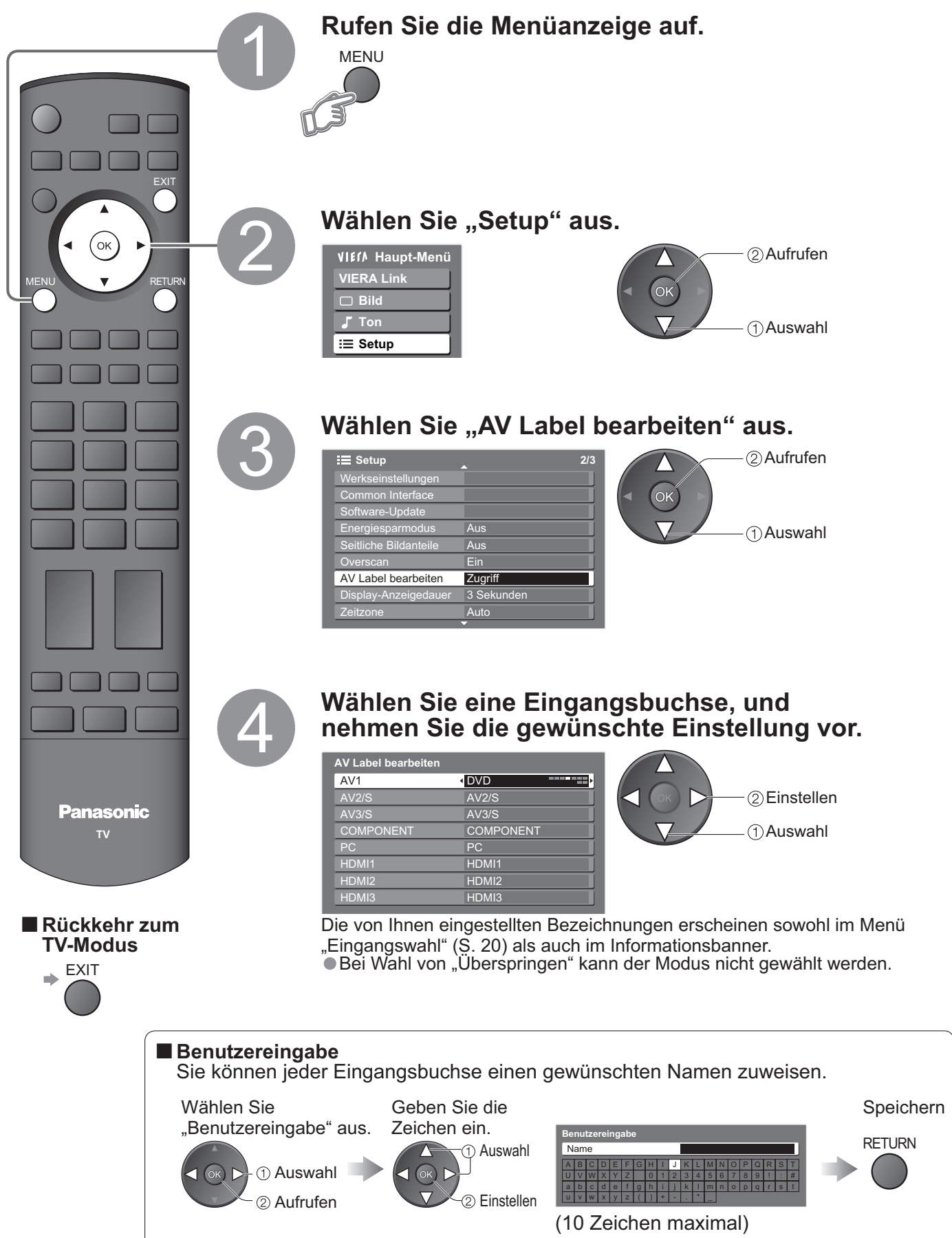

# **Anzeigen von PC-Bildern auf dem Fernsehschirm**

Der Bildschirminhalt eines an den Fernseher angeschlossenen Personalcomputers kann auf dem Fernsehschirm angezeigt werden.

Bei Anschluss eines Audiokabels kann außerdem der PC-Ton über die Lautsprecher Ihres Fernsehers wiedergegeben werden.

 $\bullet$  Anschließen des PC $\Rightarrow$  S. 44

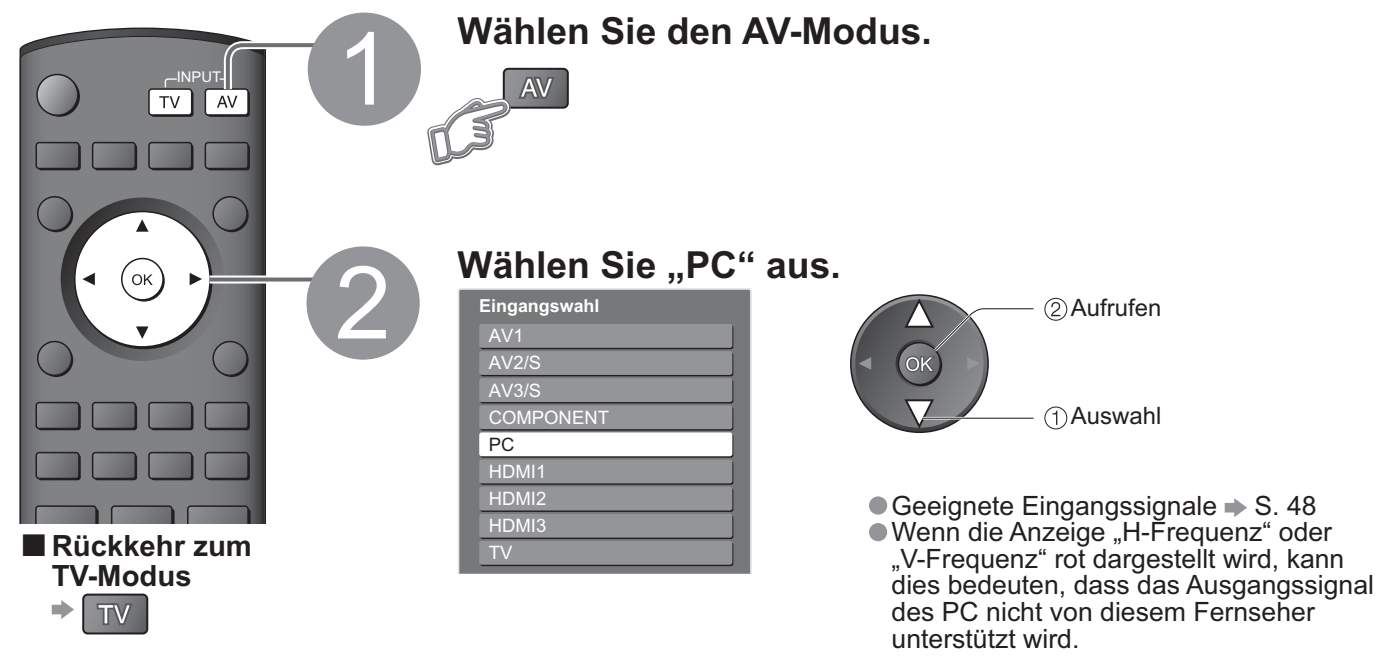

### **ŶMenü "PC Einstellungen"** (wunschgemäß ändern) • Ausführen von Einstellungen > "Gebrauch der Menüfunktionen" (bis (S. 22)

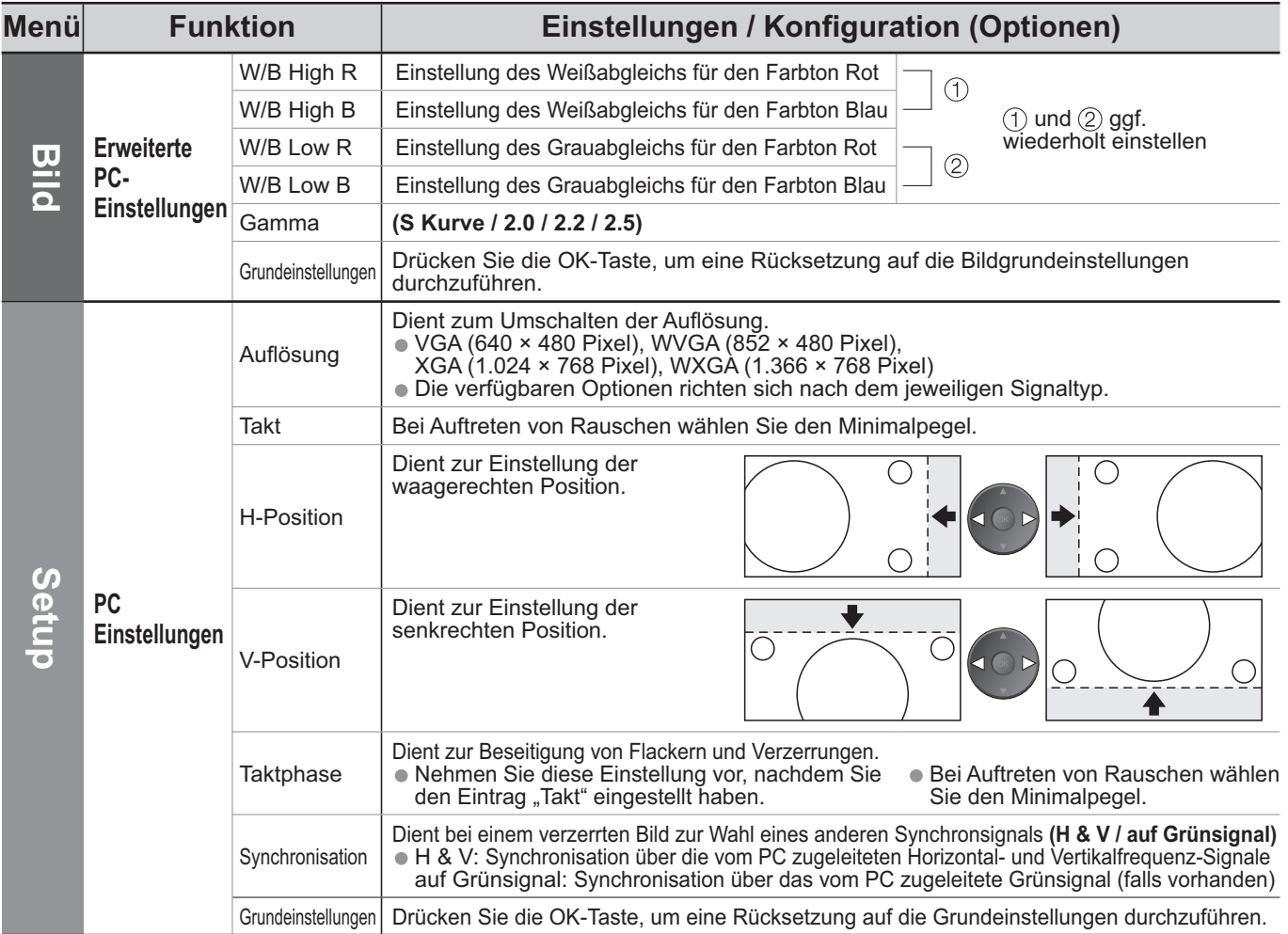

 $\bullet$  Weitere Einträge  $\bullet$  S. 24 und S. 25

# **Betrachten einer SD-Karte**

Standbilder, die mit einer Digitalkamera aufgezeichnet wurden, können auf dem Fernsehschirm angezeigt werden.

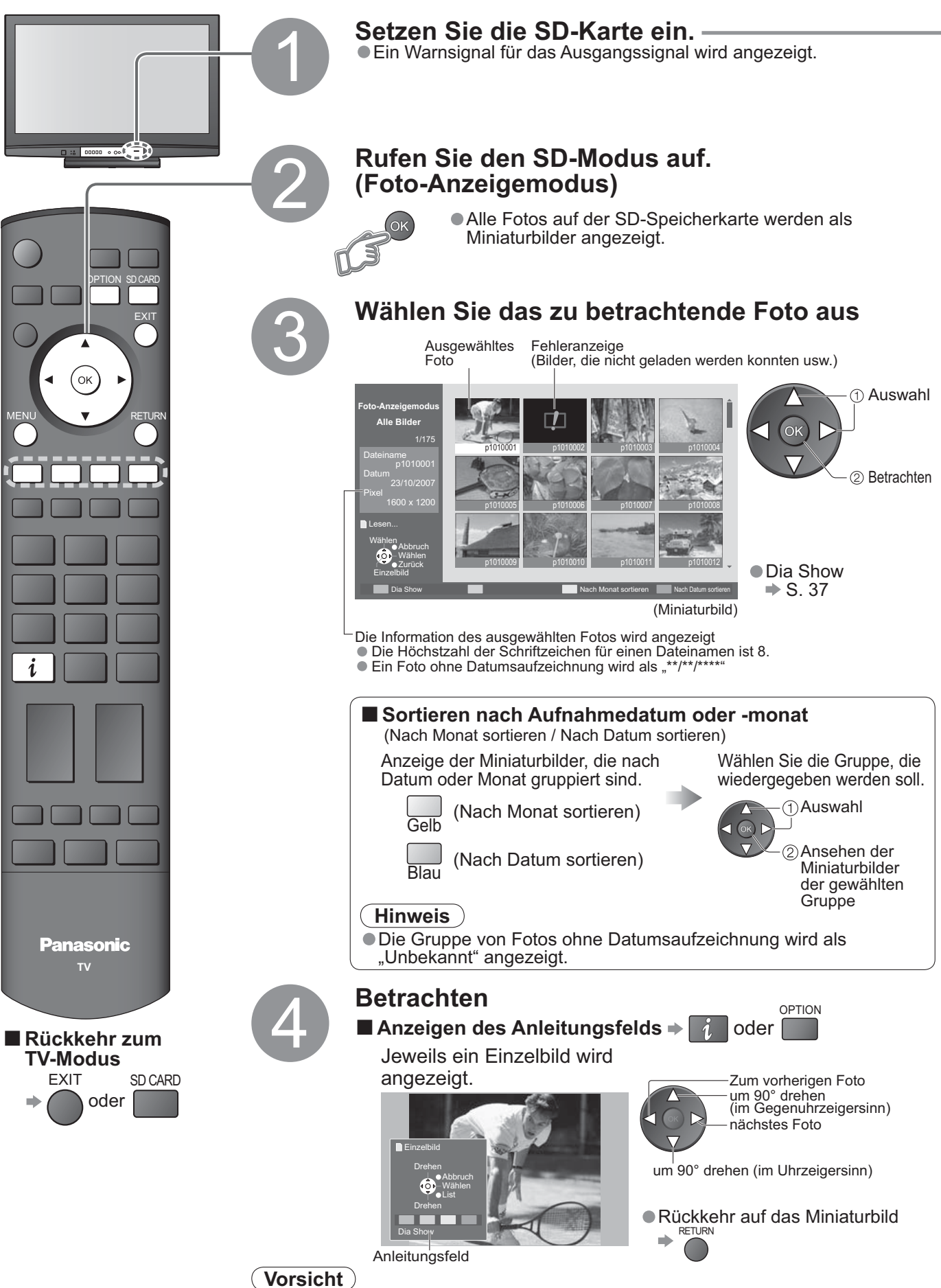

•Während des Betriebs werden von den Ausgangsbuchsen des Monitors keine Signale ausgegeben.

## **(Fotos)**

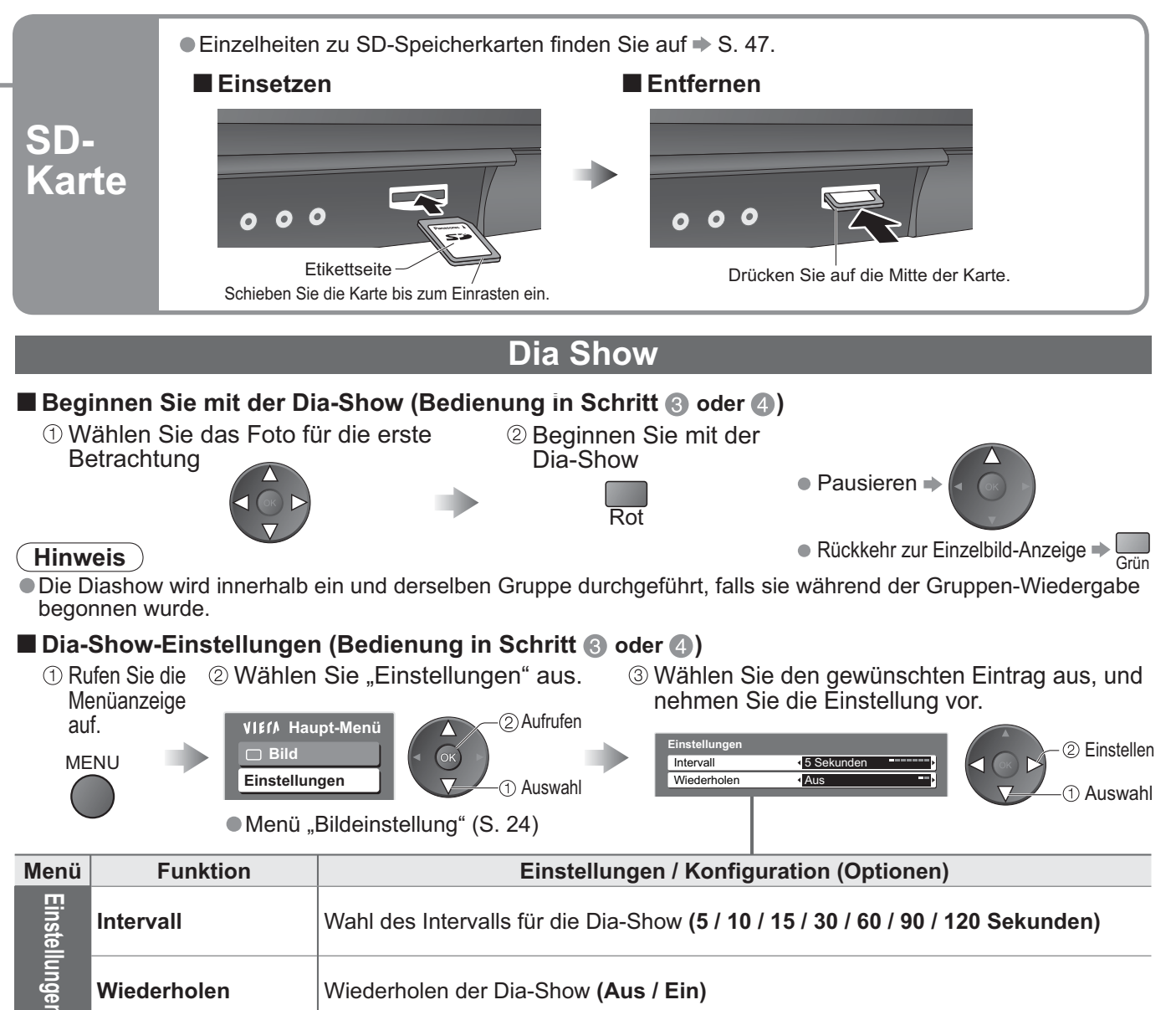

### **Vorsichtshinweise zur Handhabung von SD-Karten**

•Entfernen Sie die Karte auf keinen Fall aus dem Kartensteckplatz, während ein Zugriff auf Daten stattfindet (anderenfalls kann die Karte oder das Gerät beschädigt werden).

- 
- •Setzen Sie die Karte weder hohem Druck noch Stößen aus.
- ●Vermeiden Sie eine Berührung der Kontakte an der Rückseite der Karte.<br>●Setzen Sie die Karte weder hohem Druck noch Stößen aus.<br>●Setzen Sie die Karte mit der korrekten Ausrichtung ein (anderenfalls kann die Karte beschädi ●Setzen Sie die Karte weder nonem Druck noch Stoisen aus.<br>●Setzen Sie die Karte mit der korrekten Ausrichtung ein (anderenfalls kann die Karte beschädigt werden).<br>●Elektromagnetische Einstreuungen, statische Elektrizität
- Setzen Sie die Karte mit der korrekten Ausrichtung ein (anderenfalls kann die Karte beschadigt werden).<br>• Elektromagnetische Einstreuungen, statische Elektrizität und Bedienungsfehler können Daten unbrauchbar<br>• machen od machen oder die Karte beschädigen.
- •Erstellen Sie in regelmäßigen Abständen Sicherungskopien der aufgezeichneten Daten, um einem Datenverlust oder einem durch eine Funktionsstörung des Gerätes verursachten Defekt von Daten vorzubeugen. (Panasonic übernimmt keinerlei Haftung für Defekte oder Verluste von aufgezeichneten Daten.)

### **Eingeblendete Fehlermeldungen**

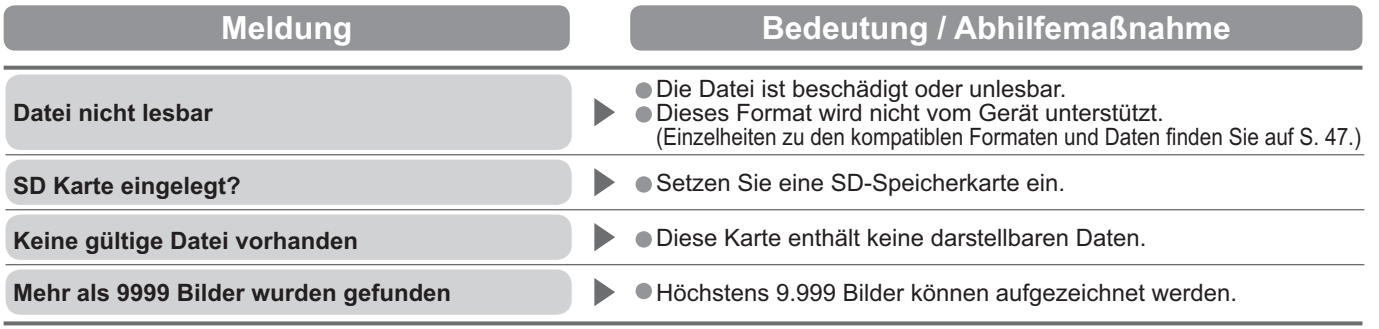

#### **Link-Funktionen ( Q-Link VIERA Link)**

Q-Link dient zum Anschließen eines DVD-/Videorecorders an den Fernseher und ermöglicht die einfache Aufnahme, Wiedergabe usw. (S. 39)

VIERA Link (HDAVI ControlTM) verbindet das Fernsehgerät mit einem Gerät, das mit der VIERA Link-Funktion ausgestattet ist und ermöglicht die einfache Steuerung, bequeme Aufnahme, Wiedergabe usw. (S. 40 - 43) Die VIERA Link- und die Q-Link-Funktionen können gleichzeitig verwendet werden.

### **ŶÜberblick über die Q-Link- und die VIERA Link-Funktion**

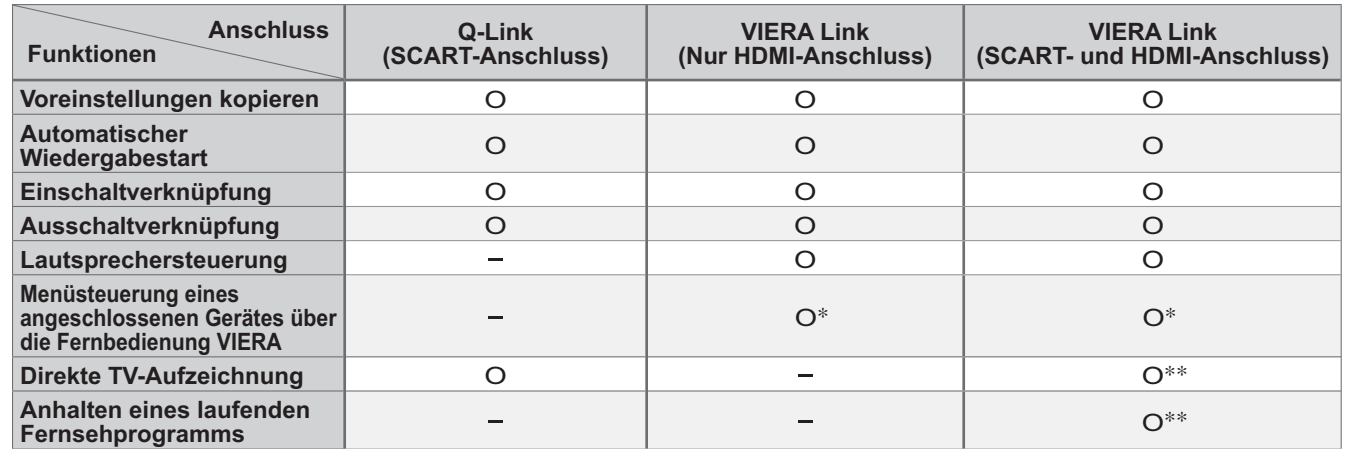

\* :Verfügbar bei Geräten, die mit einer "HDAVI Control 2"- oder "HDAVI Control 3"-Funktion ausgestattet sind. :Verfügbar bei Geräten, die mit einer "HDAVI Control 3"-Funktion ausgestattet sind.

### **Anschlüsse**

Lesen Sie auch die Bedienungsanleitung des angeschlossenen Gerätes.

### **ŶQ-Link**

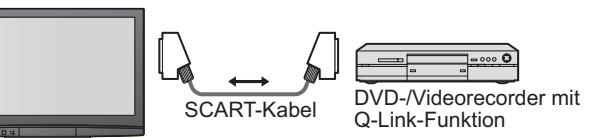

•Schließen Sie den DVD-/Videorecorder mit Q-Link-Funktion mit einem voll verdrahteten SCART-Kabel an die Buchse AV1 oder AV2 des Fernsehers an.

### **ŶVIERA Link**

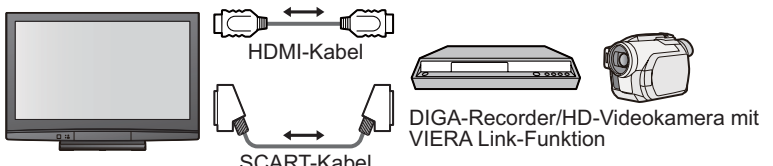

•SCART-Kabel Verwenden Sie ein voll verdrahtetes SCART-Kabel. •HDMI-Kabel Verwenden Sie ein voll verdrahtetes HDMI-Kabel.

Nicht mit HDMI kompatible Kabel können nicht verwendet werden. Teile-Nummer des empfohlenen HDMI-

- Kabels von Panasonic:
- RP-CDHG10 (1,0 m)
- RP-CDHG15 (1,5 m) • RP-CDHG20 (2,0 m)
	- RP-CDHG30 (3,0 m)
	- RP-CDHG50 (5,0 m)

SCART-Kabel

•Schließen Sie das Gerät mit VIERA Link-Funktion sowohl mit einem voll verdrahteten SCART-Kabel als auch mit einem voll verdrahteten HDMI-Kabel an die Buchse AV1, AV2, HDMI1, HDMI2 oder HDMI3 des Fernsehers an. einem von verdrameten HDMI-Kabel an die Buchse AV I, AVZ, HDMIT, HDMIZ duer HDMIS des Fernsehers an.<br>● Einige Funktionen stehen nur bei einem Anschluss mit HDMI-Kabel zur Verfügung. Verwenden Sie aber beide Kabel, HDMI un

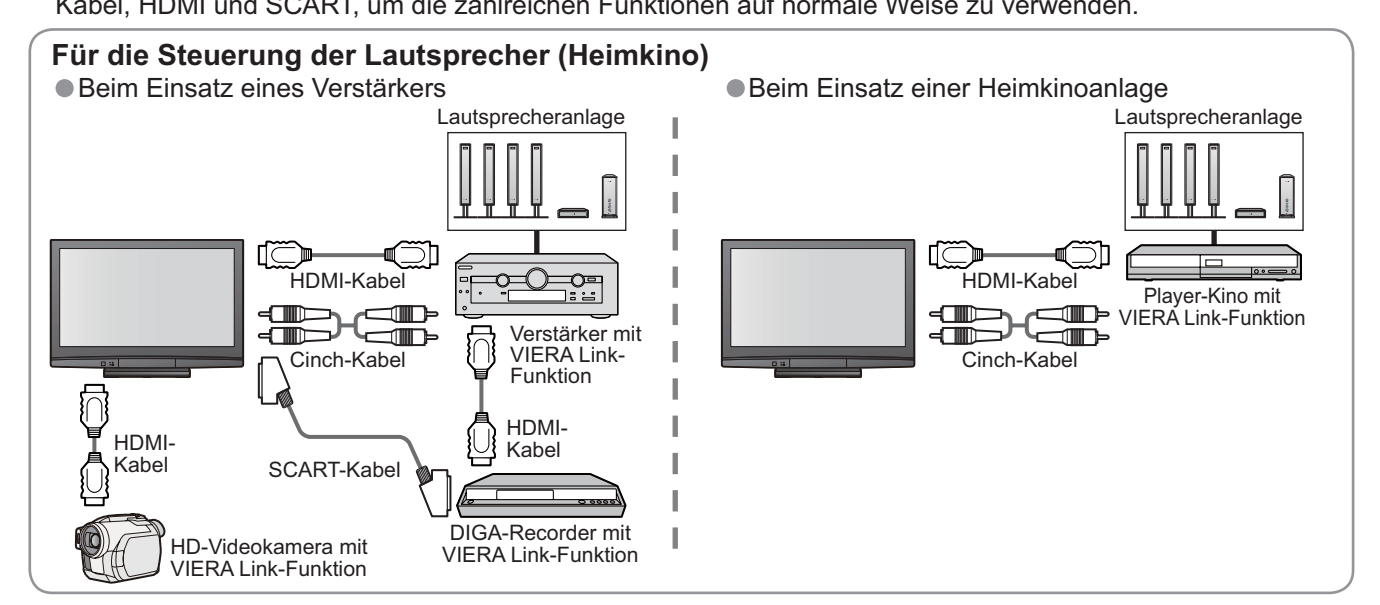

- **Vorbereitungen**<br>● Schließen Sie DVD-/Videorecorder mit den folgenden Logos an:
	- vorberentungen<br>●Schließen Sie DVD-/Videorecorder mit den folgenden Logos an:<br>"Q-Link", "NEXTVIEWLINK", "DATA LOGIC", "Easy Link", "Megalogic" oder "SMARTLINK".
	- "Q-Link-, "NEXTVIEWLINK»,<br>● Q-Link-Anschluss → S. 38<br>● Stellen Sie den DVD-/Vide
	- Q-Link-Anschluss → S. 36<br>● Stellen Sie den DVD-/Videorecorder ein. Lesen Sie die Bedienungsanleitung des angeschlossenen Geräts.<br>● Der Q-Link-Anschluss muss im "Setup" eingerichtet worden sein. ➡ "Q-Link" (S. 25), "AV1
	-
	- Der Q-Link-Anschluss muss im "Setup" eingerichtet worden sein. ▶ "Q-Link" (S. 25), "AV1 / AV2 Ausgang" (S. 25)<br>● Laden Sie die Einstellungen für Preset-Programme, Sprache und Land/Gebiet herunter (Preset-Download). Uber Q-Link-Anschluss muss im "Selup" eingencher worden sein. → "Q-Link" (S. 25), "AVT / AVZ Ausgang" (S. 25)<br>"Laden Sie die Einstellungen für Preset-Programme, Sprache und Land/Gebiet herunter (Preset-Download).<br>"Daten h erstmaligen Inbetriebnahme des Fernsehers (S. 12)

### **ŶVerfügbare Funktionen**

Einige Recorder können nicht verwendet werden. Lesen Sie die Bedienungsanleitung des Recorders.

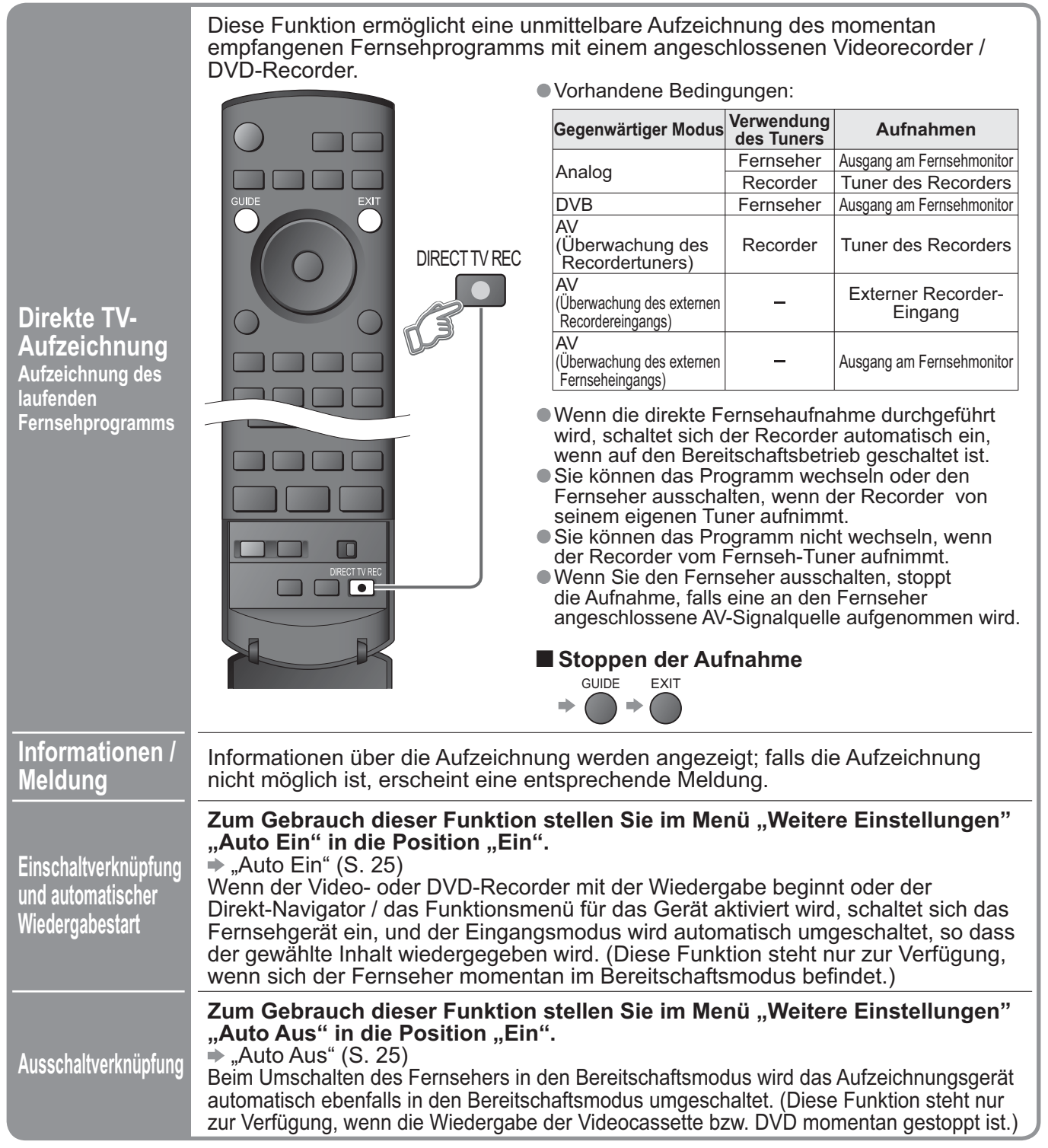

• "DATA LOGIC" (ein Warenzeichen von Metz Corporation) • "Megalogic" (ein Warenzeichen von Grundig Corporation) • "Easy Link" (ein Warenzeichen von Philips Corporation) • "SMARTLINK" (ein Warenzeichen von Sony Corporation)

#### **Link-Funktionen ( Q-Link VIERA Link)**

### **VIERA Link "HDAVI Control™"**∗

 Erweiterte HDMI-Einsatzmöglichkeiten stehen bei Anschluss an Panasonic-Geräte zur Verfügung, die mit der Funktion "HDAVI Control" ausgestattet sind.

Dieser Fernseher unterstützt die Funktion "HDAVI Control 3".

Der Anschluss an Geräte mit HDMI- oder SCART-Kabeln (DIGA-Recorder, HD-Videokamera, Player-Kino, Verstärker usw.) ermöglicht Ihnen den automatischen Zugriff auf diese Geräte.

Diese Funktionen sind auf Modelle mit den Funktionen "HDAVI Control" und "VIERA Link" beschränkt.

● Je nach HDAVI Control-Version des Gerätes kann es vorkommen, dass bestimmte Funktionen nicht zur<br>Verfügung stehen. Bitte überprüfen Sie die HDAVI Control-Version des angeschlossenen Gerätes.<br>● VIERA Link "HDAVI Control" Verfügung stehen. Bitte überprüfen Sie die HDAVI Control-Version des angeschlossenen Gerätes. verrugung stenen. Bitte uberpruren Sie die HDAVI Control-version des angeschlossenen Gerates.<br>● VIERA Link "HDAVI Control" ist eine einzigartige Zusatzfunktion auf der Grundlage der Steuerfunktionen<br>von HDMI, einer weltwe bezeichnet wird.

 Da es sich dabei um eine Originalentwicklung von Panasonic handelt, ist kein einwandfreier Betrieb gewährleistet, wenn dieser Fernseher an Geräte anderer Fabrikate mit HDMI CEC-Unterstützung angeschlossen wird.

Bitte sehen Sie in der Bedienungsanleitung des entsprechenden Geräts mit VIERA Link-Funktion eines anderen Herstellers nach.

Informationen über geeignete Panasonic-Geräte sind von Ihrem Panasonic-Fachhändler erhältlich.

### **ŶVorbereitungen**

- Anschließen des Geräts mit VIERA Link-Funktion<br>● VIERA Link-Anschluss → S. 38
- Anschließen des Gerats mit VII<br>• VIERA Link-Anschluss → S. 38<br>• Stellen Sie das angeschlossen
- ∨IERA Link-Anscniuss → S. 38<br>● Stellen Sie das angeschlossene Gerät ein. Lesen Sie die Bedienungsanleitung des angeschlossenen Geräts.<br>● Für optimale Aufnahme kann es erforderlich sein, die Einstellungen dieses Recorder
- Für optimale Aufnahme kann es erforderlich sein, die Einstellungen dieses Recorders durchzuführen. Einzelheiten dazu finden Sie in der Bedienungsanleitung des Recorders.
- Laden Sie die Einstellungen für Preset-Programme, Sprache und Land/Gebiet herunter (Preset-Download). → "Daten herunterladen" (S. 25) oder "Auto Setup" (S. 31) oder "Automatische Einrichtung" — bei der erstmaligen Inbetriebnahme des Fernsehers (S. 12)
- Stellen Šie VIERA Link im Setup auf Ein.  $\Rightarrow$  "VIERA Link" (S. 25)
- Einstellen des Fernsehers
	- **Schalten Sie nach dem Anschliessen zunächst das angeschlossene Gerät und dann den**  Fernseher ein. Stellen Sie den Eingangsmodus auf "HDMI1", "HDMI2" oder "HDMI3" ein **(S. 20), und vergewissern Sie sich, dass das Bild einwandfrei angezeigt wird.** Diese Einrichtung ist jeweils in den folgenden Situationen auszuführen:
		- Bei Erstanschluss
		- beim Hinzufügen oder erneuten Anschließen von Geräten
		- beim Ändern der Einstellung

### **ŶVerfügbare Funktionen**

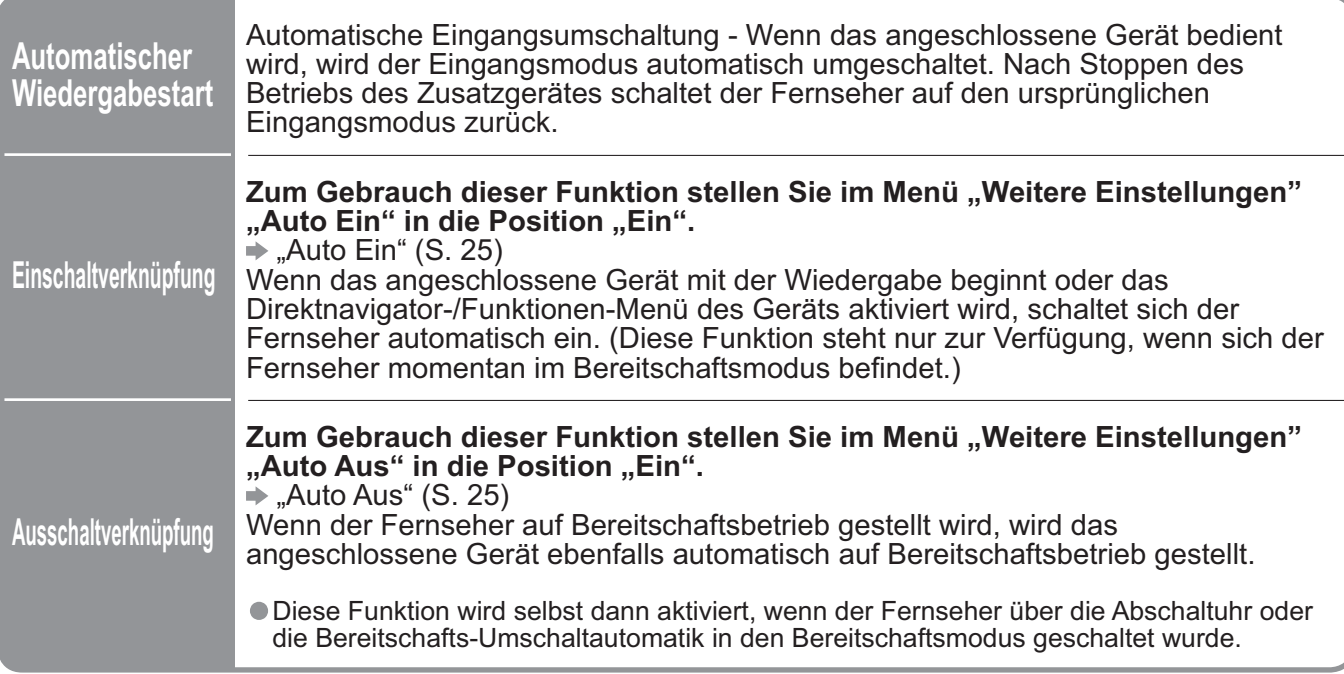

### **ŶVerfügbare Funktionen** (Verwendung des Menüs VIERA Link)

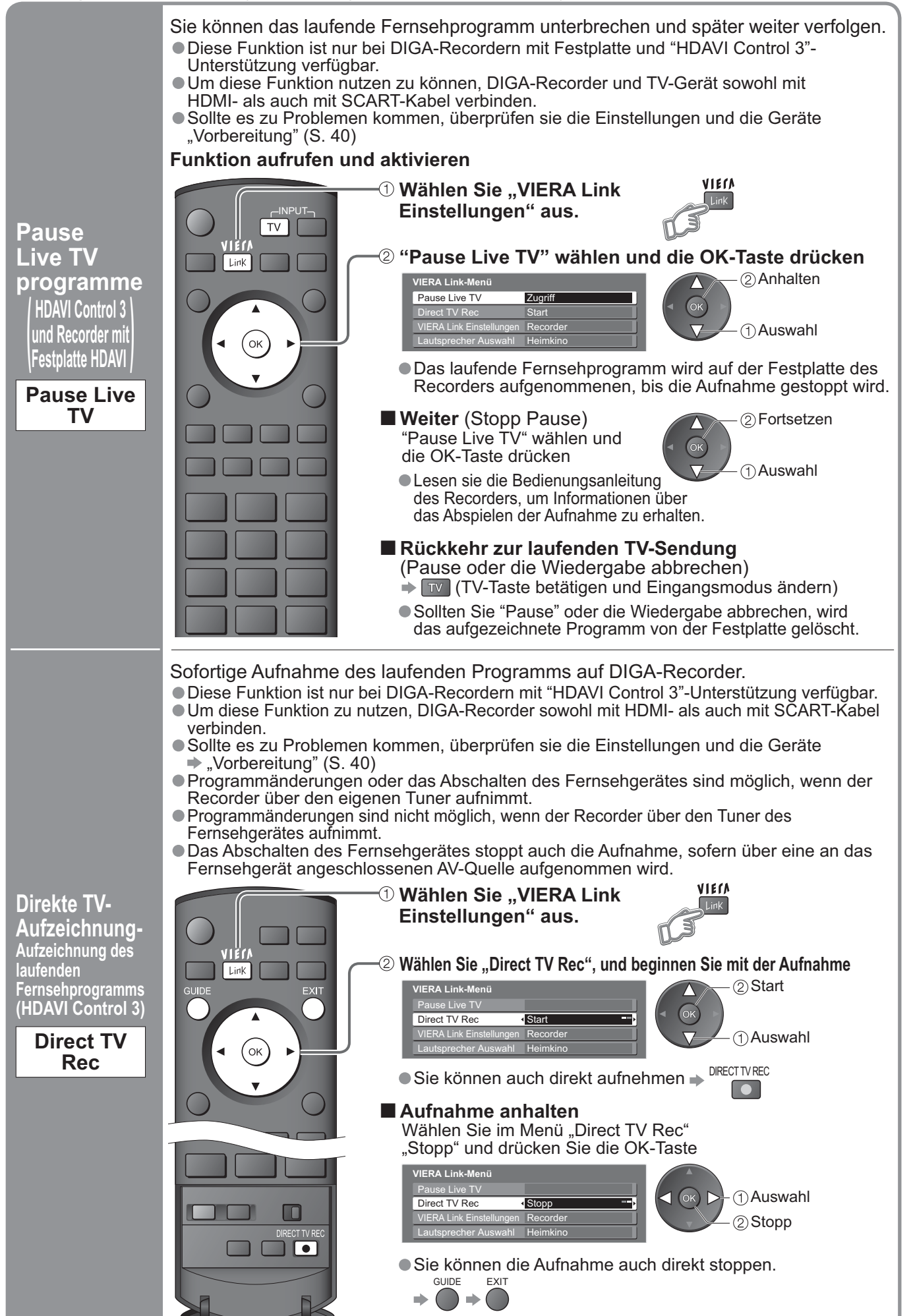

(Q-Link / VIERA Link) Uink-Funktionen **Weiterführende Funktionen**<br>(Q-Link / VIERA Link) •Link-Funktionen **Weiterführende Funktionen**

## **Link-Funktionen( Q-Link VIERA Link)**

### **ŶVerfügbare Funktionen** (Verwendung des Menüs VIERA Link)

Sie können einige Funktionen des angeschlossenen Gerätes mit der Fernbedienung dieses Fernsehers bedienen. (dazu richten Sie den Geber der Fernbedienung auf den Fernbedienungssignal-Sensor an der Frontplatte des Fernsehers).

- •Diese Funktion ist nur bei Geräten mit "HDAVI Control 2"- oder "HDAVI Control 3"- Unterstützung verfügbar.
- •Sollte es zu Problemen kommen, überprüfen sie die Einstellungen und die Geräte ◆ "Vorbereitung" (S. 40)

### **Zugang und Bedienung des Gerätemenüs**

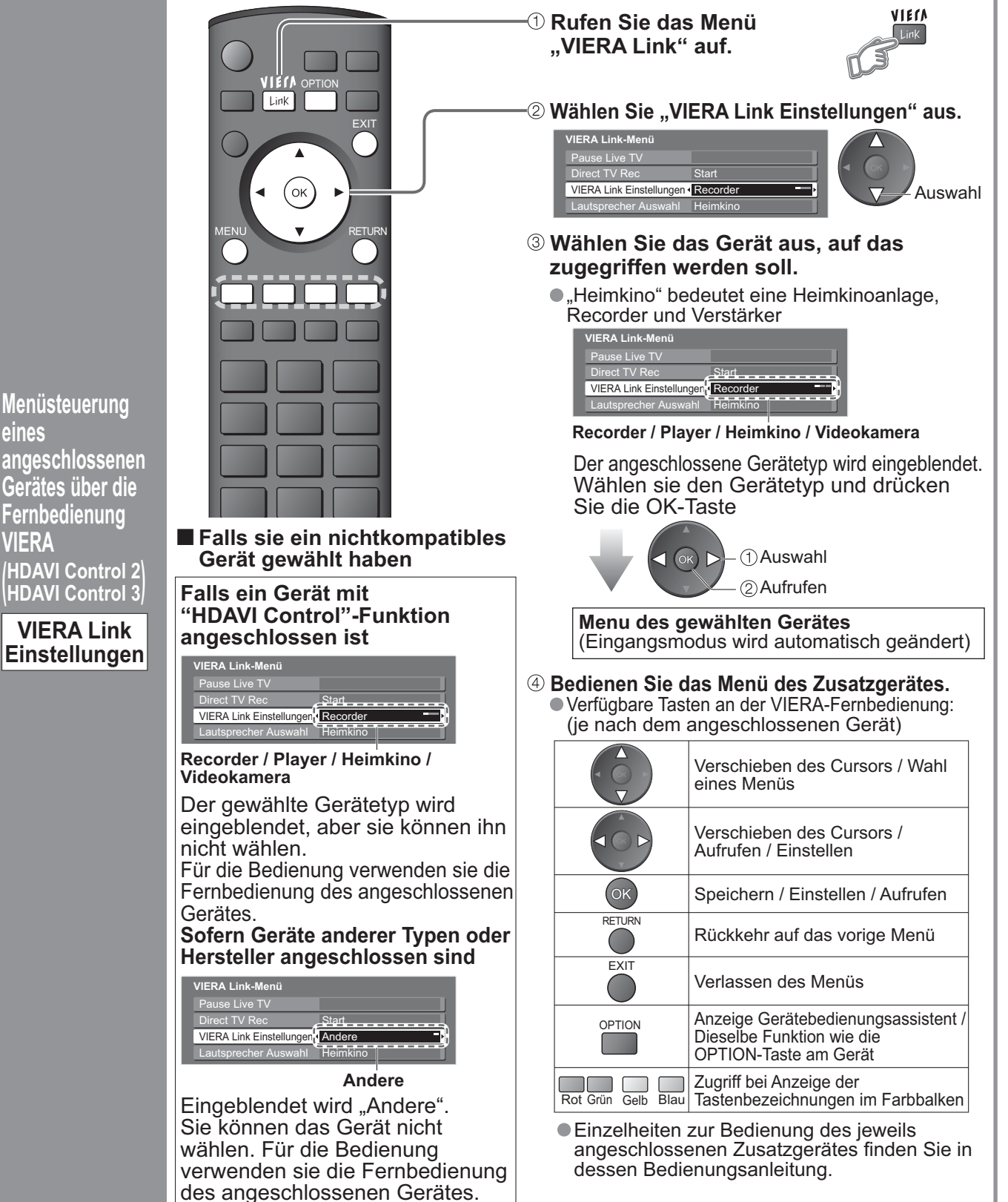

**eines**

**VIERA**

**(**

### **ŶVerfügbare Funktionen** (Verwendung des Menüs VIERA Link)

Die Lautsprecher der Heimkinoanlage können über die Fernbedienung des Fernsehers eingestellt werden. (dazu richten Sie den Geber der Fernbedienung auf den Fernbedienungssignal-Sensor an der Frontplatte des Fernsehers) •Diese Funktion ist nur bei Heimkinoverstärkern oder Heimkinoplayern mit "HDAVI Control"-Unterstützung verfügbar. •Sollte es zu Problemen kommen, überprüfen sie die Einstellungen und die Geräte  $\blacktriangleright$  "Vorbereitungen" (S. 40) VIECA *<b>D* Rufen Sie das Menü "VIERA Link" auf. Link Link OK  **Wählen Sie "Lautsprecher Auswahl" aus. VIERA Link-Menü** Pause Live TV Direct TV Rec **Start** Auswahl **VIERA Link Einstelle** VIERA Link Einstellungen Recorder Recorder Lautsprecher Auswahl · Heimkin **Lautsprechersteuerung <sup>3</sup> Wählen Sie die Einstellung "Heimkino" Lautsprecher** oder ..TV". **Auswahl** Einstellen **ŶHeimkino** 吆 Verstärker oder Player werden automatisch eingeschaltet, sofern sich diese im Stand-by Modus befinden und die Heimkinolautsprecher an die Anlage angeschlossen sind. • Erhöhen / Verringern der Lautstärke • Stummschaltung 一收 • Der Ton der eingebauten Lautsprecher des<br>
Fernsehers wird stummgeschaltet.<br>
• Nach Ausschalten des Zusatzgerätes sind die<br>
Lautsprecher des Fernsehers wieder aktiv. Lautsprecher des Fernsehers wieder aktiv. **Panasonic TV ŶTV** Die Lautsprecher des Fernsehers sind aktiv.

### **Hinweise**

- •Je nach Zustand des angeschlossenen Gerätes kann es vorkommen, dass diese Funktion nicht einwandfrei arbeitet.
- •Nach Starten der Wiedergabe kann es vorkommen, dass mehrere Sekunden verstreichen, bevor Bild- und Tonausgabe beginnen.
- •Nach Umschalten des Eingangsmodus kann es vorkommen, dass mehrere Sekunden verstreichen, bevor Bild- und Tonausgabe beginnen.
- •Wenn der Lautstärkepegel am angeschlossenen Gerät justiert wird, erscheint die Anzeige der Lautstärkefunktion auf dem Bildschirm.
- ●Die Funktion für automatischen Wiedergabestart kann auch über die Fernbedienung des Verstärkers oder Player-Heimkinos<br>● aktiviert werden. Bitte schlagen Sie hierzu in der Bedienungsanleitung des jeweils angeschlossenen G aktiviert werden. Bitte schlagen Sie hierzu in der Bedienungsanleitung des jeweils angeschlossenen Gerätes nach.
- 
- Sind an das Fernsehgerät mehrere Geräte gleichen Typs über HDMI-Kabel angeschlossen, beispielsweise zwei ● Belm Anschluss einer Panasonic HD-Videokamera über ein HDMI-Kabel Bedienungsanieltung zum Gerat lesen.<br>● Sind an das Fernsehgerät mehrere Geräte gleichen Typs über HDMI-Kabel angeschlossen, beispielsweise zwei<br>DIGA-Reco Nummer verfügbar, in diesem Fall HDMI1.
- •Bei "HDAVI Control 3" handelt es sich um die neueste Norm (Stand: Dezember 2007) für Geräte, die mit der Norm HDAVI Control kompatibel sind. Diese Norm ist mit bisherigen HDAVI-Geräten kompatibel.
- Die HDAVI-Control Version ist auch in der "Systeminformation" (S. 25) nachzulesen

# **Zusatzgeräte**

Die nachstehenden Diagramme zeigen empfohlene Beispiele für den Anschluss verschiedener Zusatzgeräte an den Fernseher. Informationen über andere Anschlüsse finden Sie in der Bedienungsanleitung des angeschlossenen Gerätes, in der nachstehenden Tabelle sowie im Abschnitt "Technische Daten" (S. 51).

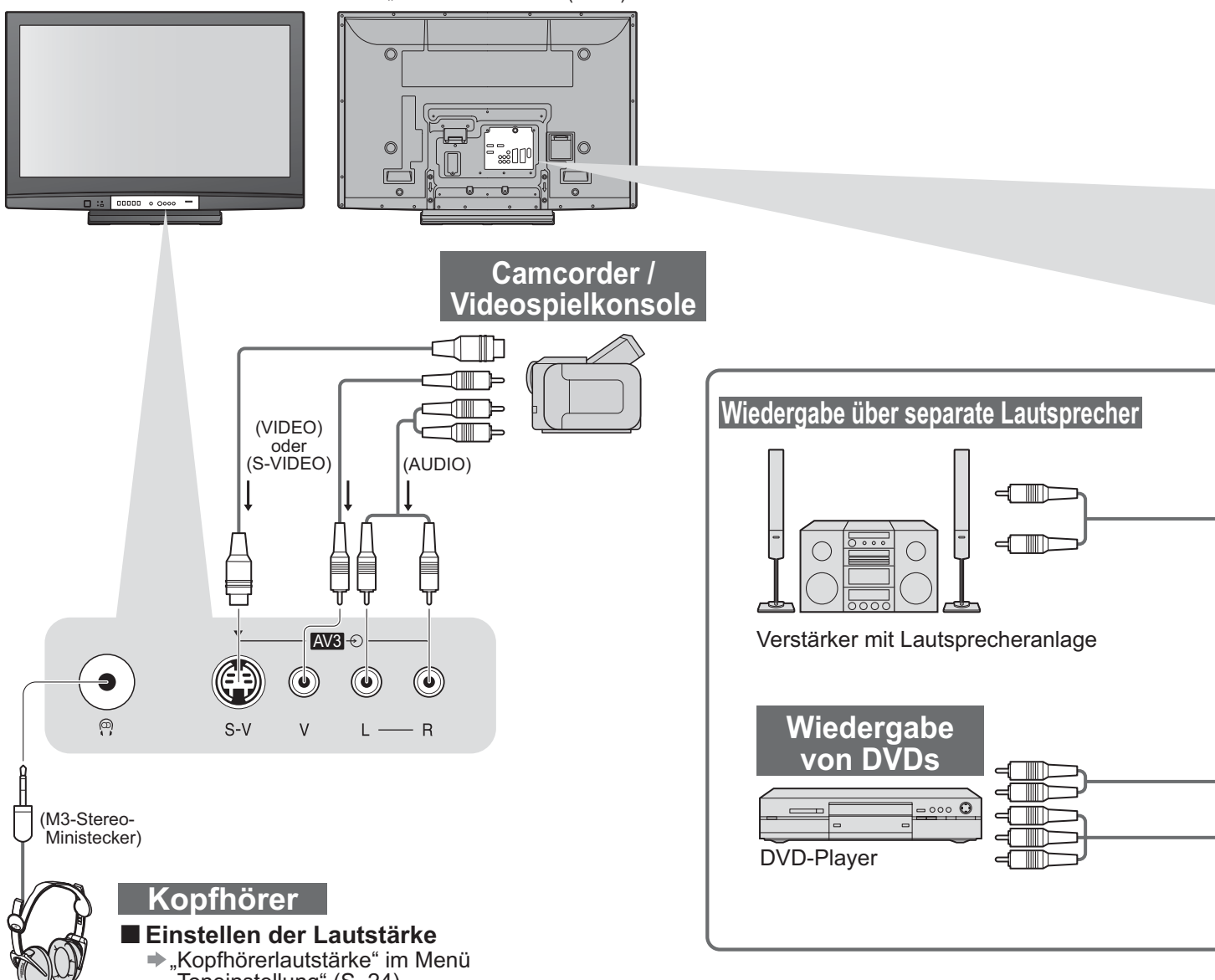

"Toneinstellung" (S. 24)

### **ŶFür den Anschluss an den verschiedenen Buchsen geeignete Zusatzgeräte**

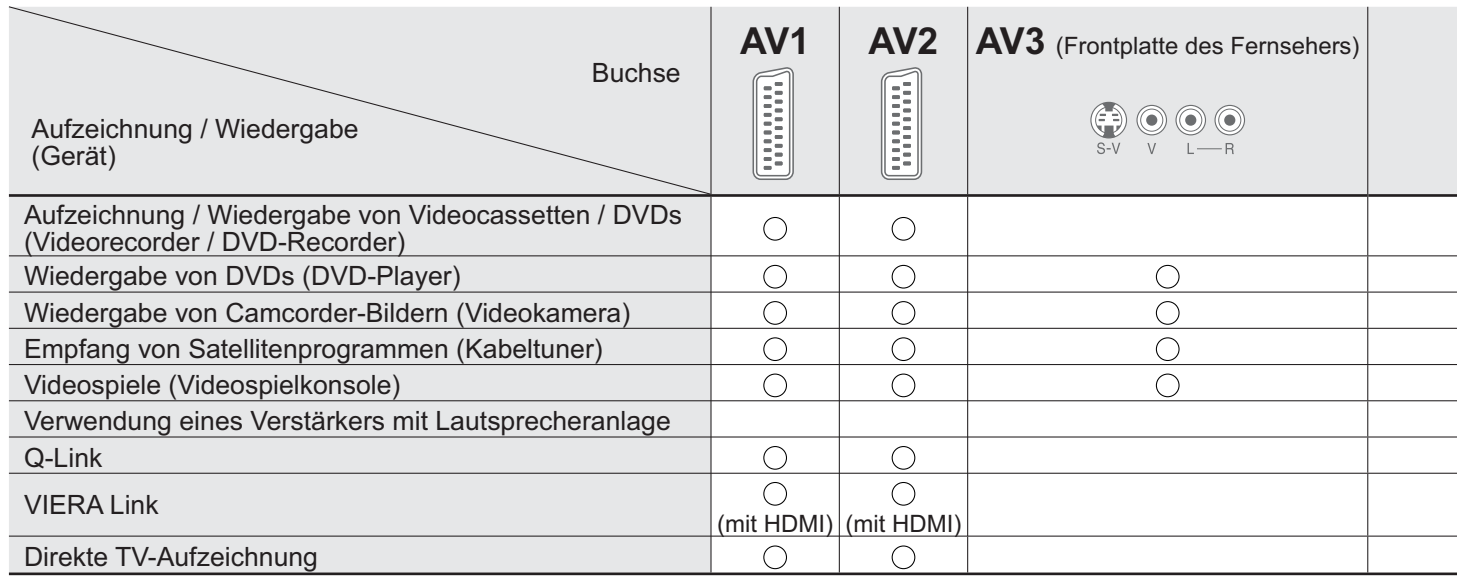

: Empfohlener Anschluss

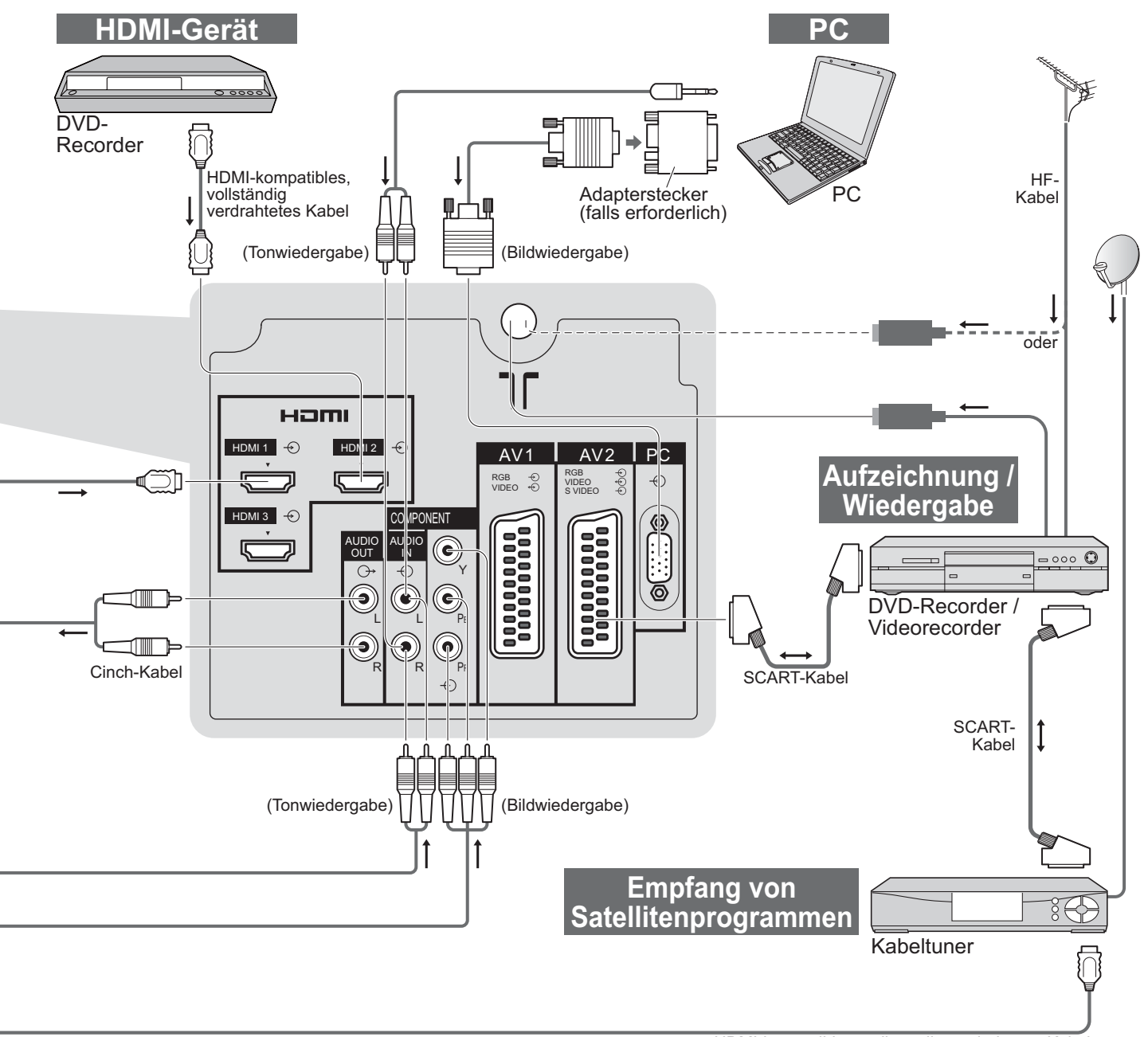

HDMI-kompatibles, vollständig verdrahtetes Kabel

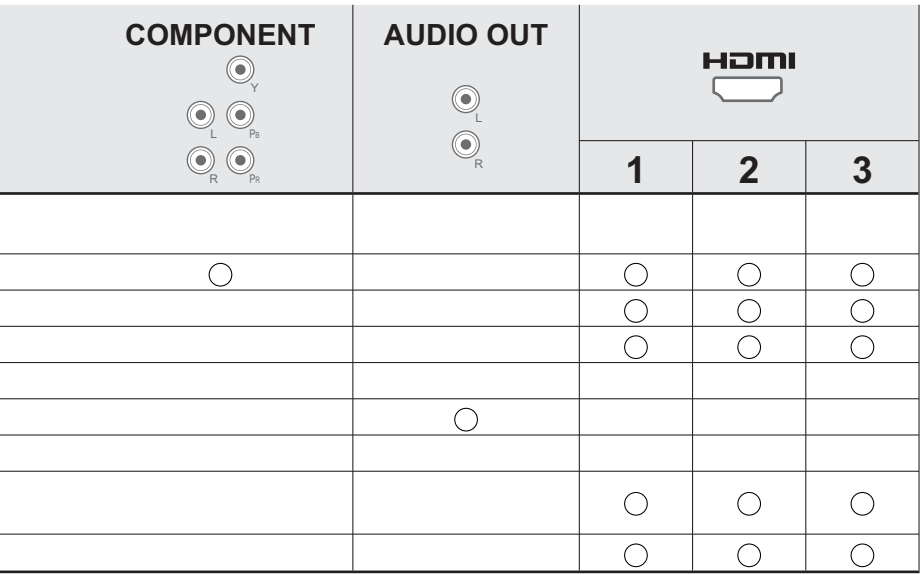

# **Technische Informationen**

### **Auto Aspekt**

Für höchsten Wiedergabegenuss können Sie das für das jeweilige Programmmaterial optimal geeignete Bildformat und Bildseitenverhältnis auswählen. (S. 16) The noursien wiedergabegendss konnen die das für das jeweilige Frogrammmaderial optimal geeignete bildhommad und bildschirm ausfüllt. Dies erfolgt<br>Bei Wahl dieser Einstellung wird das Bildseitenverhältnis optimal so justi

anhand eines vierstufigen Verfahrens, bei dem das Gerät ermittelt, ob es sich beim angezeigten Bild um ein Breitformatbild handelt. Wenn ein Breitformatsignal erfasst wird, schaltet das Gerät auf den geeigneten Breitformat-Modus mit einem Bildseitenverhältnis von 16:9 oder 14:9 um. Wird kein Breitformatsignal erfasst, verbessert dieser fortschrittliche Fernseher

die Bildqualität automatisch, um den optimalen Wiedergabegenuss zu ermöglichen. Die in den Bildschirm eingeblendete Anzeige kennzeichnet das jeweils vom Gerät zur Ermittlung des geeigneten Bildseitenverhältnisses angewandte Verfahren wie folgt:

 "Breitbild" wird links oben auf dem Bildschirm angezeigt, falls ein Breitbild-Kennzeichnungssignal (WSS) bzw. ein Signal über die SCARToder HDMI-Buchse gefunden wird. In einem solchen Fall schaltet das Gerät auf das jeweils geeignete Breitformat-Bildseitenverhältnis, 16:9 oder 14:9, um. Diese Funktion steht bei jedem beliebigen Bildformat zur Verfügung. Die Anzeige "Auto" wird oben links in den Bildschirm eingeblendet, wenn schwarze Balken am oberen und unteren Bildrand erfasst werden. In einem solchen Fall wählt das Gerät das am besten geeignete Bildseitenverhältnis und erweitert das Bild, so dass es den gesamten Bildschirm ausfüllt. Bei einem dunklen Bild kann dieser Vorgang mehrere Minuten beanspruchen.

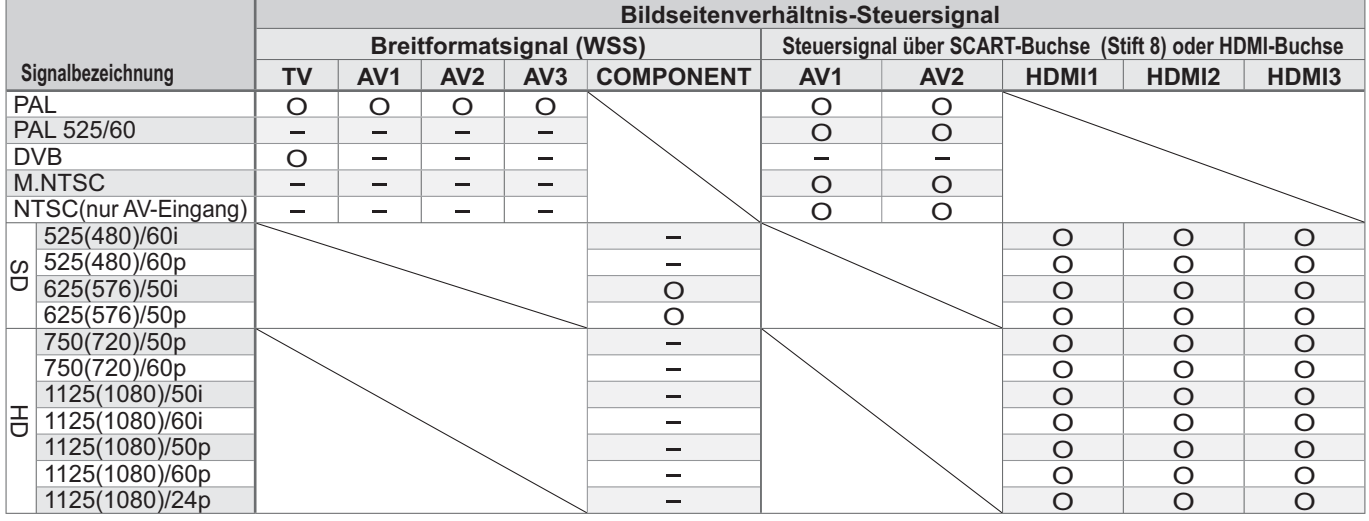

### **Hinweise**

- 
- Das Bildseitenverhältnis ist je nach Programmmaterial verschieden. Wenn das Bildseitenverhältnis größer als das<br>● Standard-Breitformat "16:9" ist, erscheinen möglicherweise schwarze Balken am oberen und unteren Bildschi Standard-Breitformat "16:9" ist, erscheinen möglicherweise schwarze Balken am oberen und unteren Bildschirmrand.
- .Standard-Breitformat "16:9" ist, erscheinen möglicherweise schwarze Balken am oberen und unteren Bildschirmrand<br>●Falls bei Wiedergabe einer Breitformat-Aufzeichnung mit einem Videorecorder ein ungewöhnliches Bildformat a

### **HDMI-Anschluss**

Die HDMI-Schnittstelle (High Definition Multimedia Interface) dieses Gerätes gestattet die Wiedergabe von hochauflösenden Digitalbildern und hochwertigem Ton, wenn sie zum Anschluss von Zusatzgeräten an den Fernseher verwendet wird. Ein HDMI-kompatibles Gerät (\*1) mit HDMI- oder DVI-Ausgangsbuchse, z.B. ein Kabeltuner oder DVD-Player, kann mit Hilfe eines HDMI-Kabels (vollständig verdrahtet) an den HDMI-Eingang des Fernsehers angeschlossen werden. Einzelheiten zu den Anschlüssen finden Sie im Abschnitt "Zusatzgeräte" (S. 44).

### **Hinweise**

- •Bei HDMI handelt es sich um die erste volldigitale AV-Schnittstelle in der Unterhaltungselektronik, die eine ohne Datenkomprimierung arbeitende Norm erfüllt.
- •Wenn das Zusatzgerät lediglich mit einem DVI-Ausgang ausgestattet ist, verbinden Sie diesen über ein DVI-HDMI-Adapterkabel mit der HDMI1-Buchse dieses Fernsehers ( 2).
- HDMI-Adapterkabel mit der HDMI1-Buchse dieses Fernsehers (\*2).<br>● Bei Anschluss des DVI-HDMI-Adapterkabels schließen Sie das Audiokabel an die Buchsen AUDIO IN dieses<br>Gerätes an (HDMI1: COMPONENT-AUDIO-Buchsen verwenden).<br>
- 
- Audioeinstellungen konnen im Eintrag "HDMI1 Eingang" des Menus "Toneinstellung" vorgenommen werd<br>● Kompatible Audiosignal-Abtastfrequenzen (2-kanaliger Linear-PCM-Ton): 48 kHz, 44,1 kHz, 32 kHz<br>● Die HDMI2 / 3-Buchsen s
- •Die HDMI2 / 3-Buchsen sind nur für das digitale Tonsignal vorgesehen.
- Die HDIVIIZ / 3-Buchsen sind nur für das digitale Tonsignal vorge<br>● Der Anschluss eines PC an diese Schnittstelle ist nicht möglich.<br>● Wenn das angeschlossene Gerät über eine Funktion für Einstel
- ●Der Anschluss eines PC an diese Schnittstelle ist nicht möglich.<br>●Wenn das angeschlossene Gerät über eine Funktion für Einstellung des Bildseitenverhältnisses verfügt, wählen<br>Sie die Einstellung "16:9". Sie die Einstellung "16:9".
- Sie die Einstellung "16:9<br>●Die HDMI-Buchsen dieses Gerätes entsprechen dem Typ A.<br>●Diese HDMI-Stecker sind mit dem HDCP-Urheberrechtsschi
- Die HDMI-Buchsen dieses Gerates entsprechen dem Typ A.<br>● Diese HDMI-Stecker sind mit dem HDCP-Urheberrechtsschutz (High Bandwidth Digital Content Protection, d. h.<br>Inhaltsschutz für sehr breitbandige digitale Inhalte) k Inhaltsschutz für sehr breitbandige digitale Inhalte) kompatibel.
- •Ein Zusatzgerät ohne digitale Ausgangsbuchse kann wahlweise an eine der Eingangsbuchsen COMPONENT, S-VIDEO oder VIDEO angeschlossen werden, denen analoge Signal zugeleitet werden können.
- S-VIDEO oder VIDEO angeschlossen werden, denen analoge Signal zugeleitet werden können.<br>● Dem HDMI-Eingang dieses Gerätes können ausschließlich Bildsignale der folgenden Formate zugeleitet werden:<br>480i, 480p, 576i, 576p Vorgabe ggf. an.
- •Einzelheiten zu den geeigneten HDMI-Signalen finden Sie auf S. 48.
	- ( 1): Mit HDMI kompatible Geräte sind mit dem HDMI-Logo gekennzeichnet.
	- ( 2): Im Fachhandel erhältlich.

### **Aktualisieren des Software-Systems (DVB-Modus)**

Prüfen Sie regelmäßig, ob eine neue Software zur Verfügung steht, um sicherzustellen, dass Sie stets die neue Version besitzen. Falls ein Update zur Verfügung steht, wird ein Benachrichtigungsbanner angezeigt, wenn der Sender Update-Informationen ausstrahlt.

• Um die neue Software herunterzuladen, drücken Sie "OK" Herunterladen (beansprucht ca. 20 Min.). Wenn das Update nicht heruntergeladen werden soll, drücken Sie "EXIT".

### **ŶAutomatische Aktualisierung**

Stellen Sie "Autom. Update-Suche im Standby" auf "Ein" ein (S. 27).

Sobald eine neue Version der Software ausgestrahlt wird, lädt der Fernseher diese automatisch herunter. • Der automatische Aktualisierungsvorgang wird täglich um 3:00 Uhr und 5:00 Uhr unter den folgenden Bedingungen ausgeführt: Der Fernseher befindet sich im Bereitschaftsmodus (das Gerät wurde über die Fernbedienung ausgeschaltet). Momentan findet keine Aufzeichnung eines Programms statt.

### ■ Manuelle Aktualisierung

Führen Sie die Funktion "Update-Suche ausführen" aus (S. 27).

- Wenn ein Update zur Verfügung steht, wird ein Benachrichtungsbanner angezeigt.
- Um die neue Software herunterzuladen, drücken Sie "OK" → Herunterladen (beansprucht ca. 20 Min.).
- Wenn das Update nicht heruntergeladen werden soll, drücken Sie "EXIT".

#### **Hinweise**

•Schalten Sie den Fernseher während Downloads nicht aus, und berühren Sie auch keine Tasten daran. (Nach beendetem Herunterladen schaltet das Gerät in den normalen Fernsehbetrieb zurück.)

- 
- •Bei der Meldung kann es sich um eine Ankündigung handeln. In einem solchen Fall erscheint ein Termin (Datum, ab dem die neue Version verwendet werden kann). In einem solchen Fall können Sie eine Reservierung für das Update einstellen. Wenn der Fernseher ausgeschaltet ist, startet der Aktualisierungsvorgang nicht.

### **Kompatible Datenformate für den SD-Betrieb**

Foto : Mit einer digitalen Standbildkamera, die mit JPEG-Dateien der Norm DCF\* oder EXIF kompatibel ist, aufgezeichnete Standbilder

Datenformat : Baseline JPEG (Sub-Sampling 4:4:4, 4:2:2 oder 4:2:0)

Max. Anzahl der Dateien : 9.999<br>Bildauflösung : 160 ×  $: 160 \times 120$  bis 10.000.000

●Kompatible Kartentypen (maximale Speicherkapazität): SDHC-Speicherkarte (16 GB), SD-Speicherkarte (2 GB),<br>MultiMediaCard (128 MB), miniSD-Speicherkarte (1 GB) (miniSD-Adapter erforderlich)<br>●Falls eine miniSD-Karte verwen MultiMediaCard (128 MB), miniSD-Speicherkarte (1 GB) (miniSD-Adapter erforderlich)

ишпие diaCard (128 MB), miniSD-Speicherkarte (1 GB) (miniSD-Adapter erforderlich)<br>●Falls eine miniSD-Karte verwendet wird, muss diese zusammen mit dem Adapter eingesteckt/entfernt werden.<br>●Neueste Informationen zu den ve ● Fails eine miniSD-Karte verwendet wird, muss diese zusammen mit dem Adapter eingesteckt/entrernt werden.<br>● Neueste Informationen zu den verschiedenen Kartentypen finden Sie auf der folgenden Webseite (nur auf Englisch): http://panasonic.co.jp/pavc/global/cs/

DCF (Design rule for Camera File system): Von der Japan Electronics and Information Technology Industries Association (JEITA) aufgestellte vereinheitlichte Norm.

### **Hinweise**

- 
- ∖<del>Elffrwerse</del><br>● JPEG-Bilder, die mit einem PC bearbeitet wurden, können nicht angezeigt werden.<br>● Bilder, die von einem PC importiert wurden, müssen mit der Norm EXIF (Exchangeable Image Fil ● JPEG-Bilder, die mit einem PC bearbeitet wurden, konnen nicht angezeigt werden.<br>● Bilder, die von einem PC importiert wurden, müssen mit der Norm EXIF (Exchangeable Image File) 2.0, 2.1 oder 2.2 kompatibel sein.<br>● Teilw
- Bilder, die von einem PC importiert wurden, mussen mit der Norm EXIF (Exchangeable image File) 2.0,<br>● Teilweise beeinträchtigte Dateien werden u.U. mit einer niedrigeren Auflösung angezeigt.<br>● Dieser Fernseher kann nur
- Teilweise beeintrachtigte Dateien werden u.U. mit einer niedrigeren A<br>● Dieser Fernseher kann nur die Dateinamenerweiterung "JPG" lesen.<br>● Je nach der verwendeten Digitalkamera sind die Ordner- und Dateina
- Je nach der verwendeten Digitalkamera sind die Ordner- und Dateinamen u.U. verschieden.<br>● Die Verwendung von Zweibytezeichen oder sonstigen speziellen Codes ist nicht zulässig.
- 
- Je nach der verwendeten Digitalkamera sind die Ordner- und Dateinamen u.O. verschied<br>● Die Verwendung von Zweibytezeichen oder sonstigen speziellen Codes ist nicht zulässig.<br>● Falls der Datei- oder Ordnername geändert w •Falls der Datei- oder Ordnername geändert wird, kann es vorkommen, dass die Speicherkarte nicht mehr mit diesem Fernseher verwendet werden kann.<br>• Falls der Datei- oder Ordnername geändert wird, kann es vorkommen, dass di

### **Informationen über die SCART-, S-Video- und HDMI-Buchsen**

### **ŶAV1**-SCART-Anschluss

(RGB, VIDEO, Q-Link) Eingänge für AV1 schließen RGB (Rot / Grün / Blau) ein.

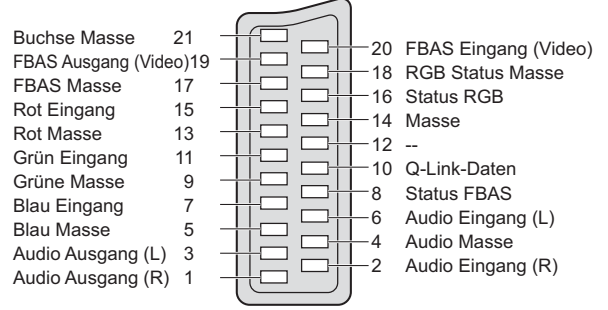

Z

### ■ 4-pol. **AV3**-S-VIDEO-Anschluss ■ HDMI-Buchse

Chrominanzträger Eingang

Luminanzträger Eingang

Chrominanzträger Masse  $\leq$   $\leq$   $\leq$   $\leq$   $\leq$   $\leq$   $\leq$   $\leq$   $\leq$   $\leq$   $\leq$   $\leq$   $\leq$   $\leq$   $\leq$   $\leq$   $\leq$   $\leq$   $\leq$   $\leq$   $\leq$   $\leq$   $\leq$   $\leq$   $\leq$   $\leq$   $\leq$   $\leq$   $\leq$   $\leq$   $\leq$   $\leq$   $\leq$ 

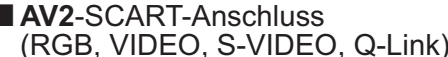

AV2: Pin 15 und 20 sind abhängig von der AV2 S-VHS / VIDEO-Umschaltung.

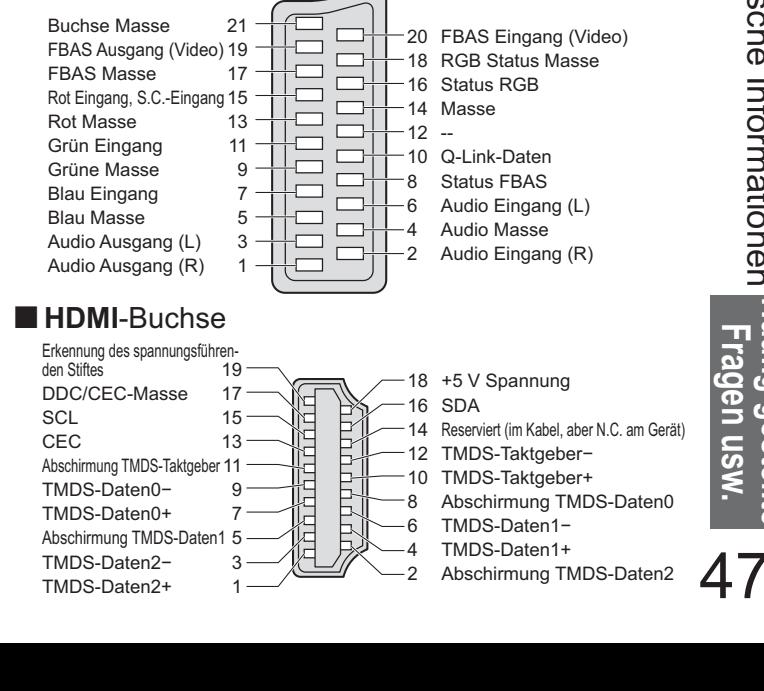

# **Technische Informationen**

### **Anschließen eines Personalcomputers**

Sie können einen Personalcomputer an den PC-Eingang dieses Fernsehers anschließen, um den Bildschirminhalt des PC auf dem Fernsehschirm anzuzeigen und den Ton über die Lautsprecher des Fernsehers wiederzugeben. des PC auf dem Fernsenschirm anzuzeigen und den Ton über die Lautsprecher des Fernseners wiederzugeben.<br>● Die folgenden PC-Signale können zugeleitet werden: Horizontale Abtastfrequenz 31 kHz bis 69 kHz; vertikale Abtastfr

•Für den Anschluss an die DOS/V-kompatible 15-polige D-sub-Buchse dieses Gerätes ist kein PC-Adapter erforderlich.

### **Hinweise**

•Bestimmte PC-Modelle können nicht an diesen Fernseher angeschlossen werden.

•Bei Anschluss eines PC stellen Sie die Farbanzeige des PC auf die höchste Qualität ein.

**•Einzelheiten zu den geeigneten PC-Signalen finden Sie in der nachstehenden Tabelle.** 

· Maximale Anzeigeauflösung

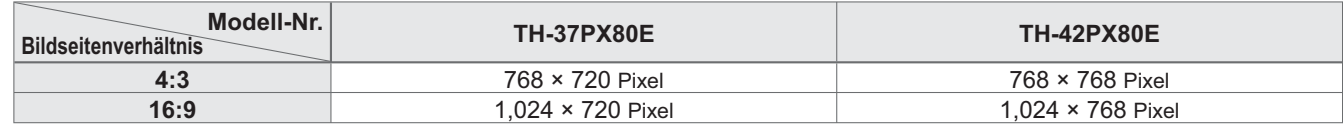

•Stiftbelegung der 15-poligen D-sub-Buchse

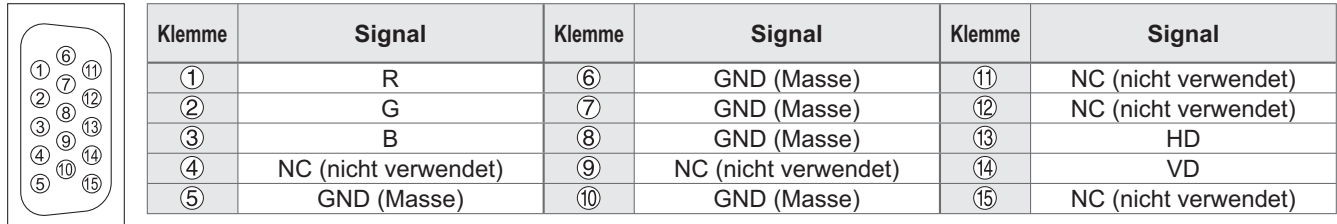

### **Eingangssignale, die angezeigt werden können**

### **COMPONENT** (Y, PB, PR)**, HDMI**

: Geeignetes Eingangssignal

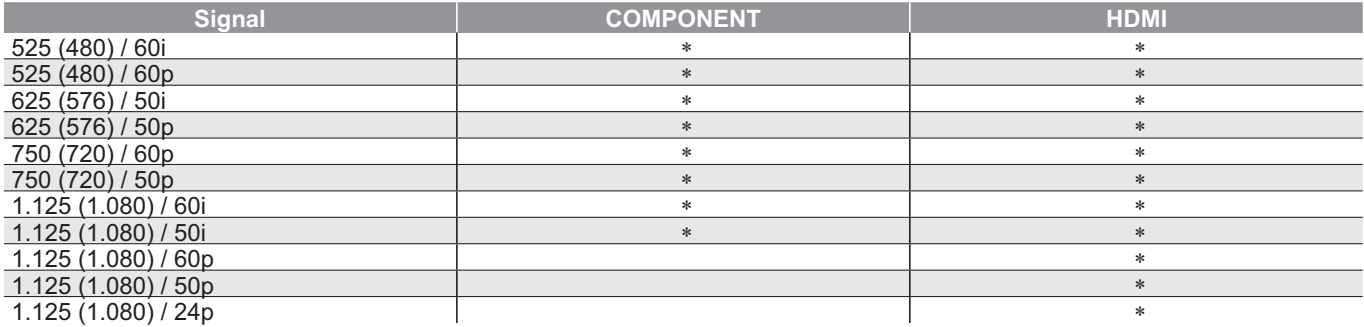

### **PC** (D-sub 15P)

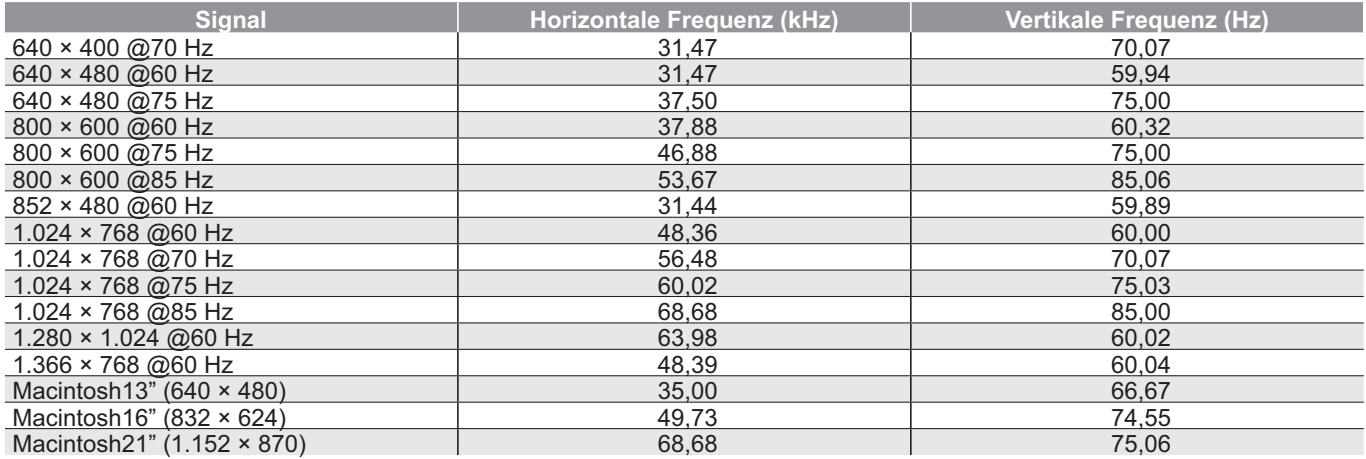

### **Hinweise**

Utturkerse<br>●Andere als die oben spezifizierten Signale können nicht richtig wiedergegeben werden.<br>●Die oben aufgeführten Signale werden für optimale Wiedergabe auf dem Bildschirm un

● Andere als die oben spezifizierten Signale konnen nicht richtig wiedergegeben werden.<br>● Die oben aufgeführten Signale werden für optimale Wiedergabe auf dem Bildschirm umformatiert.<br>● Das geeignete Eingangssignal für PC

● Die oben aurgerunrten Signale werden für optimale Wiedergabe auf dem Bildschirm umformatie<br>● Das geeignete Eingangssignal für PC ist grundsätzlich mit dem VESA-Standardtakt kompatibel.<br>● PC-Signale werden zur Anzeige ve •PC-Signale werden zur Anzeige verstärkt oder komprimiert, sodass es eventuell nicht möglich ist, kleine Details mit ausreichender Klarheit anzuzeigen.

# **Häufig gestellte Fragen**

Bevor Sie im Störungsfall den Kundendienst in Anspruch nehmen, überprüfen Sie bitte die folgenden Punkte, um die geeignete Abhilfemaßnahme zu ermitteln.

Falls das Problem weiterhin auftritt, wenden Sie sich bitte an Ihrer Panasonic-Fachhändler.

## **Das Bild ist verschneit oder zu dunkel (Rauschen).**

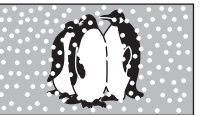

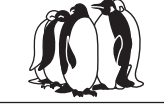

• Überprüfen Sie Position, Ausrichtung und Anschluss der Antenne.

## **Keine Bild- und Tonausgabe**

- **•Befindet sich der Fernseher im AV-Modus?** •Ist der Netzstecker an eine Netzsteckdose<br>angeschlossen?<br>•Ist der Fernseher eingeschaltet? angeschlossen?
- 
- · Überprüfen Sie die Einstellungen des Menüs ● Ist der Fernsener eingescnaltet?<br>● Überprüfen Sie die Einstellungen des Menüs<br>"Bildeinstellung" (S. 24) und des Lautstärkepegels.
- •Prüfen Sie nach, dass alle erforderlichen SCART-Kabel angeschlossen und alle Anschlüsse fest hergestellt worden sind.

## **Auto Aspekt**

• COLO • COLO • COLO • COLO • COLO • COLO • CHO • CHO • CHO • CHO • CHO • CHO • CHO • CHO • CHO • CHO • CHO • CHO • CHO • CHO • CHO • CHO • CHO • CHO • CHO • CHO • CHO • CHO • CHO • CHO • CHO • CHO • CHO • CHO • CHO • CHO dass das Bild den gesamten Bildschirm ausfüllt. Einzelheiten zur Einstellung des Bildseitenverhältnisses finden Sie auf S. 46.

## **S-Video / Schwarzweißbild**

•Überprüfen Sie, ob S-Video für den AV2 Eingang ausgewählt wurde. Siehe Seite 20.

### **Eingeblendete** Meldungen, z.B. "EC/AV1"

 $\bullet$  Sie können diese einfach löschen.  $\rightarrow$   $\begin{array}{c} \rightarrow \end{array}$ Drücken Sie die Taste erneut, um die Meldung wieder anzuzeigen.

### **Nach der automatischen Einrichtung werden keine DVB-Programme angezeigt**

- •Überprüfen Sie, ob in Ihrer Region DVB-Programme ausgestrahlt werden.
- •Justieren Sie die Antenne, um sie auf eine andere Übertragungsstation in größerer Nähe auszurichten.
- •Kontrollieren Sie die Bildqualität der analogen Kanäle. Falls diese schlecht sind, justieren Sie die Antenne, oder konsultieren Sie Ihren Fachhändler.

### **Eine Fehlermeldung erscheint auf dem Bildschirm.**

- •Bitte folgen Sie den Anweisungen der Meldung.
- •Falls sich das Problem auf diese Weise nicht beseitigen lässt, nehmen Sie bitte Kontakt mit einem Panasonic-Kundendienstzentrum auf.

### **Hinweis für Benutzer einer Zimmerantenne**

Um ein hochwertiges DVB-Bild zu erhalten, muss die optimale Qualität des DVB-Signals gewährleistet sein. Überprüfen Sie zu diesem Zweck den Eintrag "DVB Signalstatus" des Tuning-Menüs (S. 31). Für eine gute Bildqualität wird ein Pegel von mindestens "5" benötigt. Zur Erzielung des optimalen Ergebnisses ist u.U. eine sorgfältige Justierung von Position und Ausrichtung der Antenne erforderlich.

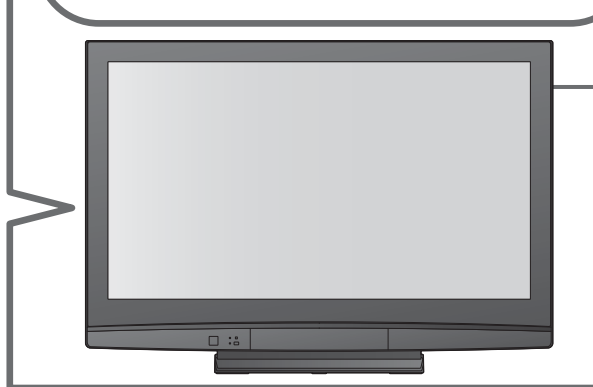

## **Die Q-Link-Funktion funktioniert nicht.**<br>● Überprüfen Sie das SCART-Kabel und den Anschluss.

•Überprüfen Sie das SCART-Kabel und den Anschluss. Stellen Sie außerdem die Funktion "AV1 / AV2 Ausgang" im Menü "Setup" richtig ein (S. 25).

### Die "VIERA Link"-Funktion **funktioniert nicht, und eine Fehlermeldung wird angezeigt.**

- University von<br>• Überprüfen Sie den Anschluss.<br>• Schalten Sie das angeschlosse
- Uberpruren Sie den Anschluss.<br>● Schalten Sie das angeschlossene Gerät ein, und<br>schalten Sie dann den Fernseher ein. (S. 40) schalten Sie dann den Fernseher ein. (S. 40)

### **Die Aufnahme beginnt nicht.**

•Überprüfen Sie die Einstellungen des Recorders. Einzelheiten dazu finden Sie in der Bedienungsanleitung des Recorders.

### **Permanent auf dem Bildschirm leuchtende Punkte**

•Aufgrund des bei dieser Technologie verwendeten Fertigungsprozesses kann es vorkommen, dass einige Pixel entweder ständig leuchten oder nie aufleuchten. Dabei handelt es sich nicht um eine Funktionsstörung.

## **Kontrastreduzierung**

- •Der Kontrast wird unter folgenden Bedingungen abgesenkt, wenn einige Minuten lang kein Bedienungsvorgang durchgeführt wird:
	- Ɣ Keine Signalzuleitung im DVB- oder AV-Modus
	- ein gesperrtes Programm wurde gewählt
	- ein ungültiges Programm wurde gewählt
	- ein Radio-Dienst wurde gewählt Bei Anzeige eines Menüs
	- Miniaturbilder oder Standbild im SD-Kartenmodus

# **Häufig gestellte Fragen**

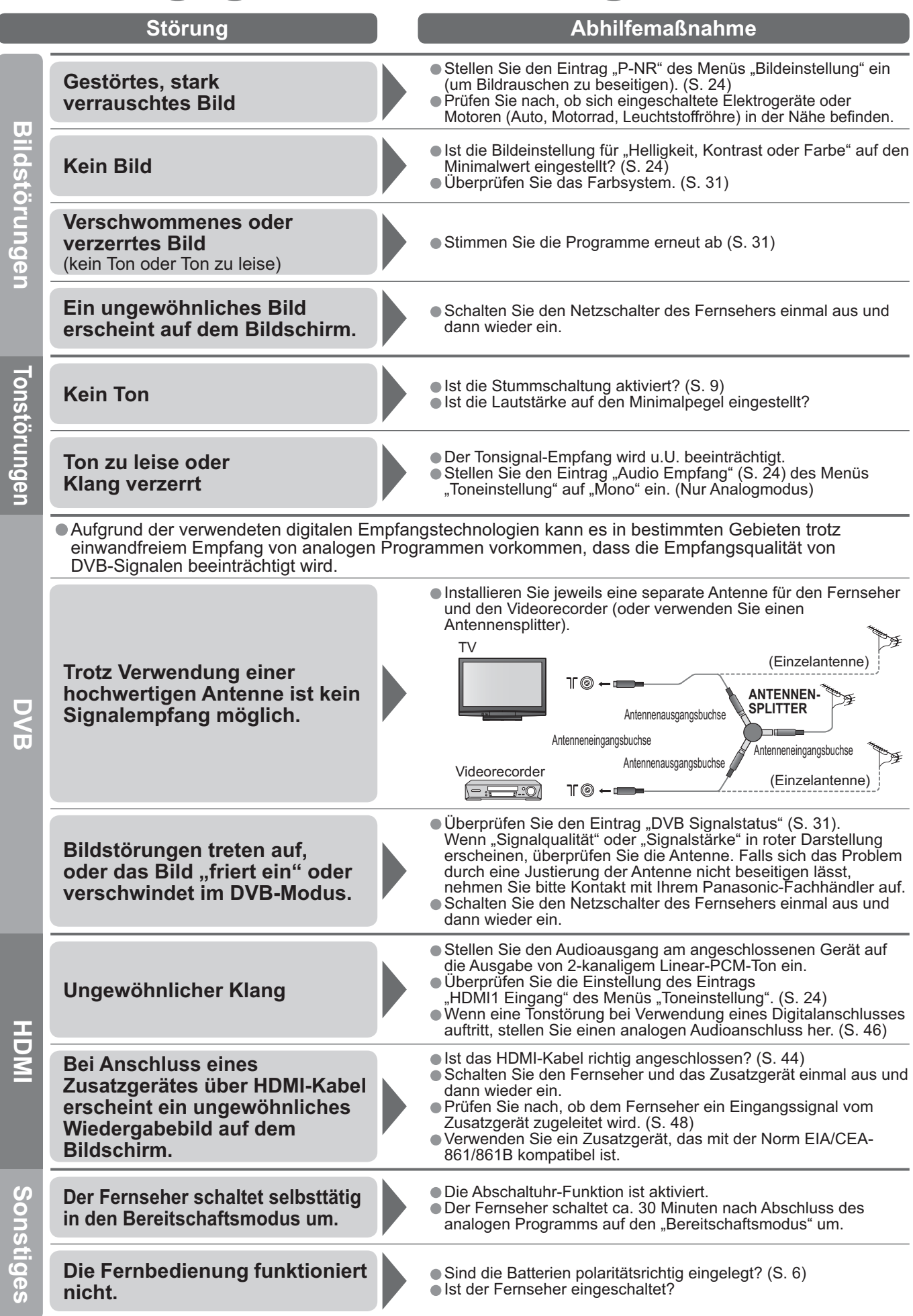

# **Technische Daten**

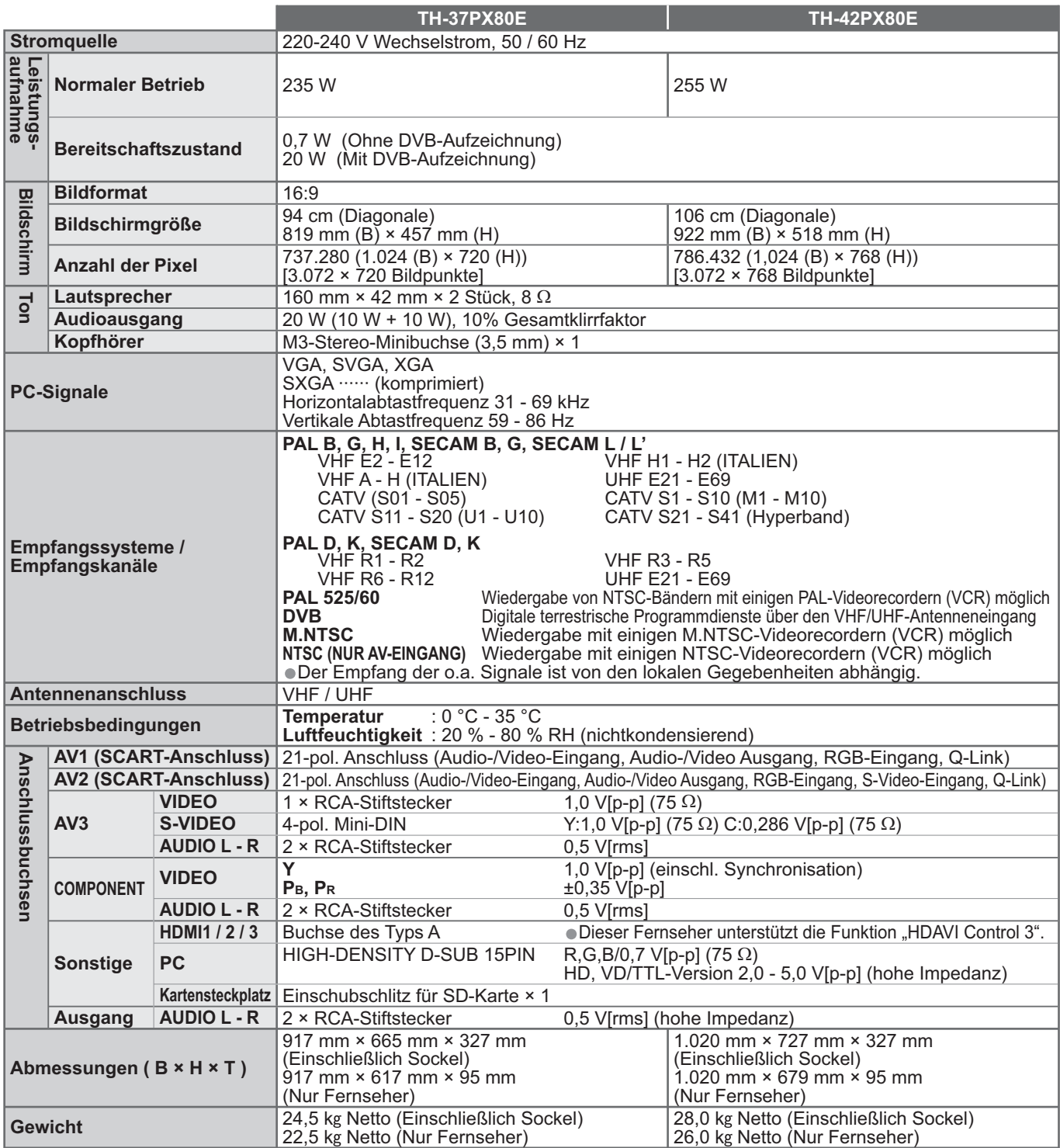

### **Hinweise**

•Änderungen vorbehalten. Für die Abmessungen und das Gewicht sind Richtwerte angegeben.

● Anderungen vorbenalten. Fur die Abmessungen und das Gewicht sind Ri<br>● Dieses Gerät entspricht den nachstehend aufgeführten EMC-Richtlinien.<br>EN55013, EN61000-3-2, EN61000-3-3, EN55020, EN55022, EN55024.

### **Benutzerinformationen zur Entsorgung von elektrischen und elektronischen Geräten (private Haushalte)**

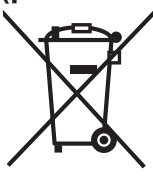

Entsprechend den grundlegenden Firmengrundsätzen der Panasonic-Gruppe wurde ihr Produkt aus hochwertigen Materialien und Komponenten entwickelt und hergestellt, die recyclelbar und wieder verwendbar sind.

Dieses Symbol auf Produkten und/oder begleitenden Dokumenten bedeutet, dass elektrische und elektronische Produkte am Ende ihrer Lebensdauer vom Hausmüll getrennt entsorgt werden müssen. Bringen Sie bitte diese Produkte für die Behandlung, Rohstoffrückgewinnung und Recycling zu den eingerichteten kommunalen Sammelstellen bzw. Wertstoffsammelhöfen, die diese Geräte kostenlos entgegennehmen.

Die ordnungsgemäße Entsorgung dieses Produkts dient dem Umweltschutz und verhindert mögliche schädliche Auswirkungen auf Mensch und Umwelt, die sich aus einer unsachgemäßen Handhabung der Geräte am Ende Ihrer Lebensdauer ergeben könnten.

Genauere Informationen zur nächstgelegenen Sammelstelle bzw. Recyclinghof erhalten Sie bei Ihrer Gemeindeverwaltung. **Für Geschäftskunden in der Europäischen Union**

Bitte treten Sie mit Ihrem Händler oder Lieferanten in Kontakt, wenn Sie elektrische und elektronische Geräte entsorgen möchten. Er hält weitere Informationen für sie bereit.

**Informationen zur Entsorgung in Ländern außerhalb der Europäischen Union** Dieses Symbol ist nur in der Europäischen Union gültig.

# **Lizenzinformationen**

•DVB ist ein Warenzeichen von DVB Digital Video Broadcasting Project (1991 bis 1996).

- ●VGA ist ein Warenzeichen von International Business Machines Corporation.<br>●Macintosh ist ein eingetragenes Warenzeichen der Apple Inc., USA.<br>●S-VGA ist ein eingetragenes Warenzeichen von der Video Electronics Standard As
- •Macintosh ist ein eingetragenes Warenzeichen der Apple Inc., USA.
- Macintosn ist ein eingetragenes warenzeichen der Apple Inc., USA.<br>● S-VGA ist ein eingetragenes Warenzeichen von der Video Electronics Standard Association.<br>Selbst wenn kein besonderer Hinweis auf die Firma oder das War diese Warenzeichen vollständig berücksichtigt.
- •Das SDHC-Logo ist ein Warenzeichen.
- •HDMI, das HDMI-Logo und High-Defi nition Multimedia Interface sind Warenzeichen oder eingetragene Warenzeichen von HDMI Licensing LLC.
- 
- ●HDAVI Control™ ist ein Markenzeichen von Matsushita Electric Industrial Co., Ltd.<br>●GUIDE Plus+ ist (1) ein eingetragenes Warenzeichen oder Warenzeichen der, (2) hergestellt unter Lizenz der und ● HDAVI Control™ ist ein Markenzeichen von Matsushita Electric Industrial Co., Ltd.<br>● GUIDE Plus+ ist (1) ein eingetragenes Warenzeichen oder Warenzeichen der, (2) hergestellt unter Lizenz der und<br>(3) Bestandteil verschie Gemstar-TV Guide International, Inc. und/oder einer ihrer Tochtergesellschaften.

GEMSTAR-TV GUIDE INTERNATIONAL, INC. UND/ODER EINE IHRER TOCHTERGESELLSCHAFTEN HAFTEN IN KEINSTER WEISE FÜR DIE GENAUIGKEIT DER PROGRAMMDATEN DES GUIDE PLUS+ SYSTEMS. AUCH KANN GEMSTAR-TV GUIDE INTERNATIONAL, INC. UND/ODER EINE IHRER TOCHTERGESELLSCHAFTEN IN KEINSTER WEISE FÜR ENSTEHENDE SCHADENSANSPRÜCHE AUS GEWINNVERLUSTEN, GESCHÄFTSVERLUSTEN ODER ANDEREN SPEZIELLEN ODER INDIREKTEN SCHÄDEN, DIE AUFGRUND DES GUIDE PLUS+ SYSTEMS ENTSTANDEN SIND, HAFTBAR GEMACHT WERDEN.

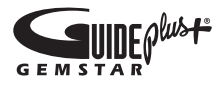

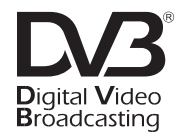

Warenzeichen von DVB Digital Video Broadcasting Project (1991 bis 1996) TH-37PX80E Konformitätserklärung Nr. 5191, 28 November 2007 TH-42PX80E Konformitätserklärung Nr. 5190, 28 November 2007

### **Modell- und Seriennummer**

Die Modellnummer und die Seriennummer sind auf der hinteren Abdeckung angegeben. Tragen Sie die Seriennummer in den nachstehenden Freiraum ein und bewahren Sie die Anleitung zusammen mit der Einkaufsquittung für den Fall eines Diebstahls oder Verlustes oder falls Sie eine Garantieleistung in Anspruch nehmen wollen sorgfältig auf.

Modellnummer Seriennummer

### **Name und Adresse des Herstellers gemäß der Richtlinie 2001/95/EG, umgesetzt durch das GPSG vom 06.01.2004, Paragraph 5 :**

Panasonic AVC Networks Czech, s. r. o.

U Panasoniku 1 320 84 Plzeň Česká republika

### **Matsushita Electric Industrial Co., Ltd.**

Web Site : http://www.panasonic-europe.com ¤ 2008 Matsushita Electric Industrial Co., Ltd. All Rights Reserved.